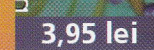

iulie - august 2006

STR

7-8/2006 **ANUL VII / Nr. 81** 

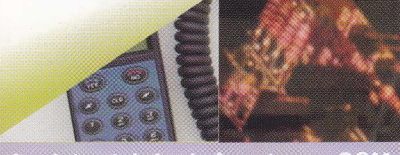

# 39 DE SCHEILL-STAPHCAT

ELECTRONICĂ PRACTICĂ PENTRU TOȚI

pentru vacant

Centrală automatizări - măsurări cu iB<u>utton</u>

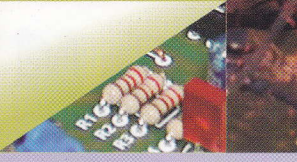

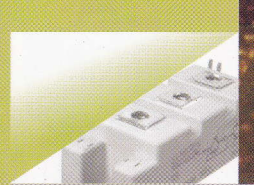

Verificarea tranzistoarelor IGBT

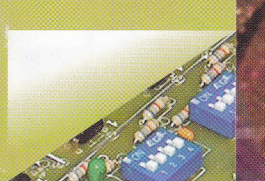

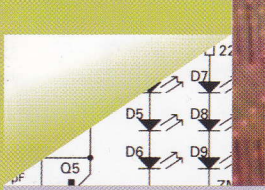

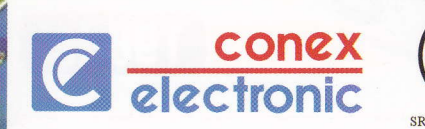

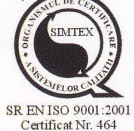

### www.conexelectron ic.ro **comenzi on-line**

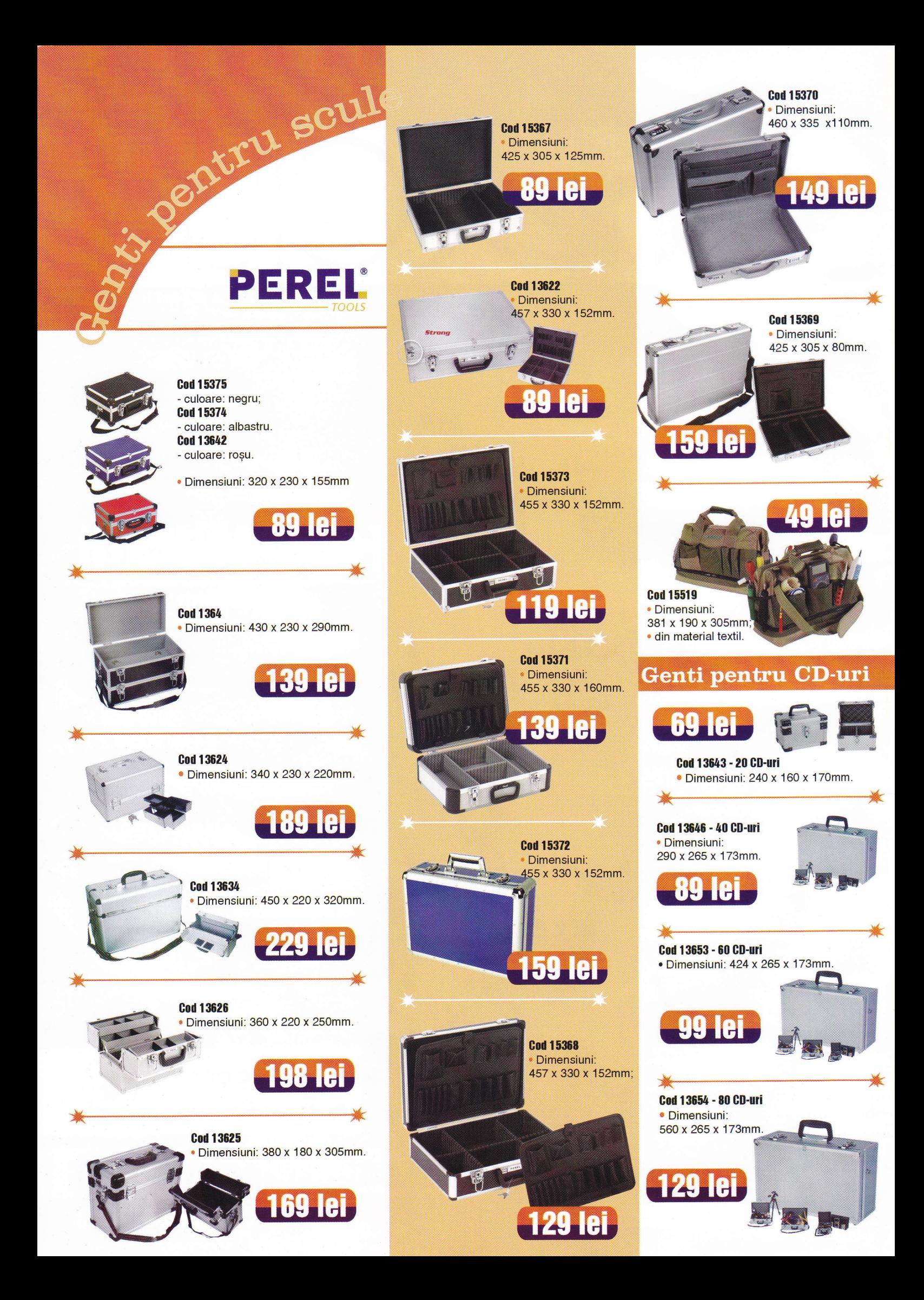

13

15

56

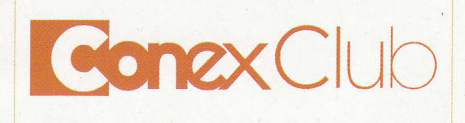

# Editor:

Director:

Responsabil vânzări: Simona Enache (vinzari@conexelectronic.ro)

Abonamente:

#### **COLECTIVUL DE REDACTIE**

**Redactor sef onorific:** Ilie Mihãescu

**Redactor coordonator:** (redactie@conexclub.ro)

**Consultant stiintific:** 

(codreanu@ieee.org)

#### Redactori:

(george.pintilie@conexelectronic.ro)<br>Lucian Bercian (Iucian bercian@conexelectronic.ro) Cristian Georgescu<br>(proiectare@conexelectronic.ro)

(stefan\_I\_2003@yahoo.com) Sandu Doru

#### Tehnoredactare si prezentare grafică:

Claudia Sandu<br>(claudia@conexelectronic.ro)

#### Adresa redactiei:

023725, Str. Maica Domnului nr. 48<br>sector 2, București, România Tel.: 021-242.22.06 021-242.77.66 Fax: 021-242.09.79

www.conexelectronic.ro

**ISSN: 1454-7708** 

**Tipar:** 

**MEGApress** sector 4, Bucurest Tel. (+40-21) 461.08.10; 461.08.08;<br>Fax: (+40-21) 461.08.09; 461.08.19

#### Target3001!

O sinteză a modului cum se pot utiliza fișierele generate de Target3001! pentru execuția circuitelor imprimate în regim profesional (fisierele pentru găurire, execuția PCB-ului prin frezare - canale de izolație, fișierele pentru layere, realizarea filmelor, etc.).

#### Electronica fără plumb (II)

Aspecte tehnologice privind implementarea practică a tehnologiei fară plumb în industria electronică.

#### Catalog

Regulatoare liniare de tensiune pozitivă și negativă, fixe, seriile 78 / 79 și cele ajustabile, 317 / 337; o sinteză a modurilor de încapsulare.

#### Apelator telefonic în rețeaua GSM

Atașat la un sistem de alarmă, montajul descris, va iniția un apel telefonic automat către un număr de telefon preprogramat într-un microcontroler. Sistemul utilizează telefoane marca Ericsson, seriile 1018, T10, etc.

#### Microcontrolerul PIC16F84 - Descriere si utilizare (V) 20

Gestiunea întreruperilor (continuare), prezentarea și accesul la memoria de date, EEPROM. Se trece la un nou capitol, în care se prezintă instrucțiunile utilizate de PIC16F84 și o scurtă introducere în limbajul de asamblare (sintaxă și structură).

#### Special! 38 de scheme și aplicații pentru vacanță

O colecție impresionantă de scheme și montaje electronice testate, ușor de implementat în lunga vacanță de vară, respectiv: transmisia semnalului audio la distanță prin legătură în infraroșu, încărcătoare pentru acumulatoare, lampă cu LED-uri albe la 1,5V, timere analogice, ceas, sonerii muzicale ce utilizează componente discrete sau microcontrolere, sisteme de afișare pe afișoare cu 7 segmente cu LED. transmisia semalului video la distanță pe cablu UTP, etc.

#### Centrală automatizări - măsurări cu iButton

Module electronice simple, interconectabile și adresabile, ce se pot cabla pe un bus 1-Wire (format din numai două fire). O idee de implementare a unor comenzi și monitorizare la distanță, asistată de PC.

#### Verificarea modulelor cu tranzistoare IGBT

Aparent simplă, operația de verificare a unei capsule cu module de tranzistoare IGBT, prezintă câteva particularități, care sunt prezentate în acest articol.

#### Programator pentru cartele Fun Card

58 Interfață simplă, realizată pentru portul paralel al PC-ului, cu ajutorul căreia pot fi citite și scrise cardurile cu chip AVR.

#### Frecventmetru digital cu 8 digiti, 0 - 1GHz

63 Modul, realizat cu circuite digitale (logice), majoritatea din seria 4000, ce premite măsurarea frecvențelor într-o gamă extinsă. Modulul se poate programa hardware și pentru uzul ca scală numerică pentru receptoarele / emitătoarele din benzile de radioamatori.

### Fisierele cu programe si diverse circuite imprimate pot fi descărcate de pe site-ul www.conexelectronic.ro!

Conex Club și Conex Electronic oferă citirorilor revistei, pe site-ul web al firmei, fișierele (executabile .bin sau .hex) care au stat în ultimii ani la baza unor aplicații cu microcontrolere PIC sau AVR, ori interfețele grafice pentru PC.<br>Tastați adresa www.conexclub.ro (sau www.conexelectronic.ro) și alegeți opțiunea (secțiunea)

Download

Veți fi îndrumați într-o pagină în care sunt organizate fișiere arhivate, corespunzător fiecărui număr de revistă și articol în parte (acolo unde este cazul, respectiv unde există fișiere pentru încărcarea în µC).

De asemenea, sunt postate în format electronic și o bună parte din circuitele imprimate prezentate în revistă.

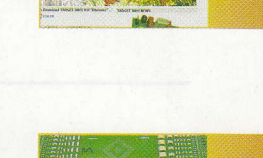

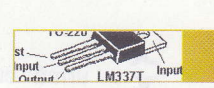

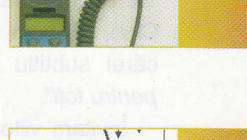

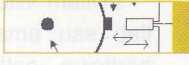

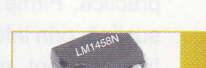

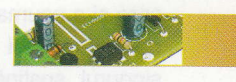

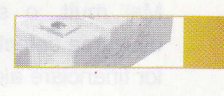

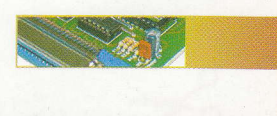

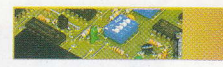

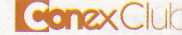

### Important pentru abonați și cititori!

.4, n urmă cu aproximativ 7 ani, în septembrie 1999, anunțam în prima pagină a numărului de debut al Conex Club, că vom realiza o revistă unică, al cărei subtitlu era "Electronică practică pentru toți".

editorial

Învitam viitorii cititori, electronisti licentiati sau amatori, buni practicieni, să participe activ la conținutul revistei, împărtăsindu-le și altora din experiența lor practică. Firme private au fost invitate să susțină, prin informații tehnice ori financiar, în schimbul promovării imaginii lor, o revistă dedicată în special formării și educației tinerilor electroniști, posibili viitori angajafi.

Astfel, in contextul exprimat mai sus, au existat intenții și au fost promisiuni. Cea care gi-a asumat marea responsabilitate a editării revistei a fost Conex Electronic, singurul susținător financiar. Intențiile și promisiunile au rămas însă fără rezultat. Mai mult, o serie de factori precum: difuzarea defectuoasă, neonorarea datoriilor financiare ale difuzorilor de presă, lipsa de interes a cititorilor pentru subiectele abordate, lipsa colaboratorilor, aparitia mijloacelor electronice de publicare a informatiilor, au determinat redacția și editorul revistei să ja în considerare încetarea editării și tipăririi revistei Conex Club. Alte publicatii de profil din Europa au procedat in acelagi fel sau gi-au schimbat publicul tintă (amintim aici o revistă de foarte bună calitate, editată în Franța, lnterface PC).

Exemplarul pe care tocmai îl răsfoiți este ultima apariție a revistei Conex Club.

Abonatilor revistei li se vor returna, prin mandat poștal, diferența de sumă pentru numerele de revistă achitate în avans. Conex Electronic va edita, in continuare, pliante informative, prospecte tehnice, cataloage privind produsele comercializate. Acestea vor fi distribuite gratuit celor care se regdsesc in baza de date a firmei (inclusiv tuturor fostilor abonați). De asemenea, site-ul www.conexelectronic. ro va fi principala sursă de informații privind produsele comercializate.

Cei care nu se regăsesc în baza de

date a firmei si doresc să primească în continuare materiale publicitare sunt invitați să completeze talonul de mai jos sau o copie a acestuia.

De asemenea, pot contacta în permanentă firma Conex Electronic la adresa de mai jos:

#### Conex Electronic SRL

Str. Maica Domnului 48 Sector 2 Bucuresti 023725 Tel. 021-242.22.06, 021-242.77.66 Fax;021-242.09.79

e-mail: office@conexelectronic.ro vinzari@conexelectronic.ro

website: www.conexelectronic.ro

Multumim tuturor cititorilor care, timp de 7 ani, ne-au urmărit cu interes.

Croif V. Constantin

TI I

acceptare ofertă

conex<br>electronic

Doresc să primesc materialele promoționale editate de Conex Electronic pe adresa:

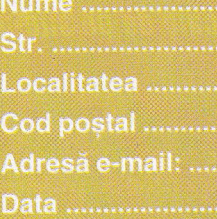

............ Prenume ............................. ....................................Judet/Sector ............................... **Sampatura** 

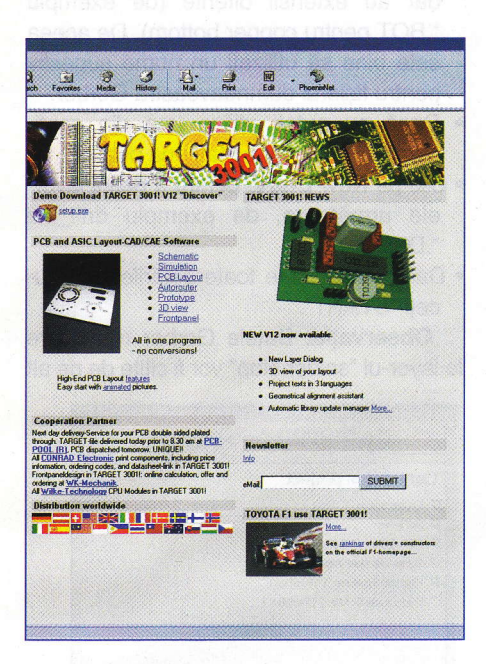

### **Target 3001!**

Circuite imprimate

Lucian Bercian lucian.bercian@conexelectronic.ro

download versiune gratuită la: http://www.ibfriedrich.com

#### 9. Interfețe de date și drivere I/O

ln acest capitol se vor prezenta posibilitătile pe care le oferă TARGET pentru a genera figierele necesare execuliei circuitelor imprimate. TARGET 3001! este un "Open System", adică poate genera o multitudine de figiere, inclusiv pentru transferarea datelor în alte sisteme CAD. Fisierele de tip Gerber generate de TARGET vă ajută să vizualizati proiectul dumneavoastră înainte de a porni execuția circuitului imprimat.

#### 9.1. Gerber Output (fotoploter)

În primul rând, asigurați-vă că producătorul dumneavoastră nu preferă datele în format XGerber.

Formatul Gerber R5274 D este un format de iesire pentru fotoploter foarte răspândit. Fotoploterul este un ploter în coordonate x-y care desenează pe film cu o "penită luminoasă". Sursa de lumină poate lua diferite forme. Pentru execulia unui traseu, sursa de lumină se aprinde si se deplasează pe ruta descrisă de perechile de coordonate x-y. Pentru crearea unei pastile, sursa se deplasează în coordonata x-y unde dă un flash cu apertura indicată. Fiecare apertură are un cod D specific (D1...Dxxx). Aperturile, împreună cu codurile lor D, apar într-un fișier de aperturi. TARGET poate lucra cu fisiere de aperturi predefinite sau generate. De aceea, pentru executia unui film este necesar un fisier Gerber si un fisier suplimentar de aperturi. Fisierul de aperturi contine o listă a tuturor aperturilor

D17 ROUND 1.0000mm x 1.0000mm D18 RECTANGLE 0.3810mm x 2.5400mm D19 OCTAGON 1.2700mm x 1.2700mm

iar fisierul Gerber dă comenzi fotoploterului care utilizează aceste aperturi.

#### Exemplu de generare a unui figier de date Gerber

Pentru generarea datelor Gerber din fișierul dumneavoastră, procedați în felul următor:

- a) Desenati în TARGET un PCB pe care îl salvați. Scrieți pe stratul Copper Top cuvântul "TOP" și pe stratul Copper Bottom cuvântul "BOTTOM" oglindit pentru a se citi corect de pe fala respectivă. Straturile interne vor fi numerotate de la K1 la Kx, dacă sunt utilizate.
- b) Alegeti optiunea "Input / Output Formats" în meniul FILE. Faceți clic pe "Gerber output (RS 274 D)". Apare fereastra de dialog din figura 1.
- c) Faceti clic pe "Select project" și selectați proiectul.
- d) Fisierul proiectului gi figierul de aperturi sunt indicate in fereastră. Dacă doriți să redenumiti fisierul de aperturi faceti clic pe "Select Aperture List".
- e) Dacă este disponibil si folositor pentru scopurile dumneavoastră, încărcați un fișier de configurație. Alegeți un nume pentru figierul Gerber și stabiliți care layer (layere) urmează să fie mentionate în el. Este posibil să aveți nevoie să

activati layerul 23 "outline" în combinatie cu figierul Gerber necesar. TARGET oferă următoarele configuratii:

soft

- . DSDK LSL.GC
- · DSDK fără LSL.GC
- . DSDK MASSE. LSL.GC
- . DSDK MASSE.GC
- 4MULTI MASSE LSL (masă sau straturi interne)
- Prescurtări:

DSDK = dublă față, găuri metalizate

LSL = solder mask (dielectric)

- MASSE = circuit imprimat cu plan de masă 4MULTI = circuit imprimat multistrat cu 4 straturi
- f) La denumirea fisierelor Gerber utilizați nume sugestive care să conțină maxim 8 caractere. Dacă doriți să schimbati configuratia setărilor, utilizați comenzile "Edit entry" sau "Delete entry".
- g) Dacă setările rămase sunt OK pentru dumneavoastră faceți clic pe "generate Gerber". Fisierele Gerber vor fi generate în directorul arătat dedesubt.

Atentionare: Salvati fisierele Gerber pe hard disc înainte să le copiați pe un floppy disc.

Cu comanda "90° rotated", fisierul Gerber de iegire este rotit, cu "Mirrored" este oglindit. Cu comanda "Offset" se poate seta un offset  $\pm$ , iar cu comanda "Factor" se poate ajusta fișierul de ieșire. Comanda "Solder mask+" mărește pastilele pentru figierul Gerber de solder mask și "Solder paste-" reduce puțin pasta de lipire pentru componentele SMD. Comanda "Vias covered with solder stop" asigură că nici o arie de lipire nu este lăsată acoperită. Cu toate acestea, pentru fiecare gaură de trecere este generat un mic capac astfel încât solder mask-ul fluid să nu deranjeze gaura de trecere la imprimarea serigrafică. Comanda "Drillings as pictograms" corespunde cu instrucfiunea din TARGET. Pentru fiecare gaură cu diametru diferit se

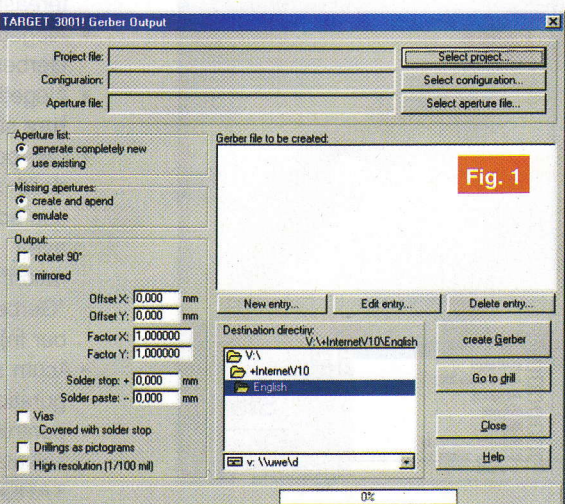

#### soft

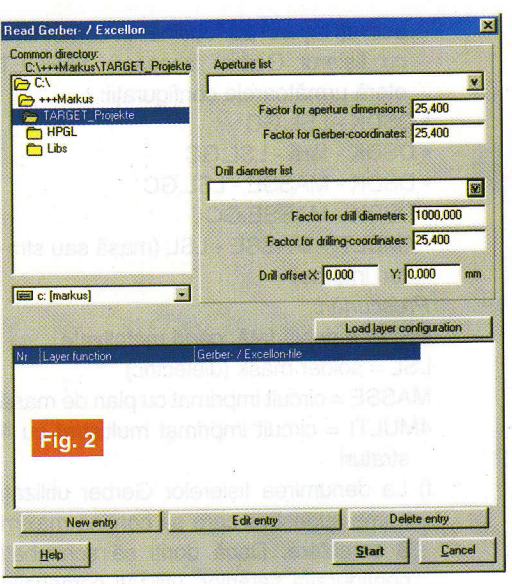

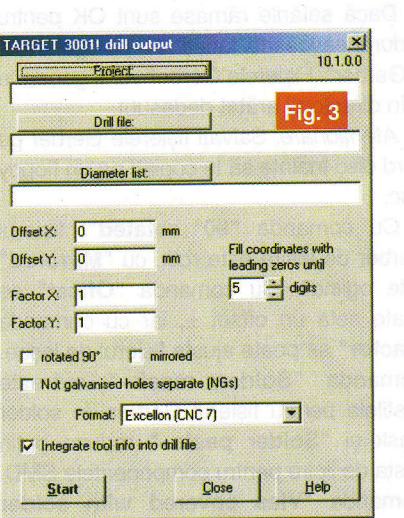

generează un simbol (pictogramă). Acest fisier ajută în cazul în care găurirea se execută manual. Pentru a obține rezultate cu o rezoluție înaltă, alegeți "High Resolution (1/100 mil)".

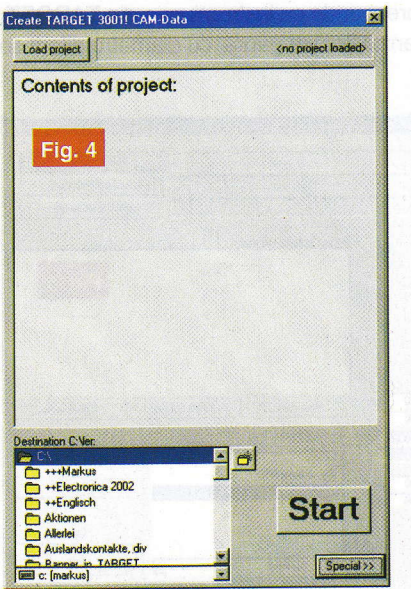

#### Lista de aperturi

TARGET utilizează următoarele tipuri de aperturi:

- · FK: Fahr-Kreis: aperturi circulare pentru trasee, triunghiuri, cercuri
- · FQ: Fahr-Quadra: apertură pătrată · BE: Blitz-Ellip: apertură flash
- eliptică / rotundă pentru pastile de solder (posibil cerc sau oblongovală)
- . BA: Blitz-Achte: aperturi flash octogon / oblong pentru pastile de solder
- · BR: Blitz-Recht: apertură flash dreptunghiulară pentru pastile de solder
- · BO: Blitz-Oval: aperturi flash ovală / oblong pentru pastile de solder
- . BP: Blitz-Pass: Fiducial (pastile luate ca puncte de referință)
- · BB: Blitz-Bohr: simbol reprezentând o gaură

#### 9.2. Citirea datelor Gerber

#### Elemente de bază

Prin utilizarea acestui instrument aveti posibilitatea de a vizualiza datele Gerber inainte de a executa circuitul imprimat. Datele Gerber sunt citite direct intr-un proiect TARGET. Prin selectarea setului vizibil de layere PCB imaginile corespunzătoare pot fi văzute și verificate cu proiectul TARGET în ferestre separate alăturate.

În mod suplimentar aveti posibilitatea să importați date Gerber din alte pachete de programe CAD si să le editați cu TARGET. Firma care a produs pachetul de programe TARGET se oferă să execute pentru beneficiari programe pentru transferarea in TARGET gi a unor figiere de date cu alte formate decât formatul Gerber.

#### Citirea figierelor Gerber

- . Deschideti un proiect nou "pcb without schematic"
- . Clic pe "Read Gerber & Excellon files" in meniul File/lnpuVOutput Formats (apare fereastra de dialog din figura 2)
- · Alegeti directorul care contine datele Gerber dorite
- · Alegeti fisierele corespunzătoare aperture și drilling list
- · Clic pe "load layer configuration" dacă doriti să utilizați configurația existentă sau editați o configurație individuală. Aici aveti oportunitătile "Gerber Configuration" (editat de funcția Gerber Out) sau "Gerber ln Configuration" (editat de Gerber ln).
- . Acum se deschide dialogul "Load Configuration". Puteți introduce numele nou pentru fișierele configurației. Acelea sunt salvate în format ASCII. Toate fisierele TARGET create au aceeagi denumire,

dar au extensii diferite (de exemplu \*.BOT pentru copper bottom). De aceea este bine să utilizați un nume sugestiv pentru fișierul dumneavoastră Gerber.

- Dacă nu puteți utiliza una din configurațiile propuse, editați una proprie.
- . Clic pe New Entry, pentru a defini layerele următoare, de exemplu drill\_file ".DRL
- · Dacă sunt făcute toate setările, introduceti "START".

Observație: Datele Gerber referitoare la layer-ul "solder stop" vor fi citite de pe alt

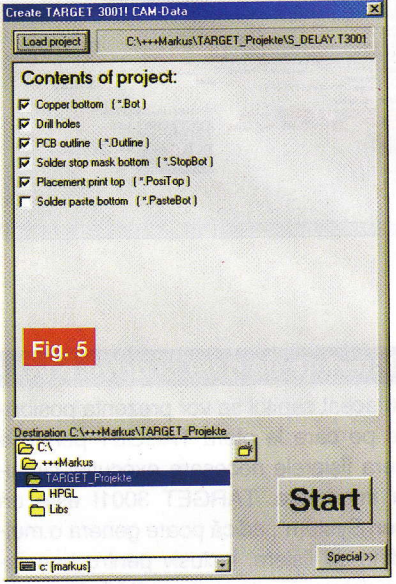

strat decât "Solder Stop Bottom" deoarece TARGET recunoagte automat pastilele de pe Solder Stop Layer.

Dacă formatul CAD de care aveți nevoie pentru lista de aperturi și de găurire nu este generat de TARGET, firma se oferă să producă, în condiții rezonabile, alte formate de iegire.

#### 9.3. Găurirea

#### Elemente generale

După ce intrați în File/Input/Output se

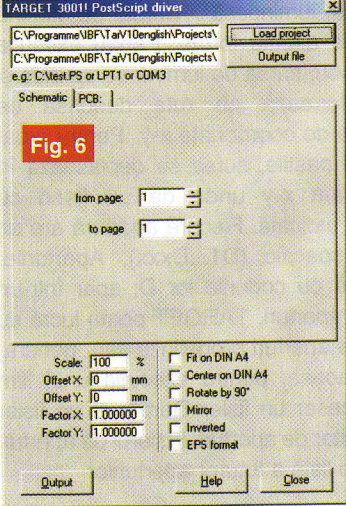

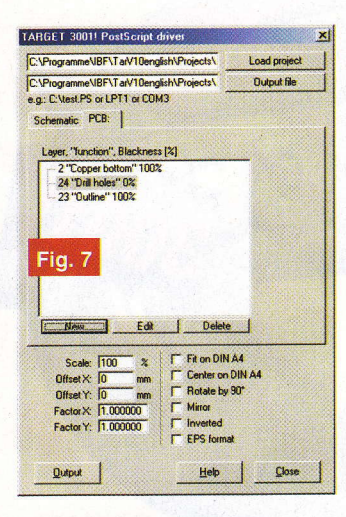

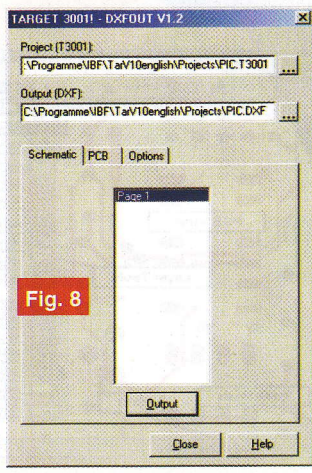

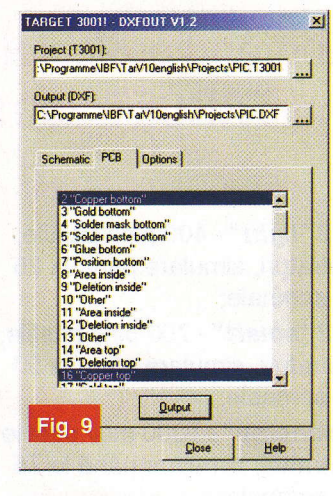

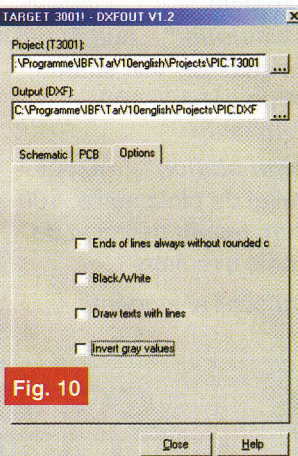

activează drill.exe (apare fereastra de dialog din figura3). El este un subprogram al lui TARGET3001! și nu manevrează în mod automat proiectul la care lucrati în momentul respectiv. Alegeți un proiect din care doriți să fie generate datele de găurire.

Formatele SM1000 si EXCELLON sunt cele mai utilizate pentru formatele maginilor de găurit cu comandă numerică.

#### Setarea parametrilor

- a) Alegeti proiectul TARGET pentru care doriti să generați fișierul de găurire utilizând butonul "Project".
- b) Fișierul de găurire va avea extensia \*.DRL. Este generată și o listă corespunzătoare cu dimensiunile burghielor  $(*.DIA).$
- c) În mod obisnuit, nu mai trebuie făcute alte setări.

#### Observatii:

Pentru formatul EXCELLON: o unitate este egală cu 0,0254mm și fișierul începe  $cu %$ .

Pentru formatul Sieb & MeYer (SM1000): o unitate este egală cu 0,01mm și fișierul începe cu %%1000.

Dacă doriti definiti offseturi suplimentare pentru găurire. Implicit: Offset X= 0 mm, OffsetY=0 mm.

Cu "Factor X", respectiv "Factor Y" se poate ajusta scara pentru coordonatele de găurire pe axa X, respectiv Y. Acest lucru vă ajută în cazul în care masina dumneavoastră de găurit are probleme cu factorul de scară. Setarea implicită este Factor  $X=1$ , Factor  $Y=1$ .

La generarea fișierului de găurire, imaginea poate fi rotită cu 90° sau poate fi oglindită. Alegeți varianta dorită prin bifarea căsuței respective în fereastra de dialog din figura 3. Setarea implicită este cu căsutele albe.

#### 9.4. Gerber și Drill output

#### (PCB out)

Dacă în meniul "File/Input/Output Formats" selectati functia "Gerber and drill output" apare fereastra de dialog din figura 4. Mai întâi vi se cere să încărcati proiectul.

După selectarea proiectului și apăsarea butonului "OPEN" apare fereastra de dialog din figura 5.

Lista arată numărul de fișiere Gerber necesare (atentie la extensii) pentru a fi generate conform complexitafii proiectului dumneavoastră. Alegeți un director pentru salvarea fisierelor (în dialogul din dreapta ios). Cu butonul "Special" setati celelalte specificații. Acum apăsați "START". Datele Gerber vor fi generate in directorul ales. Trimiteti aceste fisiere fabricantului dumneavoastră de circuite imprimate.

NOTĂ: Dacă dumneavoastră sunteți fabricantul de circuite imprimate, este bine să executati desene pe baza fisierelor Gerber primite, desene pe care să le transmiteli beneficiarului pentru o verificare si confirmare suplimentară.

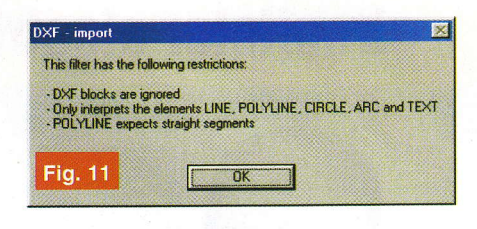

#### 9.5. PostScript Driver

#### Elemente generale

PostScript este un limbaj dezvoltat de Adobe Systems lncorporate, USA. Acest limbaj a fost dezvoltat inițial pentru industria tipografica. Din fericire el poate genera imagini care contin litere, cifre, pastile si trasee.

Trimiteti fisierele PostScript generate de TARGET unei case de editură care vă va executa filme de calitate (în multe cazuri mai bune de 1000 dots/inch).

PostScript are avantaje convingătoare: rezoluție înaltă, contururi clare, contrast ridicat, viteză mare și preț mic. Pentru exe-

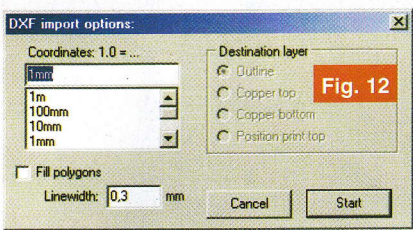

cutia documentației, diferitele layere pot fi generate în nuanțe de gri. De aceea, în dialogul de generare al layerelor, pe lângă "visible", trebuie definită valoarea de gri. Blackness = 100% egal negru, Blackness = 0% egal alb. Este permisă orice valoare intre aceste limite.

#### Generarea unui figier PostScript

- . Salvati proiectul TARGET3001! din care doriți să generați fișiere PostScript (\*.PS)
- Deschideti PostScript driver în meniul File/lnput/Output Format
- · Deschideți proiectul TARGET3001! din care doriți să generați fișiere PostScript (\*.PS). Apare fereastra de dialog din figura 6.
- · Alegeți denumirea fișierului rezultat.
- · Aveți posibilitatea să alegeți directorul în care să exportati fisierul rezultat.
- . Pentru desenul/desenele din "Schematic" utilizati fereastra de dialog din figura 6. Pentru "PCB" utilizați fereastra de dialog din figura 7.

- continuare în pagina 19 -

**Editare scheme**  $\blacklozenge$ ◆ Proiectare cablaje ◆ Simularea funcționării circuitelor electrice

# De ce să achiziționați un program

mai scump, dacă TARGET 3001 oferă aceleași performante la

costuri mult mai mici?

TARGET 3001 Layout<sup>(</sup> CR Lavout C ogiciel de CA

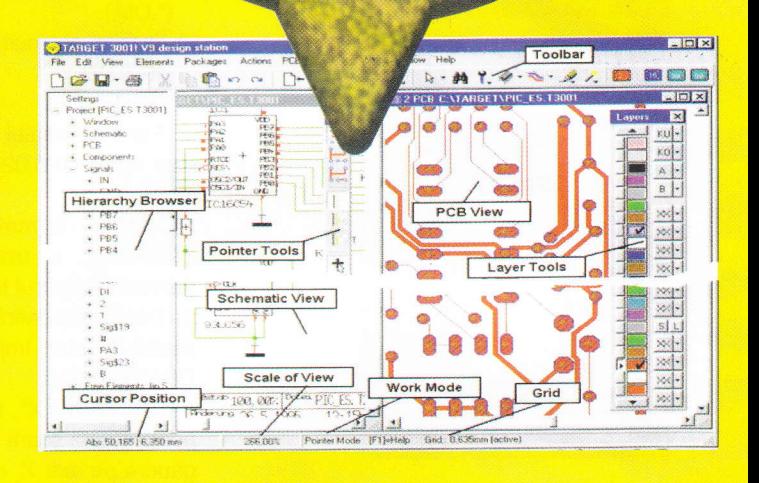

### Câștigați timp elaborând proiectele dvs. utilizând TARGET 3001!

### \*Versiuni:

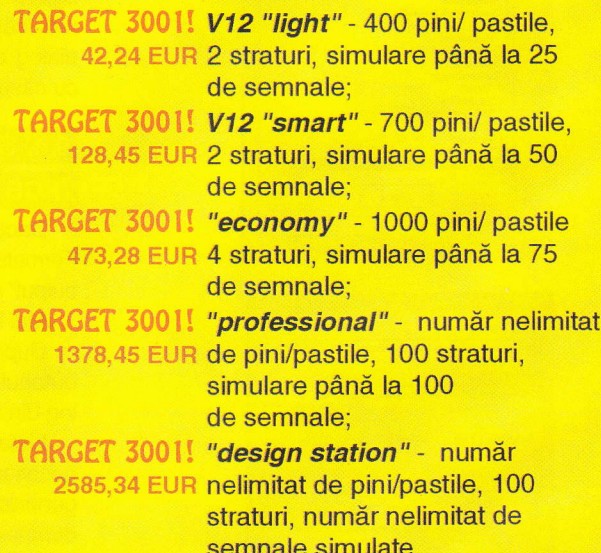

Oferte speciale pentru școli și studenți! \*Preturile nu includ T.V.A.

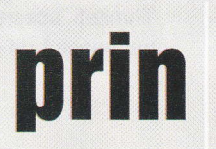

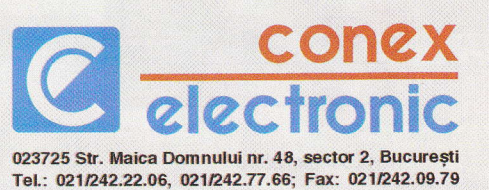

### **Aspecte tehnologice** privind implementarea practică a tehnologiei fără plumb în industria electronică (II)

Cooperare între mediul industrial (Intrarom, Cookson Electronics Assembly Materials) și academic (Universitatea POLITEHNICA din București, Centrul de Electronică Tehnologică și Tehnici de Interconectare) I. Plotog\*, T. C. Cucu\*\*, N. D. Codreanu\*\*\*

Intrarom S.A, E-mail: pioan@intrarom.ro

\*" Cookson Electronics Assembly Materials, E-mail: tcucu@cooksonelectronics.com

Universitatea POLITEHNICA din București, E-mail: codreanu@ieee.org

n aceste conditii este posibil să se obțină rezultate bune în procesul retopirii cu aliaje fără plumb atât în cazul componentelor cu plumb, cât și al celor fără plumb (figurile 8 și 9).

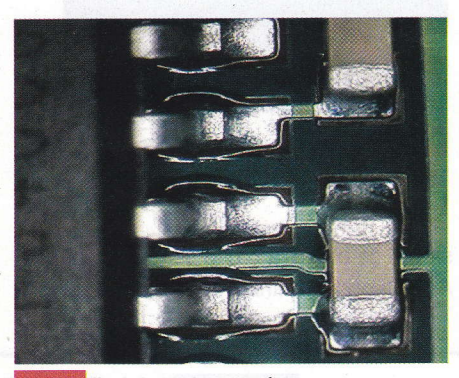

**Fig. 8** Componente cu Pb

Figura 10 prezintă profilul optim al cuptorului utilizat pentru operația de lipire a componentelor electronice.

in timpul celei de-a doua faze, autorii au folosit plăci de circuit imprimat de tip NCAB (figurile 11, 12 și 13 - 20 de bucăți, art: 2W82O3 ISO 14000 Certificat, 180 x 150mm) cu următoarele finisări la nivelul suprafetei metalice:

- 1. ENIG Ni/Au (Electroless Nickel lmmersion Gold);
- 2. HASL fără plumb (Hot Air Surface Leve-

ling - aliaj SnCuNi);

- 3. OSP (Organic Solderability Preservative);
- 4. lmmersion Tin staniu depus prin metode chimice.

Tipurile de capsule pentru componentele fără plumb folosite pe partea stângă, pe ambele fețe, top și bottom, au fost SOT23, 0603, 0805, 1206, 1812, SO14, SO8 [cu pitch ("pitch" - distanța dintre centrele terminalelor) de 1,27mm] și pentru componentele cu plumb (plasate in partea dreaptă, top și bottom) SOT23, 0603, 0805, 1206, 1210, 1812, 2220, SO14, SOB (cu pitch de 1,27mm), TSSOP14 (cu pitch de 0,65mm), TSSOP4S (cu pitch de 0,50mm).

În faza a doua, echipa de cercetare a utilizat două tipuri de stencil ALFA GUARD, de grosime 150mm, cu reducere de 10% (numit T) și 125mm fără reducere (numit B). În vederea selectării celei mai bune paste, au fost selectate cinci tipuri de pastă fără plumb, identificate cu numere de la 1 la 5. De la 1 la 3 au fost SAC305 (Sn96.5Ag3.0Cu0.5), 4 si 5 fiind SAC 387 (Sn95,5Ag3,8Cu0,7). Producătorii pastelor sunt Alpha Metals, lndium, Kester, Qualitek si Multicore.

În vederea testării autocentrării și alinierii componentelor pentru procesul SMT fără plumb de retopire si retopire dubld, capsulele 1206 au fost plantate cu o rotație de +15 grade în zona I (figura 14),

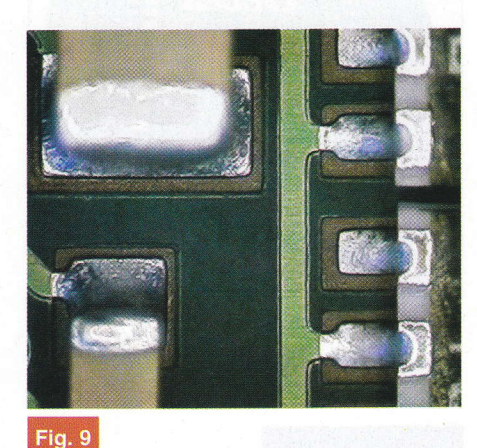

Componente fără Pb

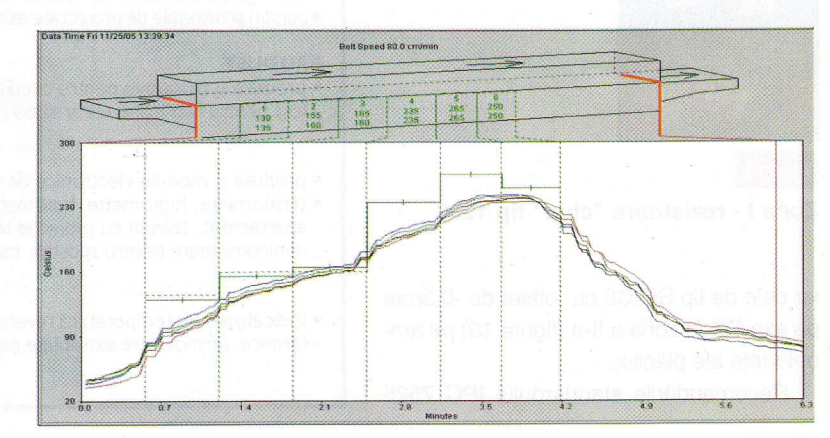

### Fig. 10

Profilul termic al cuptorului în vederea optimizării operației de lipire

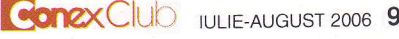

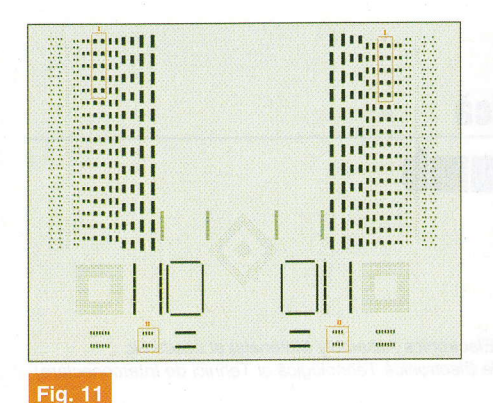

Placa NCAB, layer-ul "top"

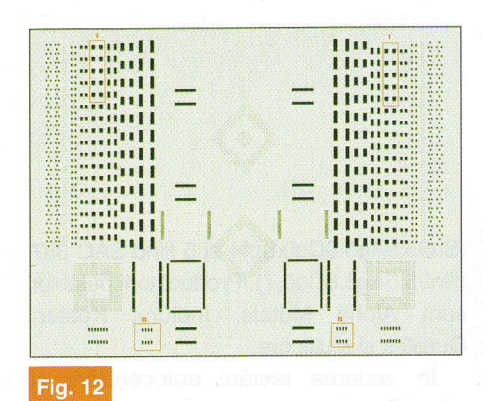

Placa NCAB, layer-ul "bottom"

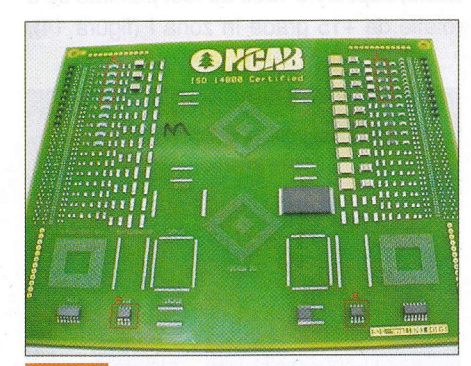

**Fig. 13** Placa de test NCAB

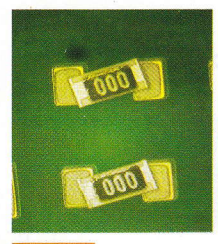

**Fig. 14** 

Zona I - rezistoare "chip" tip 1206

iar cele de tip SOIC8 cu offset de -0,3mm pe axa OX în zona a II-a (figura 16) pe ambele fete ale plăcilor.

Recomandările standardului IPC 7525

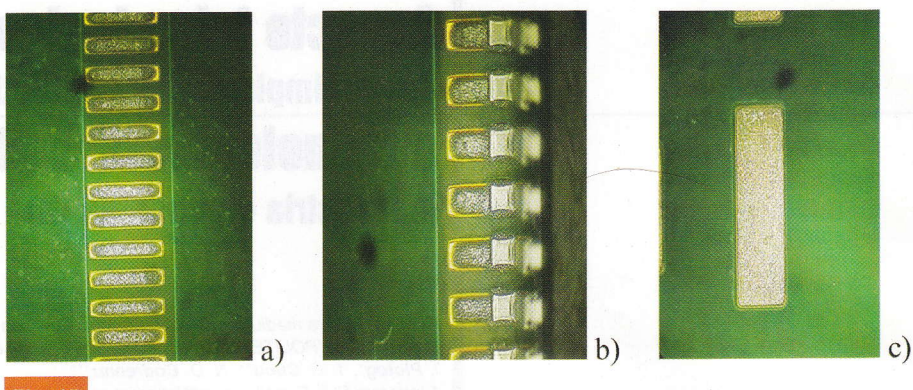

**Fig. 15** 

a)TQFP100; b)TSOP48; c) Bottom, "chip" 2220

pentru depunerea optimă a pastei au în vedere raportul de aspect (Aspect Ratio): lătime orificiu stencil / grosime stencil  $\geq 1.5$ 

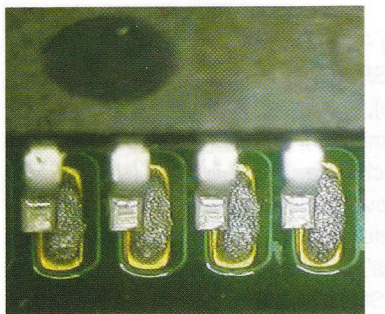

**Fig. 16** Zona II SOIC8

și raportul ariei (Area Report): arie orificiu stencil / arie pereți ≥ 0.66

Pentru depunerea pastei pe fata top s-a folosit stencil de tip T cu AsR =  $320 / 150 =$ 2,13 si ArR = 320 / 4 x 150 = 0,53 pentru cel mai mic orificiu. Pentru acest tip de

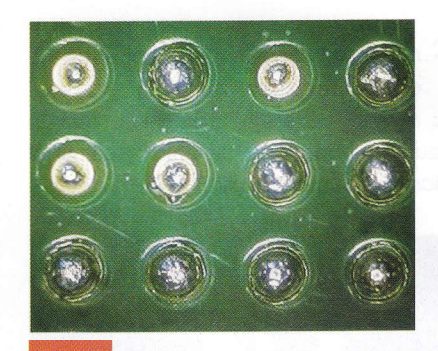

**Fig. 17** Volum de aliaj depus

stencil se observă că nu se obține condiția AreaReport. Pentru procesul de depunere

**MAGNUM CCC S.R.L.** www.magnumccc.ro tel: 07-21212038

info@magnumccc.ro fax: 021-3313972

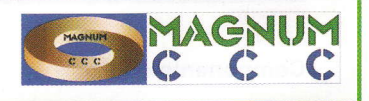

#### **BIROU ON-LINE** DE PROIECTARE, CONSULTANȚĂ ȘI PRODUSE ELECTRONICE **PROIECTARE, CONSULTANTĂ ȘI SERVICII** · proiectare profesională și consultanță în domeniul circuitelor imprimate (PCB) monostrat, dublustrat și

- multistrat:
- · dezvoltare de prototipuri și produse electronice "low-cost", tehnologie SMT;
- · management de seminarii științifice și tehnice;
- · cursuri si tutoriale de proiectare asistată de calculator (CAE-CAD-CAM) și standardizare în electronică.

#### **PRODUSE**

· produse și materiale pentru circuite imprimate, laminate/stratificate, folii pentru fabricație ultrarapidă (PNP, TTS, PCBTT);

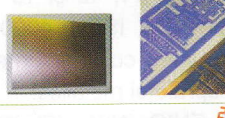

:58

- · produse și module electronice de protocol "smart-gifts";
- · termometre, higrometre, barometre electronice, stații meteo de apartament, ceasuri cu proiecție laser, cronometre și minicomputere pentru sportivi, module specializate la comandă;
- · indicatoare de temperatură reversibile și ireversibile, etichete termice, termometre extraplate cu cristale lichide.

 $1229.5$ 

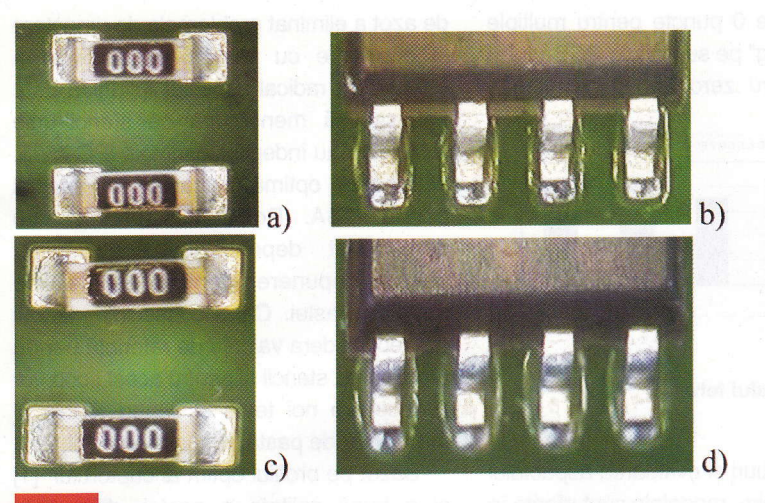

Fig. 18

Autocentrare sau aliniere

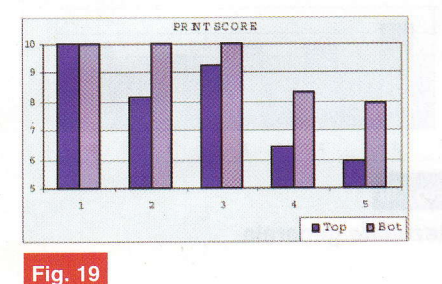

Graficul scorului de imprimare

a pastei pe fața bottom s-a folosit stencilul B cu AsR =  $406 / 125 = 3,25$  si ArR =  $406/$  $4 \times 125 = 0.81$ .

Parametrii optimi de imprimare au fost obtinuti după cum urmează: viteza de imprimare - 40mm/s, lungimea racletei de dispunere a pastei - 350mm (metal, 60 de grade), presiune - 6kgf, viteza de separație - 1mm/s. Rezultatele procesului de imprimare sunt prezentate in figurile 14, 15(a,b,c) și 16. După procesul de retopire se

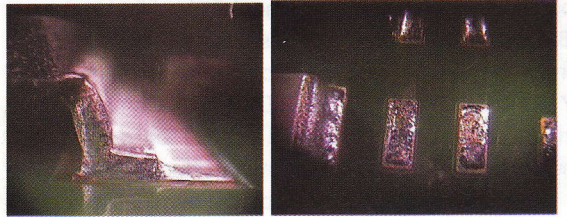

Fig. 20, 21 Modelul calitatea procesului de i $\begin{array}{|c|c|}\hline \end{array}$ lipire

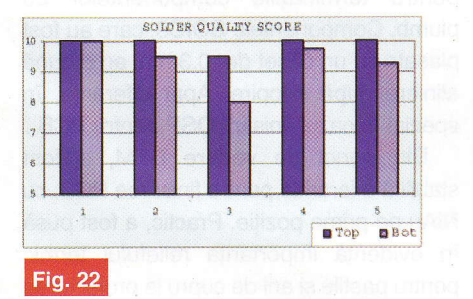

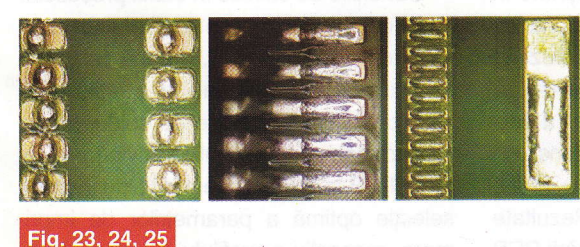

Fig. 23, 24, 25 Model de umezire

poate observa o foarte bună centrare si aliniere a componentelor (figura 18a, b, c, d).

În vederea obținerii unei soluții optime pentru pastă, au fost luați în considerare diferiți parametri tehnici (calitatea imprii, I mării, calitatea lipirii, în conformitate cu IPC<br> **a** represented by i J-STD-001D) și au fost studiate 610 și J-STD-001D) și au fost studiate t.,-.-"---,-"-::- --."-..,".-.","-.,-.:-..i11-!-:ii1!] @-= :::^^-^ nn nar aandrraa ,a anayi+ia r,a{aa telor (umectarea pastilelor, apariția bilutelor de aliaj în jurul componentelor, reziduuri, aspectul lipiturii) gi finisare PCB, in corelatie cu pretul si suportul tehnic.

Au fost adoptate două metode de evaluare a rezultatelor experimentale. Una dintre ele s-a bazat pe un scor de 0-10 puncte pentru parametrii tehnici, pret și suport tehnic si alta s-a bazat pe procentaj pentru a stabili ierarhizarea finisării PCB, performanța tehnică și rezultate generale.

Pentru evaluarea calității de depunere a

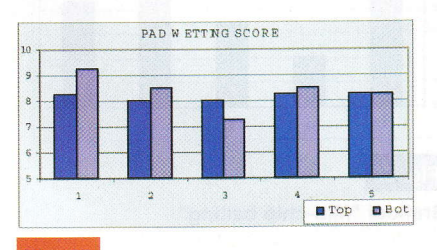

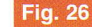

Graficul umectării pastilelor

pastei, modelele sunt prezentate în figurile 14 9i 16.

S-a analizat depozitul volumului pastei prin evaluarea volumului de lipire de BGA pe pastile de tip N532 (figura 17). În cazul stencilului B folosit pentru imprimarea felei

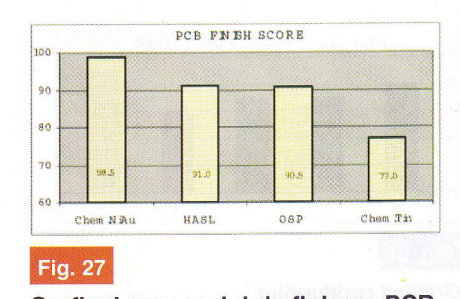

Graficul procesului de finisare PCB

bottom, Raportul de arie (ArR = 081) este in conformitate cu IPC 7525 gi rezultatele procesului de imprimare au fost mai bune.

Pentru evaluarea calității procesului de lipire, modelele sunt oferite in figurile 20 si 21. Analiza s-a bazat pe cerințele IPC 610D gi J-STD-001D.

Pentru evaluarea procesului de umezire, modelele sunt prezentate in figurile 23, 24 si 25. A fost analizată și umezirea pastilelor libere în relatie cu pastilele componentelor.

Rezultatul procesului de umezire a pastilelor și analiza calității procesului de lipire au oferit informați utile și au stabilit ierarhia tipurilor de finisare de PCB pentru procesul de lipire SMT fără plumb.

Pentru evaluarea "Mid-chip balling", modelul este prezentat în figurile 28 și 29.

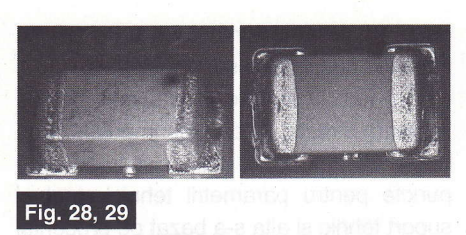

Modelul "Mid-chip balling"

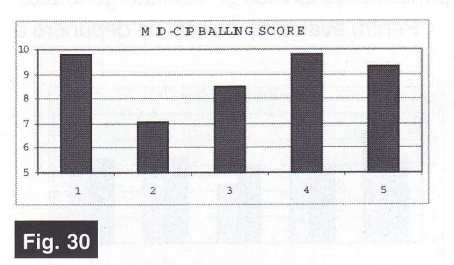

Graficul "Mid-chip balling"

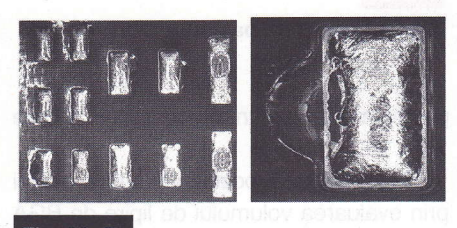

Fig. 30, 31

Model reziduuri

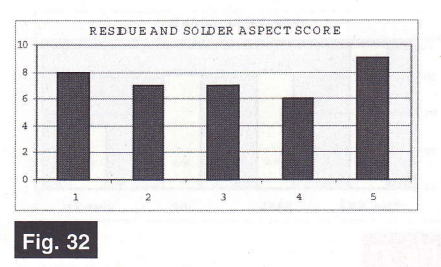

Graficul reziduurilor

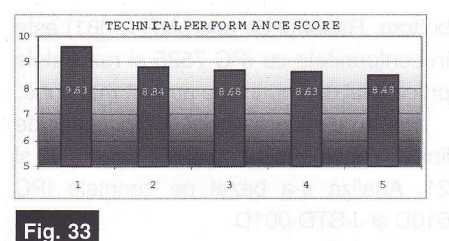

Performanța tehnică

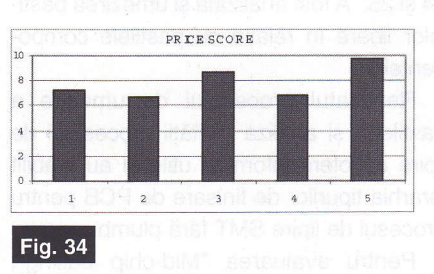

Grafic pret paste

Au fost atribuite 0 puncte pentru multiple "Mid-chip balling" pe suprafața PCB-ului și 10 puncte pentru zero "Mid-chip balling".

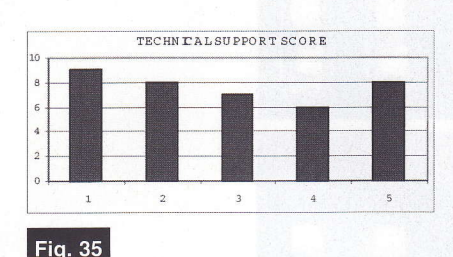

Graficul suportului tehnic

Pentru reziduuri si evaluarea aspectului suprafetei de lipire, modelele sunt oferite în figurile 30 gi 31 . Au fost alocate 10 puncte pentru PCB cu o lipire exceptională fără reziduuri.

Pentru stabilirea performanței tehnice au fost luate in considerare 30% - calitatea imprimării, 35% - calitatea lipirii, 20% umezirea de pastile, 10% - "Mid-chip balling" și beadings, și 5% reziduuri și aspect suprafață lipituri.

La momentul evaluării, prețul pastei era intre 75 si 115EUR. Au fost alocate <sup>0</sup> puncte pentru 115EUR și 10 puncte pentru 75EUR.

Pentru suportul tehnic, 10 puncte au fost alocate în cazul suportului în scurt timp la nivelul inginerului de proces, cu seminarii si informatii pe internet, 8 puncte pentru support la nivelul inginerului de proces cu informații pe internet, 7 puncte pentru support cu seminarii si informatii pe internet si 6 puncte pentru suport numai cu informatii pe internet.

Pentru a stabili Rezultatele Generale, s-au luat în consideratie 75% - Performanță Tehnică, 10% - Preț și 15% - Suport Tehnic.

#### **Concluzii**

Testele de evaluare executate in cea de-a doua fază au fost create pe baza încercărilor din prima fază, luând în considerare conditiile specifice INTRA-ROM.

După evaluarea rezultatelor obținute în urma testelor, autorii pot concluziona că pasta de tip 1 (OMNIX 338T) reprezintă cea mai bună soluție pentru companie.

in timpul perioadei de testare, a fost verificată solutia de reutilizare a stencilului utilizat anterior pentru producfia cu plumb pentru producția fără plumb. Rezultate bune au fost obținute în cazul finisării PCB Grafic pret paste **compositor de la cultura de la cultura** de tip 1. Folosirea metrilor cuptorului. **En 1999 de la cu** 

de azot a eliminat problemele de umectare si acoperire cu aliaj a pastilelor si a îmbunătățit radical aspectul lipiturilor. Este necesar să menționăm că stencil-urile reduse nu au îndeplinit cerintele IPC 7525, depunerea optimă a pastei, în special pentru BGA. Rezultatele practice au demonstrat dependența coeficienților pentru depunerea optimă pastei de calitatea pastei. Ca o consecință, autorii pot reconsidera valorile de referință pentru proiectarea stencil gi pentru acest scop vor fi necesare noi teste și suport tehnic al furnizorilor de pastă, respectiv stencil.

Bazat pe profilul optim al cuptorului [1] si o bună calitate a pastei, diferentele dintre procesele SMT cu plumb și cele fără

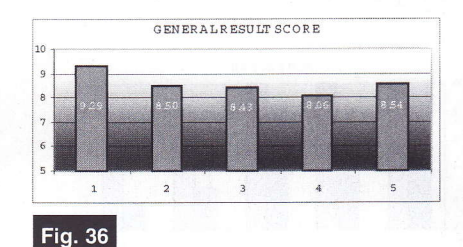

Rezultate generale

plumb (proces de lipire gi efecte de suprafață, diferențe de lipire, umezire și acoperire a pastilelor, autocentrarea sau alinierea componentelor) au fost reduse gi calitatea procesului de lipire a fost asigurată în concordanță cu cerințele IPC 610D si J-STD-0O1D. Componentele 1206, plasate în zona 1 cu o rotatie de +15°, au determinat după retopire un foarte mic offset pentru terminaliile componentelor fără plumb si un offset acceptabil pentru terminatiile componentelor cu plumb. Componentele SOIC8, care au fost plasate cu un offset de -0,3mm, au o bună aliniere după retopire. Apar diferențe, în special în cazul finisării OSP pentru PCB.

Din punct de vedere DFM, a fost stabilită o ierarhie pentru finisarea PCB, cu NiAu pe prima poziție. Practic, a fost pusă în evidență importanța reliefului termic pentru pastile gi arii de cupru la proiectarea PCB.

Condițiile de succes în cazul proceselor SMT de lipire cu aliaje fără plumb sunt: folosirea pastei de tip 1, o bună calitate a acoperirilor de protecție a pastilelor și zonelor PCB neprotejate de solder-mask, respectarea cerintelor DFM privind proiectarea PCB si stencil, operatori bine instruiți, selecție optimă a parametrilor de imprimare, respectiv a profilului termic și parametrilor cuptorului.

**GATALOG** 

Cod

4799

Tip

**LM 317 K** 

## Regulatoare de tensiune

**liniare** 

Pret (lei)

9

n proporție covârșitoare, montajele electronice ce necesită alimentare cu tensiune electrică, continuă și stabilizată, utilizează regulatoare liniare, pozitive sau negative, din seria 78, respectiv 79\_. Variantele 78L (79L) sunt pentru curenți de sarcină mică, sub 100mA, variantele simple, de exemplu 7805, pentru curenți de până la 1A. Există și variante de regulatoare ca 78M, 78T, etc., care funcționează la curenți mult mai mari. Util pentru depanarea montajelor electronice echipate cu aceste regulatoare este sinteza prezentată alăturat în desene (semnificația pinilor) și tabel. Atenție! Regulatoarele, funcție de polaritatea tensiunii stabilizate si a tipului de capsulă, prezintă o dispunere diferită, de la un model la altul. Mulți electroniști greșesc, montând un 79L la fel ca si un 78L.

Acesta a fost motivul principal pentru care am recurs la această sinteză.

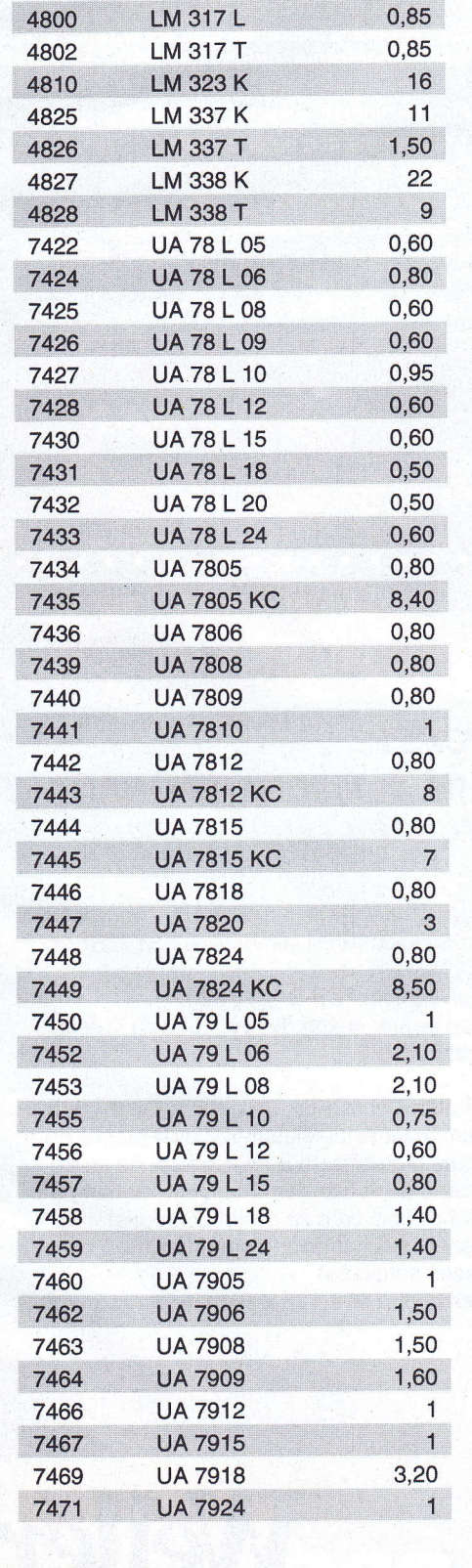

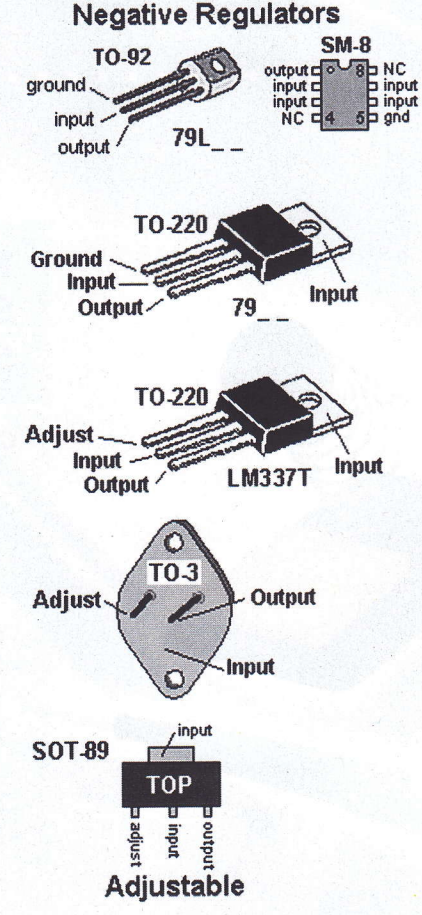

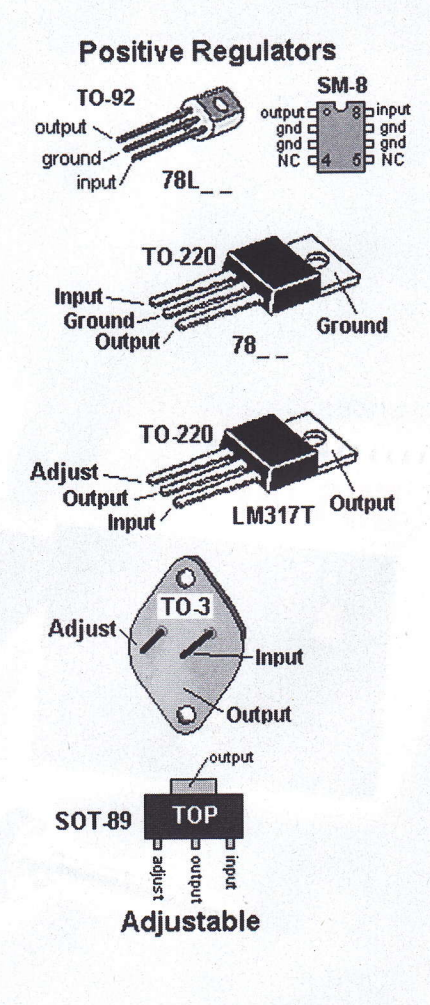

# Stații de lipit

Cod 12081

565 lei

Weller®

# Waler

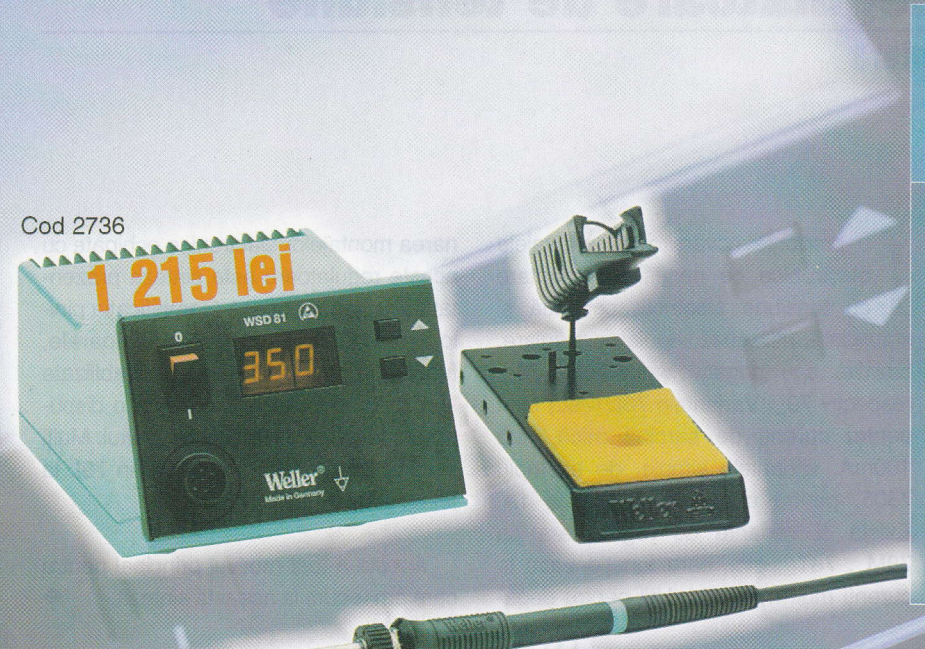

### **WSD81** Stație de lipit digitală 80W, 230V

#### Continut:

- Unitate de control și alimentare: PUD81;
- 
- Creion de lipit: WSP80 (24V / 80W):<br>Suport pentru creion de lipit. cu burete vegetal<br>pentru curățarea vârfului: WPH80.
- Afișare digitală, alternativă, a temperaturii<br>programate și a celei de lipire;<br>- Control digital al temperaturii;<br>- Carcasă antistatică;
- 
- 
- Reglare temperatură: 50°C...450°C. Display digital - 3 poziții: PRESET, READ și VALUE
- Dimensiuni: 166 x 115 x 101mm.

### WTCP51 **Statie de lipit tip MAGNASTAT** 50W, 230V

#### Continut:

Weller **Service Report** 

Weller

- Unitate de control si alimentare: P51 (230V /  $24V$ :
- Creion de lipit: TCP-S (24V / 80W):
- Suport pentru creion de lipit, dotat cu burete degetal: KH20.
- Controler: ON / OFF:
- Sistem magnastat (sistemul Weller Magnastat asigură o stabilizare a temperaturii de lucru, utilizând un senzor fero-magnetic montat pe vârful de lipit, care își schimbă proprietățile magnetice cu variația temperaturii);

Weller

- Carcasă antistatică:
- Dimensiuni: 166 x 115 x 101mm.

### Experiment:<br>
A real atom de la formile de la provincia de la provincia de la provincia de la provincia de la provincia de l **Apelator telefonic** prin reteaua GSM

Unitatea centrală a sistemului de alarmă semnalizează proprietarului imobilului printr-un apel telefonic, prin intermediul apelatorului telefonic prezentat, când alarma este declansată.

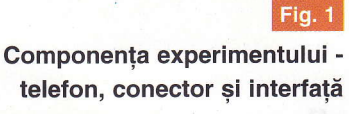

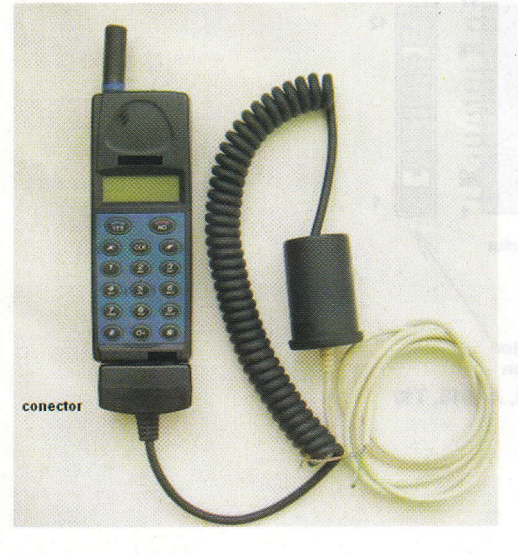

a ora actuală, sistemele de alarmă au o largă răspândire: în locuințe, în birouri, în spatii comerciale sau în autoturisme. O facilitate des întâlnită la majoritatea sistemelor de alarmă, este aceea de apelare telefonică. Unitatea centrală a sistemului, anunță printr-un apel telefonic, proprietarul imobilului sau dispeceratul, atunci când alarma este declansată. După ce apelul a fost inițiat, către numdrul de telefon preprogramat, unitatea sistemului redă un scurt mesaj vocal de înstiintare si asteaptă confirmarea primirii mesajului vocal. Inițierea apelului telefonic este conditionată de existența unei linii telefonice sau a unui terminal GSM. in cazul în care sistemele de alarmă nu au această facilitate ("alarmele" auto sau cele "home made") sau atunci când, pentru apelare, sistemul poate folosi doar linia telefonică, iar aceasta lipsește, funcția de apelare telefonică poate fi realizată, de către un dizpozitiv electronic dedicat, care foloseste reteaua GSM, denumit: apelator telefonic GSM.

#### **Descriere**

Articolul de fată prezintă celor interesați constructia unui apelator telefonic care utilizează rețeaua GSM. Acesta se poate conecta la un sistem de alarmă (locuință, automobil) sau poate fi folosit pentru situațiile când se dorește ca la producerea unui eveniment (inundație, incendiu, scurgeri de gaz, căderea tensiunii de retea, server oprit, instalația de aer condiționat oprită, generator de curent oprit, încălzirea centrală oprită, intrare în zonă interzisă, etc.) să fim înștiințați printrun apel pe telefonul mobil. Apelatorul poate apela un singur număr de telefon. La declangarea alarmei sau producerea evenimentului, acesta initiază apelul telefonic către numărul de telefon preprogramat, după care apelatorul trece în starea anterioară. Apelul ajunge la destinatar, fără ca apelatorul să solicite confirmare și fără să se transmită mesaj vocal sau tonuri

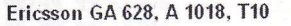

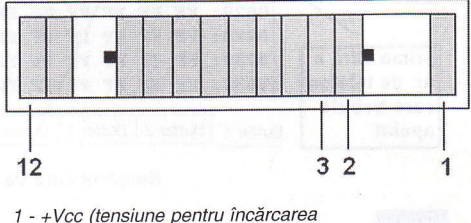

acumulatorului) 2 - Rx (9600, 8111) 3-GND

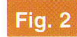

#### Conectorul telefonului Ericsson

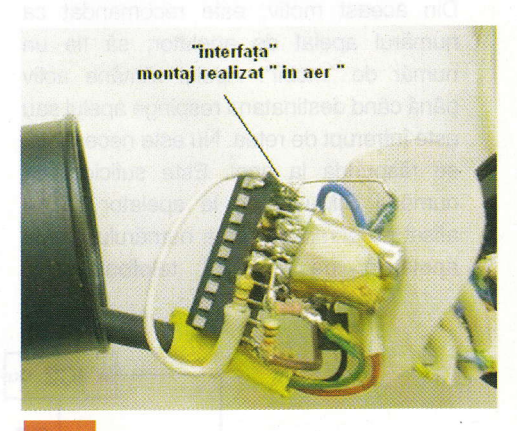

Fig. 3 Montajul experimental

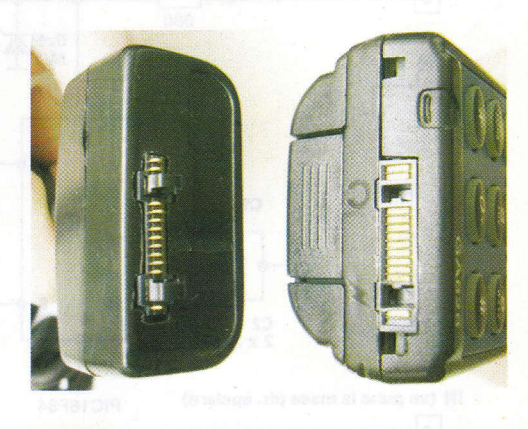

Pozitionarea conectorului la telefon (din figura 2)

Fig.  $4$ 

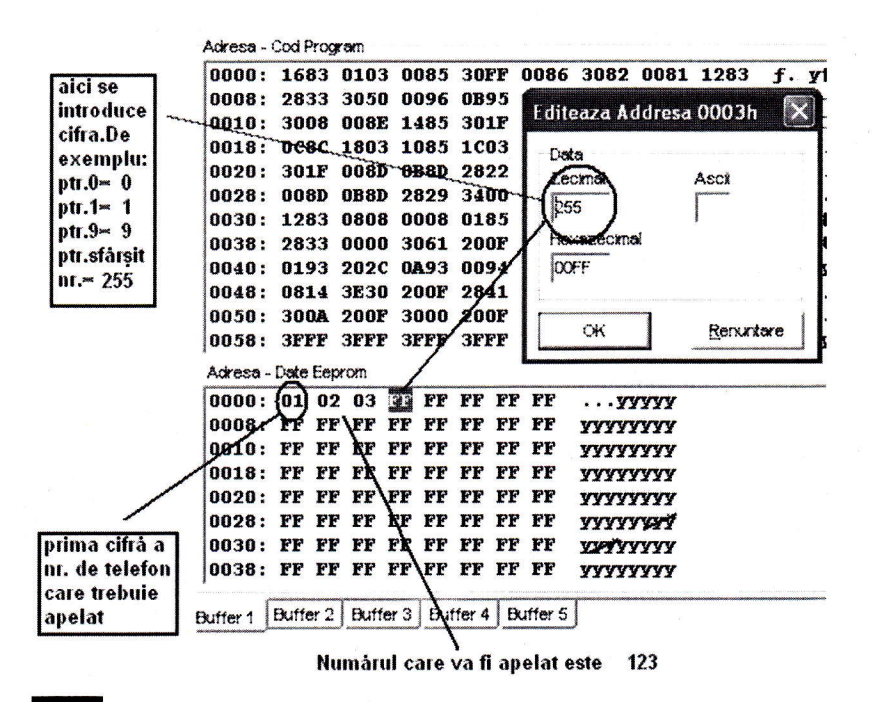

#### Fig. 5

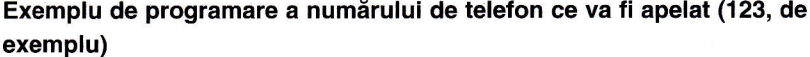

audio (apel sub formă de "bip prelungit"). Din aceast motiv, este recomandat ca numărul apelat de apelator, să fie un număr de "mobil". Apelul rămâne activ până când destinatarul respinge apelul sau este întrerupt de rețea. Nu este necesar să se răspundă la apel. Este suficient ca numărul SIM-ului de la apelator să fie afișat pe ecran. Afișarea numărului (de la apelator) pe ecranul telefonului la

destinatar comunică de fapt starea sistemului de alarmă, alarmă declanșată sau producerea evenimentului. După ce apelul este primit, acesta se anulează prin "respingere apel". Datorită acestei modalități (apelare - respingere apel) cheltuielile de comunicatie sunt minime. Apelatorul necesită o cartelă SIM validă. cu credit minim sau abonament, necesară doar pentru a putea initia apeluri. Apelurile initiate de apelator nu consumă credit! Din punctul de vedere al utilității, apelatorul este necesar celor ce doresc să poată fi oriunde și oricând la curent cu situația unor posibile evenimente de interes personal.

#### **Constructie**

Apelatorul dispune de următoarele componente de bază: terminalul mobil GSM, interfata si conectorul. În figura 1 (foto) se prezintă apelatorul GSM în forma finală.

Terminalul mobil GSM este un telefon, model Ericsson GA628, A1018, T10. La telefon trebuie utilizată o cartelă SIM validă cu credit minim sau abonament. Alimentarea telefonului se face de la acumulatorul propriu, iar încărcarea se face prin interfată

Interfata este realizată cu un microcontroler. Acesta transmite telefonului "comanda de apelare". Interfata mai cuprinde si stabilizatorul de tensiune, necesară încărcării acumulatorului.

Conectorul este componenta care face legătura dintre telefon si interfată. Conectorul este unul special și are 12 pini. Pentru detalii, în figurile 2 și 4 se prezintă conectorul apelatorului și cel al telefonului, precum și dispunerea pinilor, împreună cu semnificația acestora.

Construcția apelatorului constă în realizarea montaiului electronic al interfetei si conectarea electrică a conectorului și a cablului. Pentru realizarea montajului nu este absolut necesar un circuit imprimat.

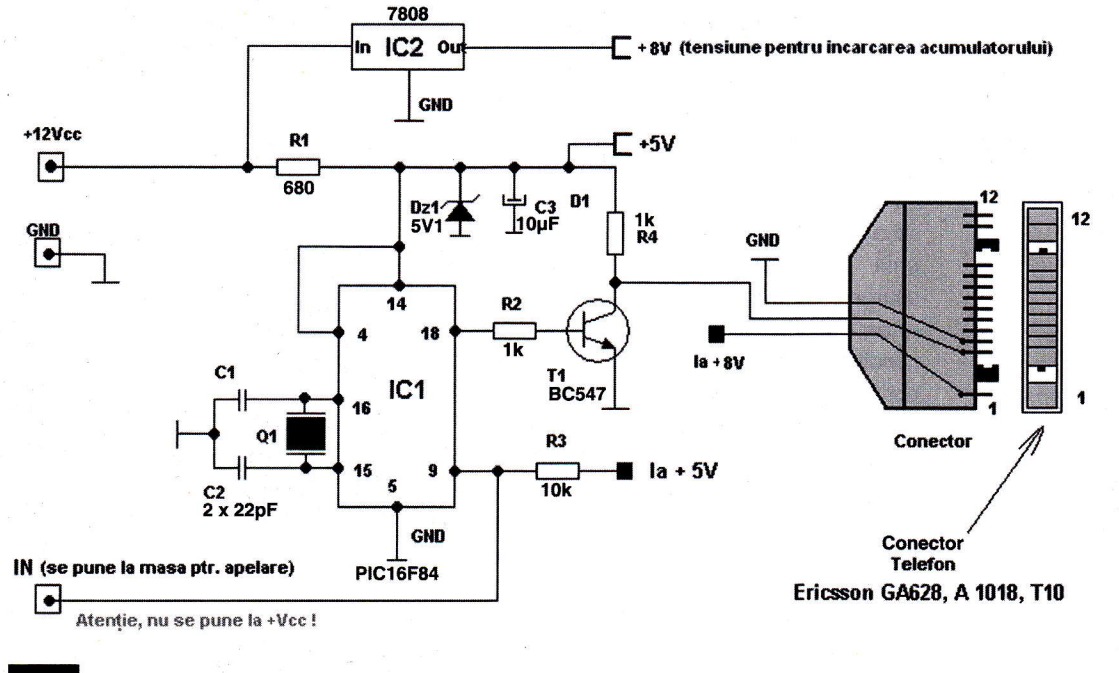

#### Fig. 6

Schema electrică a interfeței pentru apelare telefonică în rețeaua GSM

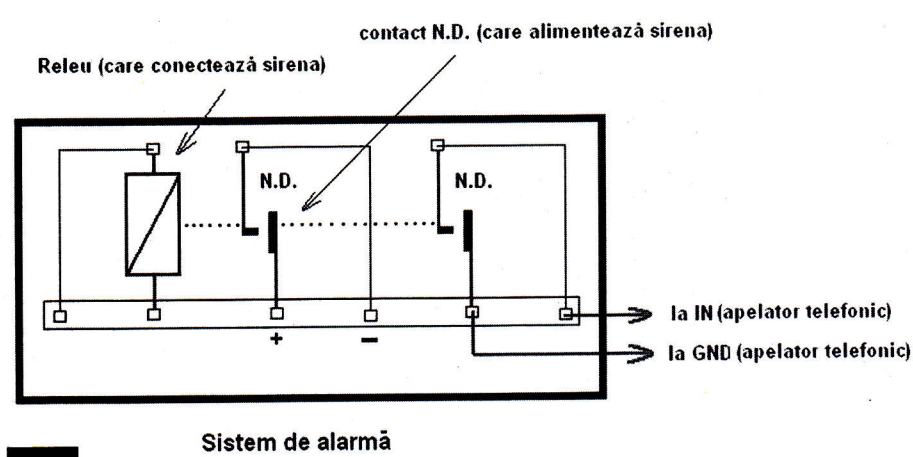

#### Fig. 7

Gonectarea apelatorulul la centrala de alarmi

Montaiul se poate realiza "în aer" ca în figura 3. Schema electrică este prezentată în figura 6. După realizarea montajului, fără să introducem microcontrolerul în soclu, alimentăm interfata cu 12V si verificăm ca tensiunea la iesirea stabilizatorului 7808 să fie de 8V, iar la pinul 14 al PIC-ului să fie de 5V. Programul care trebuie inscris in microcontroler este: Apelatorgsm.hex. Urmează programarea numărului de telefon ce va fi apelat. Înainte de operația de scriere a programului în PIC, în fereastra corespunzătoare memoriei EEPROM, din soft-ul de programare, modificăm octeții cu valorile corespunzătoare numărului de telefon care se doreste a fi apelat. Prima cifră a numărului de telefon se va trece în primul octet. Valoarea se trece in zecimal. După ultima cifră, obligatoriu următorul octet rămâne nemodificat sau se trece valoarea 255 (FF, in hexa). Lungimea maximă a numărului de telefon este egală cu numărul total de octeți din memoria EEPROM, minus un octet, in total 63 de cifre. Pentru exemplificare, vom analiza cazul în care se doreste ca apelatorul să formeze un număr de telefon, fictiv, 1234567890. Mai întâi deschidem fisierul de date hex. În fereastra corespunzătoare memoriei EEPROM toți octeții vor avea valoarea FF (în hexa). În continuare se modifică valoarea octeților în felul următor: în primul octet se trece prima cifră a numărului de telefon dorit, adică 1, în al doilea octet se va trece 2, al treilea octet, valoarea 3, etc. in al zecelea octet se va trece ultima cifră a numărului, adică 0. Obligatoriu, următorul octet va avea valoarea FF în hexa. Valorile octetilor corespunzători numărului de telefon se vor trece in format zecimal. Detaliile sunt prezentate în figura 5. După modificarea EEPROM-ului se scrie programul în µC.

Se introduce microcontrolerul in soclu, se alimentează cu 12V și se conectează telefonul la interfată. Se pune la masă, pentru minim o secundă, intrarea interfeței IN si dacă montajul funcționează, telefonul conectat la interfată va apela numărul de telefon programat anterior in memoria EEPROM a PIC-ului. Atentie, nu conectati intrarea IN la plusul alimentării, µC se defectează fizic!

Lista componentelor este următoarea:

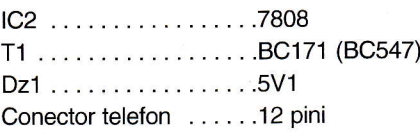

#### Functionare

Apelatorul are în componentă o interfată si un telefon. Interfata comunică cu telefonul folosind comenzile AT. Comunicatia este serial-asincronă de tipul RS-232, la care se folosegte doar linia de receplie date Rx a telefonului, iar parametrii de comunicație sunt: 9600 bps, 8N1. Aceste comenzi sunt acceptate de către modemul interior al telefonului. Ca atare, cu ajutorul acestor comenzi, anumite optiuni din meniul telefonului (apelare, expediere SMS, răspuns la apel, inchide apelul, etc.) se pot realiza din exterior, în functie de setul de comenzi acceptat. Alăturat, sunt prezentate câteva comenzi AT acceptate de cele trei tipuri de telefon (GA 628, A 1018, T10). Pentru detalii, se poate consulta sursa bibliografică.

În figura 6 este prezentată schema interfetei. Circuitul stabilizator IC2, stabilizează tensiunea comună de intrare de la

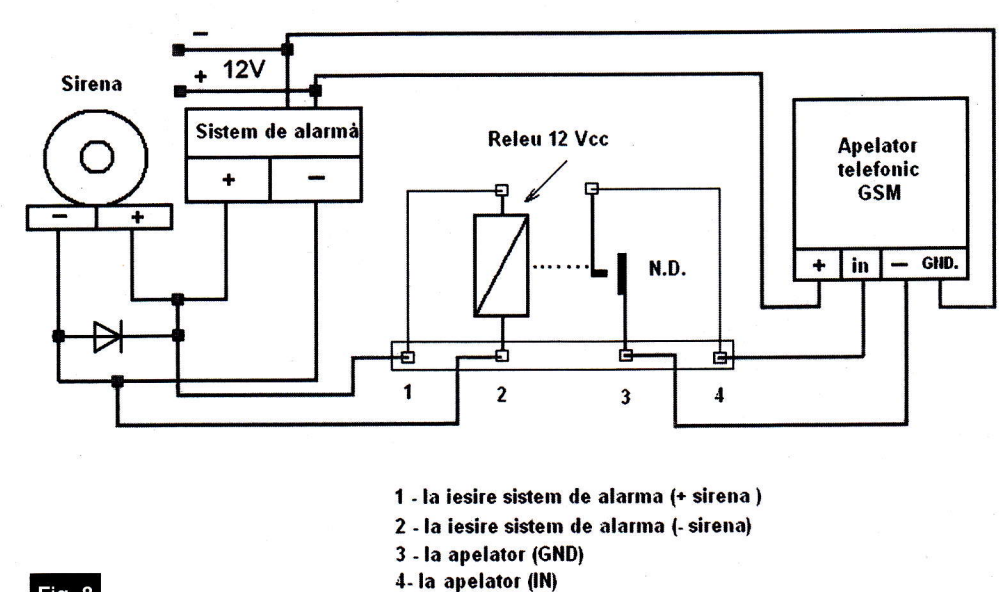

#### Fig. 8

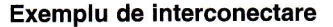

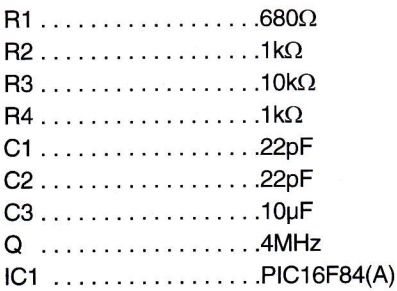

12V la 8V, tensiune necesară încărcării acumulatorului din telefon. Apelatorul poate functiona și fără această tensiune, însă la descărcarea acumulatorului acesta trebuie reîncărcat cu încărcătorul propriu. Valoarea de 5V a tensiunii necesare alimentării microcontrolerului, este obținută cu ajutorul grupului Dz1, R1 și C3. Microcontrolerul are frecventa de lucru de

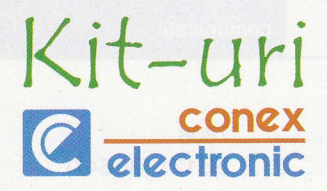

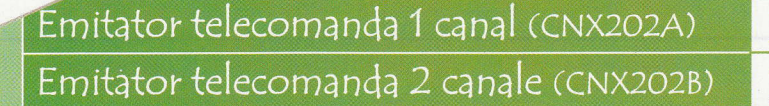

# 26 lei<br>29 lei

 $\sim -1$ 

43 lei

- 
- -
- **Date tehnice**<br>• Emisie în radiofrecvență (UIF);<br>• 1 sau 2 canale de emisie;<br>• Număr de coduri posibile: 19.683 pentru un canal;<br>2 x 6.561 pentru două canal;
- -
	-

### Receptor telecomanda 1 canal (CNX204)

- 
- -
	-
- 

**Aplicații** (împreună cu receptorul de telecomandă (cu 1 sau 2 canale) poate fi utilizat pentru<br>
• Acționarea porterelor și/sau a<br>
• dispozitivului antifurt la<br>
• dispozitivului antifurt la<br>
• dutovehicule;<br>
• Deschiderea

- 
- 
- 

### Receptor telecomanda 2 canale (CNX203) 62 lei

- 
- 
- 
- 
- 
- 

4MHz, fiind stabilizată de grupul Q1, C1 și C2. Pinul 18 este configurat ca iegire gi are rol de transmitere de date (Tx). Tranzistorul T1, are rol de buffer inversor, între telefon gi microcontroler. Pinul 9 are rol de intrare. Conectarea acestuia la masa montajului va avea ca efect transmiterea la

pentru a realiza o separare galvanică cât mai bună și totodată protecția microcontrolerului. Modul de conectare este prezentat in figura 8. Alimentarea apelatorului se face de la sursa de tensiune a sistemului de alarmă si trebuie să fie de 12V. Bobina releului se conectează paralel

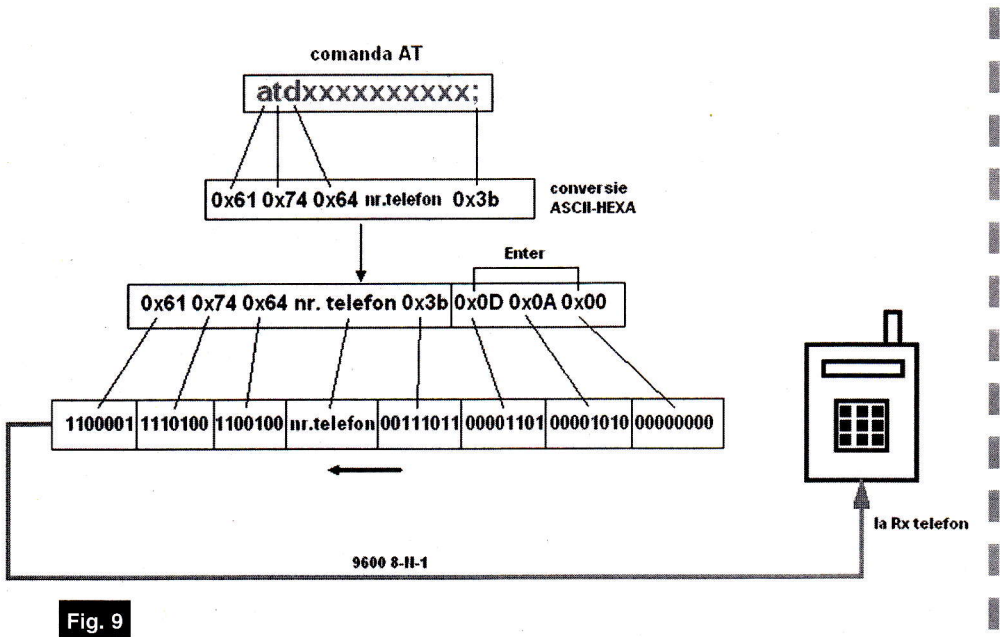

#### Exemplu de comandă AT pentru apel

pinul 18 si apoi prin T1 către telefon, pe linia de date Rx a telefonului, a unei comenzi AT. Această comandă este: [atdxxxxxxxxxx;] unde xxxxxxxxxx este numdrul de telefon care trebuie apelat (numdrul de telefon memorat in EEPROM). Semnul [;] este inclus in comandă. Caracterele comenzii AT sunt în format ASCll. Din ASCII sunt convertite in format hex., iar în final sunt prezente pe linia de date Rx sub formă binară. Fiecare comandă este urmată de secventa în format hexa [0x0A 0x0D 0x00]. In figura 9, este prezentat modul in care este transmisă comanda AT către telefon.

Comenzi AT:

- ATA răspunde la apel
- ATH inchide apelul
- AT+CFUN=O inchide telefonul
- AT+CBC care este nivelul bateriei?
- ATDxxxxxxxxxx; apelează numărul de telefon xxxxxxxxx

#### **Utilizare**

Pentru utilizarea apelatorului, este recomandat ca acesta să fie conectat la sistemul de alarmă prin intermediul unui releu de 12V. Recomandarea este valabilă și în cazul în care apelatorul are o altă destinație. S-a ales această variantă,

pe alimentarea sirenei. Când sirena primegte alimentare, este alimentat releul, iar acesta, la rândul lui, prin contactul ND pune la masă intrarea interfeței, iar în final are loc apelarea. in flgura 7 este prezentat modul de conectare al apelatorului prin intermediul releului din interiorul sistemului de alarmă, care alimentează sirena. Acest mod de conectare se poate realiza, doar in cazul in care releul dispune de un contact suplimentar normal deschis. În plus, are un dezavantaj: necesită interventia în interiorul sistemului de alarmă.

În încheiere, se prezintă avantajele și dezavantajele folosirii acestei aplicatii. Avantaje:

- cheltuieli minime;
- starea alarmei sau evenimentul se anun tă în timp real;
- apelatorul poate fi interfatat cu orice dispozitiv electronic.
	- Dezavantaje:
- apelul de la sistem către destinatar este ratat în următoarele situații: lipsă semnal retea, retea ocupată, cartelă SIM blocată sau invalidă, oprirea accidentală a telefonului.
- **Bibliografie**
- www.google.com, cuvântul cheie "Ericsson at commands"

#### - urmare din pagina 7 -

- În partea dreaptă jos alegeți parametrii doriti.
- Bifati "EPS format" dacă doriți să inserați fisierul PostScript într-o altă aplicație PostScript.
- Dacă sunteti nesigur alegeți setările implicite si apăsați "Output".

#### 9.6. DXF Driver

K n

> ff E & & \$B g

**Elemente generale<br>DXF (Data Exchange Format) este un** format de schimbare a datelor între diferite programe CAD ale Autodesk Inc.

TARGET salvează toate detaliile schemei si ale PCB-ului într-o structură internă de date. Formatul DXF dă posibilitatea de a face aceste date vizibile si a le pune la îndemâna altor programe CAD.

Din nefericire, transferul de date cu<br>DXF este problematic. Acest lucru se referă la calitatea diferitelor conversii DXF:

- · Nu există un DXF standard, formatul este încă în dezvoltare.
- , · Din cîte stim până acum, DXF nu este suficient de documentat.
- Toate valorile coordonatelor si ale lungimilor nu sunt unități "arătate". Sistemul de măsură al desenului (milimetri, inch,<br>...) nu este parte a informației referitoare la desen.
- DXF este foarte potrivit pentru definirea liniilor, dar este nepotrivit pentru "forme pline" (filled shapes).
- **Exportul unui fisier DXF**
- Salvați proiectul dvs în TARGET.
	- s . Deschideti DXF driver in meniul File/ Input/Output Formats (figura 8 pentru "schematic", figura 9 pentru "PCB").
- Alegeți proiectul dorit.
- . Clic pe butonul "Options" și apare fig 10.
- Alegeți parametrii doriți. Dacă nu sunteți siguri selectați setarea implicită.
- Apăsați butonul "Output" pentru a crea și a exporta fisierul cu extensia .DXF Importul unui fisier DXF
- Deschideți TARGET și alegeți "sche-<br>matic" dacă doriti să importati un fisier DXF ca parte a unei scheme.
- Deschideti TARGET si alegeti "PCB" dacă doriti să importați un fișier DXF ca parte a unui PCB.
	- Alegeti în TARGET meniul File/Input/ Output Formats DXF Import.
	- Fereastra de dialog care apare (figura 11) nu are restrictii. Acceptați cu OK.
- Căutati proiectul \*.dxf pe care doriți să îl **frachism** importati. Clic pe "Open".
	- În fereastra de dialog care apare (figura 12) trebuie făcute câteva opțiuni. Setați scara, definiți layer-ul pe care va fi plasat importul și stabiliți dacă poligoanele vor fi "umplute" (Fill polygone).
	- Apăsați butonul "Start" pentru a efectua importul.

**Telanex Clu** 

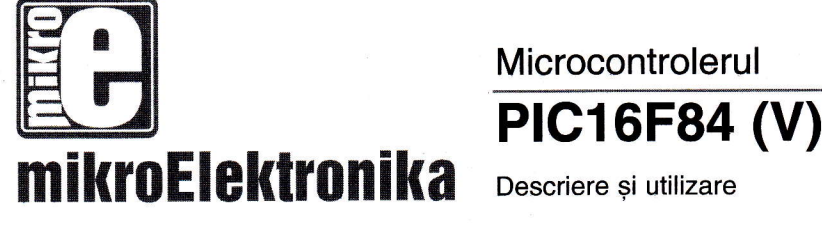

### Întreruperi (continuare) Intreruperi păstrând continutul registrilor importanți

Doar valoarea de intoarcere a contorului programului este înmagazinată într-o

### Microcontrolerul

Descriere si utilizare

stivă în timpul unei întreruperi (prin valoare de întoarcere a contorului program, înțelegem adresa instructiunii ce trebuie executată, dar nu a fost executată pentru că a avut loc întreruperea). Păstrând doar valoarea contorului program, adesea nu este

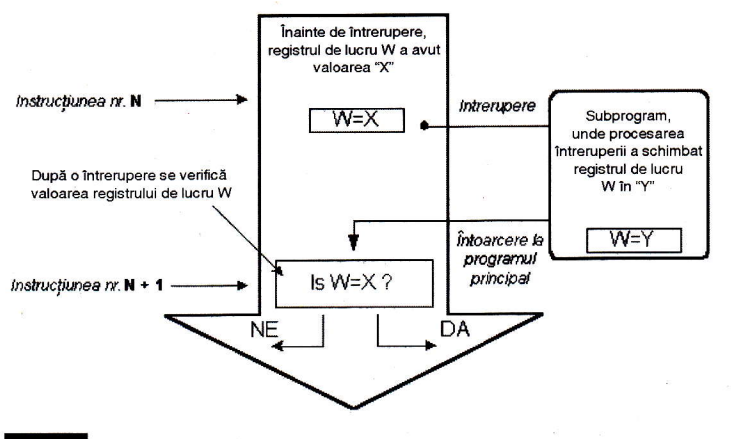

#### Fig. 35

Una dintre posibilele cauze ce generează erori: dacă nu s-a făcut salvare când s-a mers la un subprogram generat de o intrerupere

#### Exemplul 1

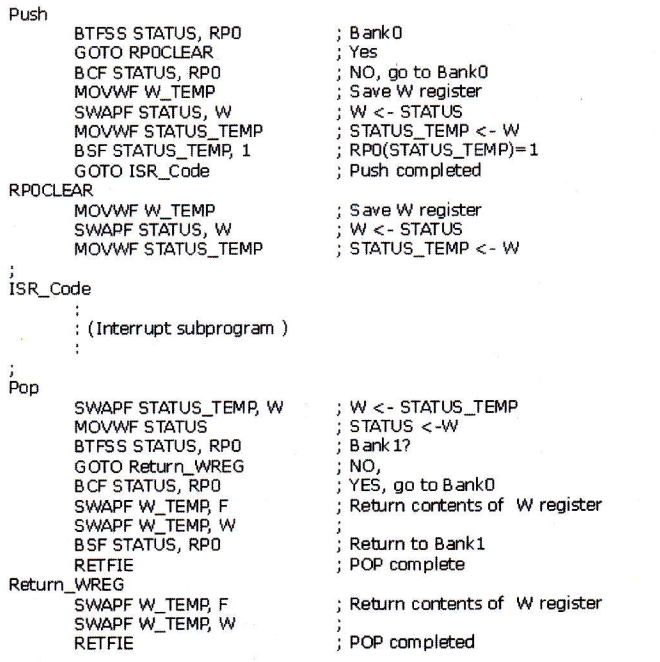

Neboja Matic www.mikroelektronika.co.yu traducere: Cristian Secrieru

suficient. Unii regiștri, ce sunt în uz în programul principal, pot fi de asemenea in uz în rutina de întrerupere. Dacă ei nu sunt retinuti, programul principal va obtine valori complet diferite în acei registri, în timpul întoarcerii, dintr-o rutină de întrerupere, ceea ce va cauza erori in program. Un exemplu edificator este conținutul registrului de lucru. W. Dacă presupunem că programul principal a folosit registrul de lucru W pentru unele din operațiile sale, și că a păstrat în el o valoare ce este importantă pentru următoarea instrucțiune, atunci o intrerupere ce se va executa înainte de acea instrucțiune, va schimba valoarea registrului de lucru W, ceea ce va influența direct programul principal.

Procedura de inregistrare de regigtri importanti, înainte de a merge la o rutină de intrerupere, se numegte PUSH, in timp ce procedura ce aduce valorile inregistrate înapoi, se numeste POP. PUSH si POP sunt instructiuni ale altor tipuri de microcontrolere (Intel), dar sunt însă larg acceptate. PlC16F84 nu dispune de instrucțiuni ca PUSH și POP, și trebuie să fie programate.

Datorită simplității și folosirii frecvente, aceste părti ale programului pot fi făcute ca macro-uri. În următorul exemplu, conținutul registrilor W si STATUS sunt memorați în variabilele W TEMP si STATUS\_TEMP, inainte de rutina de intrerupere. La începutul rutinei PUSH trebuie să verificăm bancul selectat în prezent, pentru că W\_TEMP si STATUS\_TEMP nu se găsesc în bancul 0. Pentru schimbul de date între acesti registri, instrucțiunea SWAPF se foloseste în loc de MOVF, pentru că nu afectează starea bitilor de stare din STATUS.

Exemplul 1 este un program asamblor pentru următorii pasi :

- 1. Testarea bancului curent;
- 2. Stocarea registrului W indiferent de bancul curent;
- 3. Stocarea registrul STATUS in bancul 0;
- 4. Executarea rutinei de intrerupere pentru procesul de intrerupere (lSR);
- 5. Restaurarea registrului STATUS;

#### **Exemplul 2 nush**

macro movwf W Temp swapf W Temp<sub>,F</sub> **BANK1** swapf OPTION REG.W movwf Option Temp **BANKO** swapf STATLIS W mnvwf Stat Temp endm macro swapf Stat\_Temp,W movwf **STATUS BANK1** 

Option\_Temp,W<br>OPTION\_REG swapf movwf **BANKO** swanf W\_Temp,W endm

#### **Exemplul 3** clrf INTCON

pop

 $m \sim 1 \pi R' 00010000$ bsf INTCON, GIE

#### **F**xemplul 4

org ISR ADDR btfsc INTCON, GIE goto ISR ADR PUSH btfsc INTCON, RBIF goto ISR\_PORTB btfsc INTCON, INTF goto ISR RBO btfsc INTCON, TOIF goto ISR THRO **BANK1** Btfsc EECON1, EEIF goto ISR EEPROM **BANKO** 

#### ISR PORTB

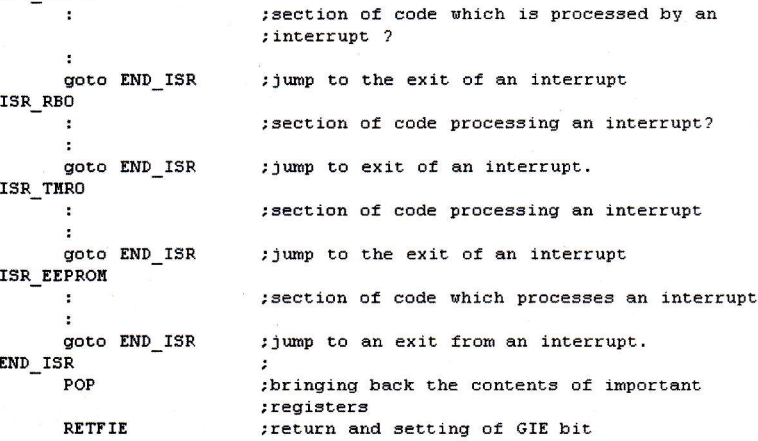

; W\_Temp < - W

 $, W < -$  OPTION\_REG

: Option Temp <- W

End of push macro

;<br>W <- STATUS<br>;Stat Temp <-W

; W < - Stat\_Temp

W <- Option\_Temp

OPTION REG <- W

STATUS <- W

 $W < -W$  Temp : End of a pop macro

: all interrupts disabled

:GIE bit turned off?

; jump to that section

: jump to that section ; Bank1 because of EECON1

; jump to that section

:BankO

:overflow of timer TMR0?

; jump to that part

Macro for switching to Bank1

macro for switching to BankO

Macro for switching to Bank1

Macro for switching to BankO

: external interrupt only is enabled

; ISR ADDR is interrupt routine address

; keep the contents of important registers

: change on pins 4, 5, 6 and 7 of port B?

: occurrence of interrupts allowed

; no, go back to the beginning

; external interrupt occured?

; writing to EEPROM completed?

: Swap them

#### 6. Restaurarea registrului W.

Dacă mai sunt si alte variabile sau registri ce trebuie stocați, acestea trebuie păstrate după stocarea registrului STATUS (pasul 3) si aduce înapoi înainte ca registrul STATUS să fie restaurat (pasul  $5).$ 

Exemplul 1 se poate structura utilizând macro-uri, făcând astfel programul mai inteligibil. Macro-urile, ce sunt deja definite, pot fi folosite pentru scrierea de noi macrouri. Macro-urile BANK1 si BANK0, ce sunt explicate în capitolul "Organizarea memoriei" sunt folosite cu macro-urile 'push' si 'pop'.

#### Intrerupere externă la pinul

#### **RBO/INT**

Întreruperea externă la pinul RB0/INT este triggerată de frontul crescător (dacă bitul INTEDG=1, în registrul OPTION<6>) sau de frontul descrescător (dacă INTEDG=0). Când apare semnalul corect la pinul INT, bitul INTF este setat în registrul INTCON. Bitul INTF (INTCON<1>) trebuie resetat în rutina de întrerupere, astfel încât întreruperea să nu aibă loc din nou în timpul întoarcerii la programul principal. Acesta este un pas important în program, pe care programatorul nu trebuie să-l uite, altfel programul va merge

constant în rutina de întrerupere. Întreruperea poate fi închisă prin resetarea bitului de control INTE (INTCON<4>).

#### Întreruperea în timpul depășirii

#### contorului TMR0

Depăsirea contorului TMR0 (de la FFh la 00h) va seta bitul T0IF (INTCON<2>). Aceasta este o întrerupere foarte importantă, pentru că multe probleme reale se por rezolva folosind această întrerupere. Unul din exemple este măsurarea timpului. Dacă stim cât timp are nevoie contorul pentru a completa un ciclu de la 00h la FFh, atunci numărul de întreruperi multiplicat cu acea durată de timp, va da timpul total scurs. În rutina de întrerupere, unele variabile vor fi incrementate în memoria RAM, valoarea acelei variabile înmultite cu timpul de care are nevoie contorul pentru a contoriza un ciclu întreg. va da timpul total. Întreruperea poate fi pornită/oprită prin setarea/resetarea bitului TOIE (INTCON<5>).

#### Intrerupere pe timpul unei

#### schimbări la pinii 4, 5, 6 și 7 ai

#### portului B

Schimbarea semnalului de intrare la PORTB <7:4> setează bitul RBIF (INTCON<0>). Patru pini, RB7, RB6, RB5 si RB4 ai portului B, pot triggera o întrerupere ce are loc când starea se schimbă de la unu la zero logic (sau invers). Pentru ca pinii să fie sensibili la această schimbare, trebuie definiti ca intrare. Dacă oricare dintre aceștia este definit ca ieșire, întreruperea nu va fi generată. Dacă ei sunt definiti ca intrare, starea lor curentă este comparată cu vechea stare (valoare) ce a fost stocată la ultima citire de la portul B. Intreruperea poate fi activată/dezactivată prin setarea/ resetarea bitului RBIE în registrul INTCON.

#### intrerupere la terminarea

#### subrutinei write în EEPROM

Această întrerupere este doar de natură practică. Petru că scrierea într-o locație EEPROM durează cam 10ms (care este o durată lungă la nivelul microcontrolerului), nu este rentabil a astepta până la capăt scrierea. Astfel, mecanismul de întrerupere este adăugat, ceea ce permite microcontrolerului să continue executarea programului principal, în timp ce scrierea în

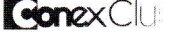

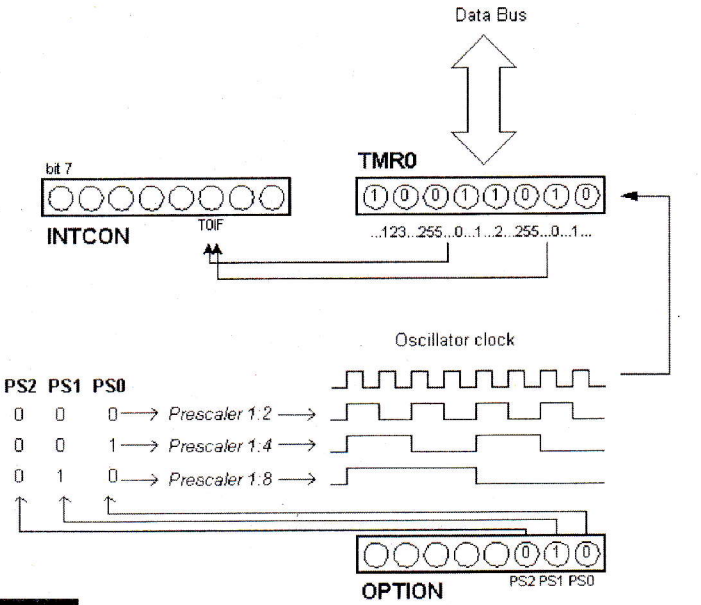

#### Fig. 36

#### Relația dintre timer-ul TMR0 și prescaler

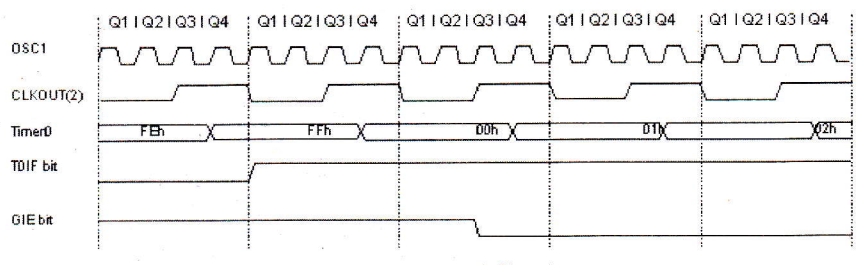

Note: 1 Interrupt flag bit TOIF is examined at the new place at each Q1 cycle CLKOUT exists only in RC oscillator mode

#### Fig. 37

#### Diagramă de timp. Întrerupere utilizând TMR0

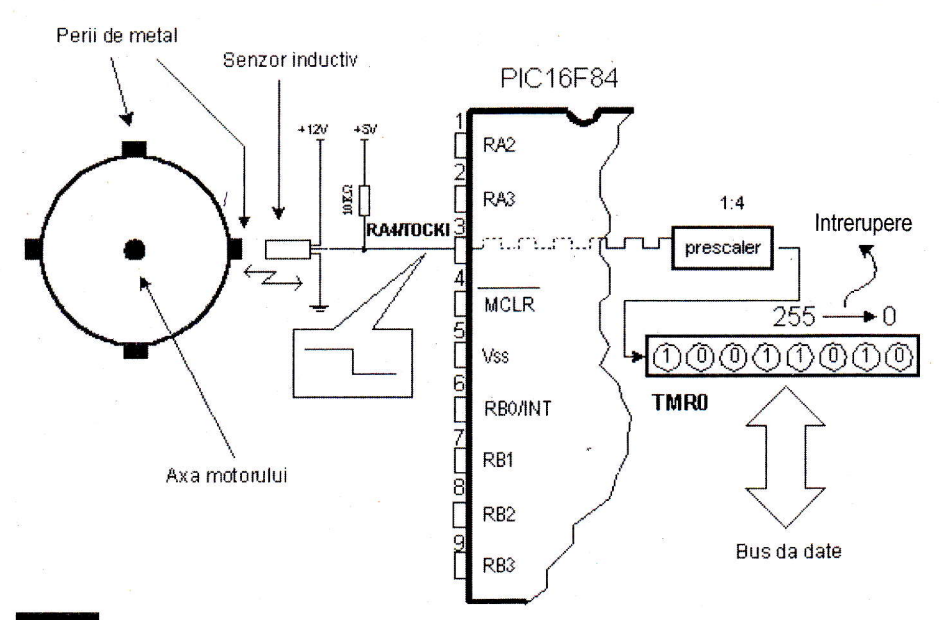

#### **Fig. 38**

#### Determinarea numărului de rotații la axul unui motor

EEPROM este făcută în plan secundar. Când scrierea este terminată, întreruperea informează microcontrolerul că scrierea s-a terminat. Bitul EEIF, prin care se face această informare, se găseste în registrul EECON1. Producerea unei întreruperi poate fi interzisă prin resetarea bitului EEIE în registrul INTCON.

#### Initializarea întreruperii

Pentru a utiliza un mecanism de întrerupere intr-un microcontroler, trebuie executate instrucțiuni pregătitoare. Aceste proceduri sunt pe scurt numite "initializare". Dacă nu setăm bitul ce permite o anumită intrerupere, programul nu va executa un subprogram de întrerupere. Prin aceasta, putem obține controlul asupra producerii de intreruperi.

Exemplul 3 arată inițializarea unei întreruperi externe la pinul R80 a microcontrolerului. Producerea altor întreruperi nu este permisă. Toate întreruperile sunt interzise până ce bitul GIE este tinut în unu.

Exemplul 4 exemplifică o cale tipică de a dirija intreruperile. PlC16F84 are doar o locatie unde adresa unui subprogram de intrerupere este memorat. Aceasta inseamnă că, mai întâi, trebuie să detectăm ce întrerupere este la îndemână (dacă mai mult de o sursă de întreruperi este disponibild) gi apoi putem executa acea parte a programului ce se referă la acea intrerupere.

Atenție! Reîntoarcerea dintr-o rutină de întrerupere poate fi făcută cu instrucțiunile RETURN, RETLW și RETFIE. Se recomandă să fie utilizată instrucțiunea RETFIE, pentru că aceasta este singura ce setează automat bitul GIE, ceea ce permite producerea unei noi intrerupei.

#### 2.7 Timer-ul (liber) TMR0

Timerele (temporizatoarele) sunt de obicei cele mai "complicate părți" ale unui microcontroler. Odată cu introducerea lor este posibil să se creeze relații între o dimensiune reală ca "timp" si o variabilă ce reprezintă starea timer-ului într-un microcontroler. Fizic, timer-ul este un registru a cărui valoare creste continuu până la 255 gi apoi pornegte de la capdt: O, 1, 2, 3, 4...255....0, 1, 2, 3......etc.

Această incrementare se face în plan secundar, la tot ceea ce "face" un microcontroler. Depinde de programator "să găsească o cale" de cum să profite de această caracteristică, pentru nevoile sale. Una din căi este să incrementeze o variabilă la fiecare depășire a timer-ului. Dacă știm de

#### **Exemplul 5**

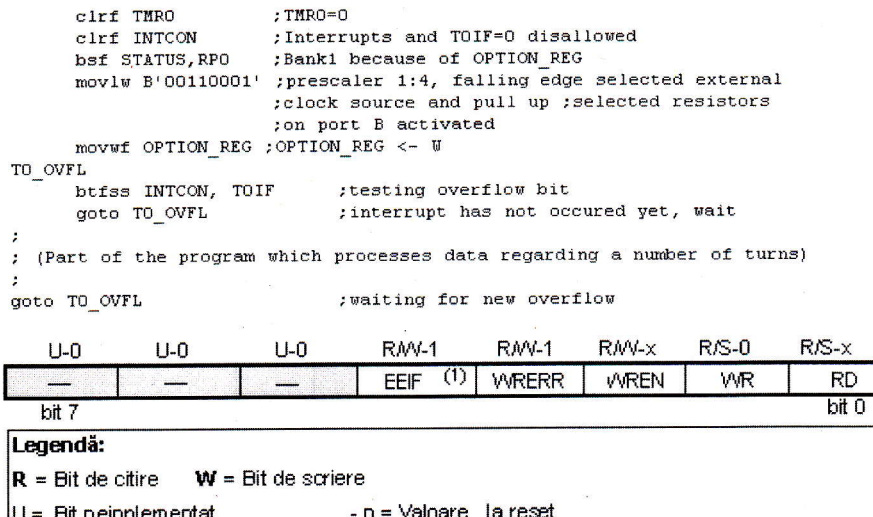

### Fig. 39

Registrii speciali pentru controlul memoriei EEPROM (descrierea detaliată în text)

#### **Exemplul 6**

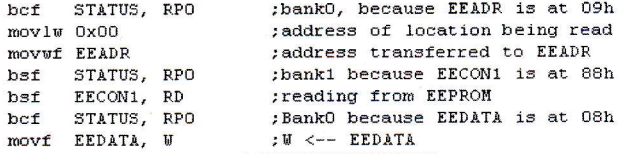

#### **Exemplul 7**

 $2)$ 

 $3)$  $4<sup>1</sup>$ 

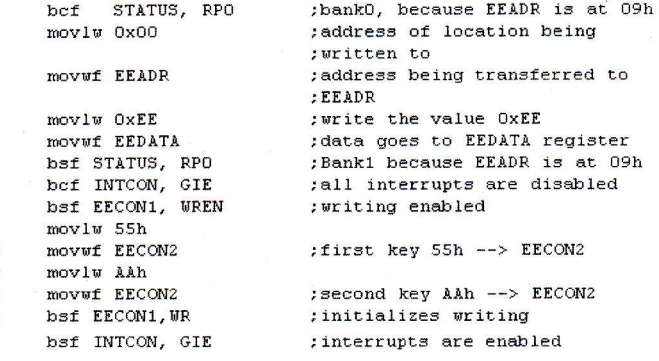

cât timp are nevoie timer-ul să facă o buclă completă, atunci înmulțind valoarea variabilei, cu acel timp, obținem timpul total scurs.

PIC16F84 are un timer de 8 biți. Numărul de biti determină până la ce valoare contorizează timer-ul. În cazul unui timer de 8 biti, acel număr este 256. O schemă simplificată a relatiei dintre un timer si un prescaler-divizor este reprezentată în figura 36. Prescalerul este blocul din microcontroler ce divide ceasul oscilatorului, înainte de a ajunge la logica ce incrementează starea timer-ului. Numărul cu care se divide este definit prin trei biți în registrul OPTION. Cel mai mare divizor este 256, ceea ce înseamnă că doar la fiecare al 256-lea impuls de ceas intern,

valoarea timer-ului va crește cu unu. Aceasta ne oferă posibilitatea de a măsura perioade de timp mai lungi.

După fiecare numărătoare până la 255, timer-ul își resetează valoarea la zero și începe un nou ciclu de contorizare până la 255. În timpul fiecărei tranziții, de la 255 la zero, bitul T0IF în registrul INTCOM este setat. Dacă se permit întreruperi, de acestea se poate profita în generarea și în procesarea rutinei de întrerupere. În afară de ceasul intern, starea timer-ului poate să crească si la aplicarea unui semnal de ceas extern, la pinul RA4/T0CKI. Alegerea uneia din aceste două optiuni, se face în registrul OPTION, prin bitul T0CS. Dacă a fost aleasă opțiunea de ceas extern, va fi posibil să se definească frontul unui semnal (crescător sau descrescător), la care timer-ul să-si incrementeze valoarea.

În practică, unul din exemplele ce este rezolvat prin semnal de ceas extern, prin care timer-ul contorizează rotațiile complete ale unui ax al unui motor este bobinatorul de transformator. "Să poziționăm" patru suruburi de metal pe axul unui bobinator. Aceste patru suruburi vor reprezenta convexitatea. Să plasăm acum un senzor inductiv la o distantă de 5mm de capătul unui surub. Senzorul inductiv va genera semnal de fiecare dată când capul șurubului este paralel cu capul senzorului. Fiecare semnal va reprezenta o pătrime dintro rotatie; suma tuturor rotatiilor se va găsi în timer-ul TMR0. Programul poate citi aceste date din timer printr-un bus de date.

Exemplul 5 ilustrează cum se inițializează timer-ul la fronturile descrescătoare ale semnalului din sursa externă, cu un prescaler 1:4.

Prescalerul poate fi asignat fie de timer-ul TMR0, fie de watchdog. Watchdogul este un mecanism pe care microcontrolerul îl folosește "să se apere împotriva blocării programelor".

Prescalerul este acordat cu timer-ul TMR0 sau cu timer-ul watchdogului prin bitul PSA, aflat în registrul OPTION. Ștergând bitul PSA, prescalerul va fi acordat cu timer-ul TMR0. Când prescalerul este acordat cu timer-ul TMR0, toate instructiunile de scriere în registrul TMR0 (CLRF TMR0, MOVWF TMR0, BSF TMR0,...) vor sterge prescalerul. Când prescalerul este asignat unui timer watchdog, numai instructiunea CLRWDT va sterge prescalerul și timer-ul watchdog în același timp.

Important! Revedeți descrierea registrului OPTION (Conex Club nr. 5/2005) pentru a întelege mai bine aceste legături.

#### 2.8 Memoria de date - EEPROM

PIC16F84 are 64 de bytes de locații de memorie EEPROM la adresele de la 00h la 63h (unde se pot scrie sau de unde se pot citi date). Cea mai importantă caracteristică a EEPROM-ului este că nu pierde conținutul după închiderea sursei de alimentare. Aceasta înseamnă practic că, ceea ce a fost scris în EEPROM va rămâne chiar și când microcontrolerul este nealimentat. Datele pot fi retinute în EEPROM fără sursa de alimentare până la 40 de ani (după cum declară producătorul lui PIC16F84!).

În practică, memoria EEPROM este folosită pentru stocarea unor date impor-

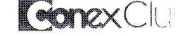

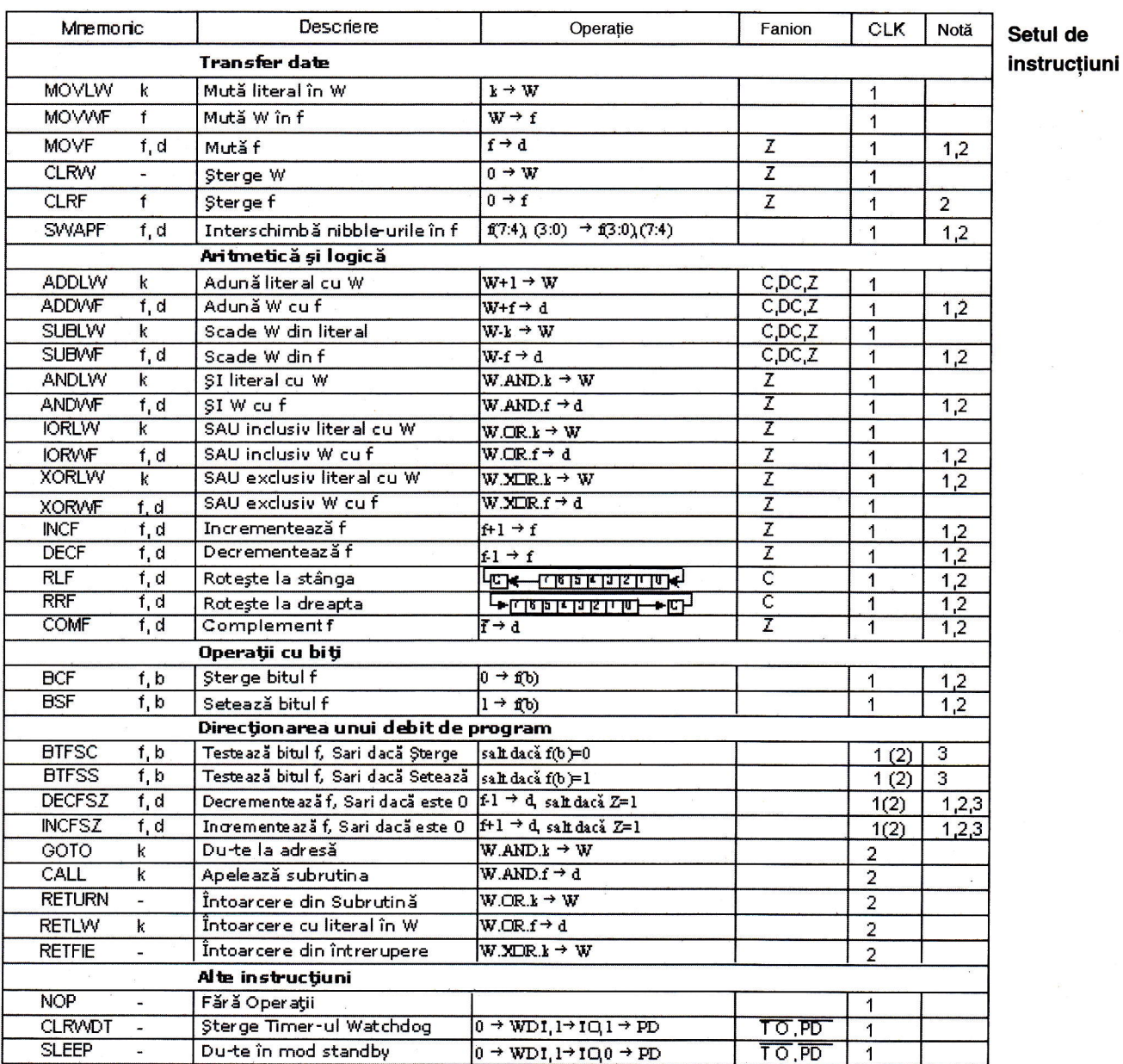

tante sau a unor parametri de proces.

Un asemenea parametru este o temperatură dată, asignată când se setează un regulator de temperatură la un proces. Dacă nu s-a reținut valoarea, va fi nevoie să se ajusteze temperatura dată după fiecare întrerupere a alimentării.

Memoria EEPROM este plasată într-un loc special al memoriei și poate fi accesată prin registri speciali. Acesti registri sunt:

- · EEDATA la adresa 08h, care reține datele de citit sau cele de scris.
- EEADR la adresa 09h, ce contine o adresă a locației EEPROM ce este accesată.
- · EECON1 la adresa 88h, ce conține biți de control.
- · EECON2 la adresa 89h. Acest registru nu există fizic și servește la protejarea EEPROM-ului de scrieri accidentale.

Registrul EECON1 la adresa 88h este un registru de control cu 5 biți implementați.

Biții 5, 6 și 7 nu sunt folosiți, iar prin citire sunt totdeauna zero. Interpretarea bitilor registrului EECON1 este descrisă în continuare.

#### bit 0 RD

(Read Control bit - bit Control Citire)

Setarea acestui bit inițializează transferul de date definit în EEADR la registrul EEDATA.

1 = inițializează citirea

0 = nu inițializează citirea

#### bit 1 WR

(Write Control bit - bit Control Scriere)

Setarea acestui bit initializează scrierea datelor din registrul EEDATA la adresa specifcată prin registrul EEADR.

 $1 =$  inițializează scrierea

0 = nu inițializează scrierea

#### bit 2 WREN

(EEPROM Write Enable bit - bit ce permite scrierea în EEPROM)

1 = scriere permisă

#### $0 =$ scriere interzisă

#### bit 3 WRERR

(Write EEPROM Error Flag - Stegulet semnalizare Eroare Scriere în EEPROM)

- $1 = a$  avut loc eroare
- $0 = nu$  a avut loc eroare

#### bit 4 EEIF

(EEPROM Write Operation Interrupt Flag bit - Fanion semnalizare Întrerupere Operație Scriere în EEPROM)

Bit folosit pentru a informa că scrierea datelor s-a terminat. Când s-a terminat scrierea, acest bit va fi setat automat. Programtorul trebuie să steargă bitul EEIF în programul său pentru a detecta noua finalizare a scrierii în EEPROM.

- $1 =$ scrierea terminată
- 0 = scrierea neterminată sau neîncepută

Citirea din memoria EEPROM - Setarea bitului RD inițializează transferul de

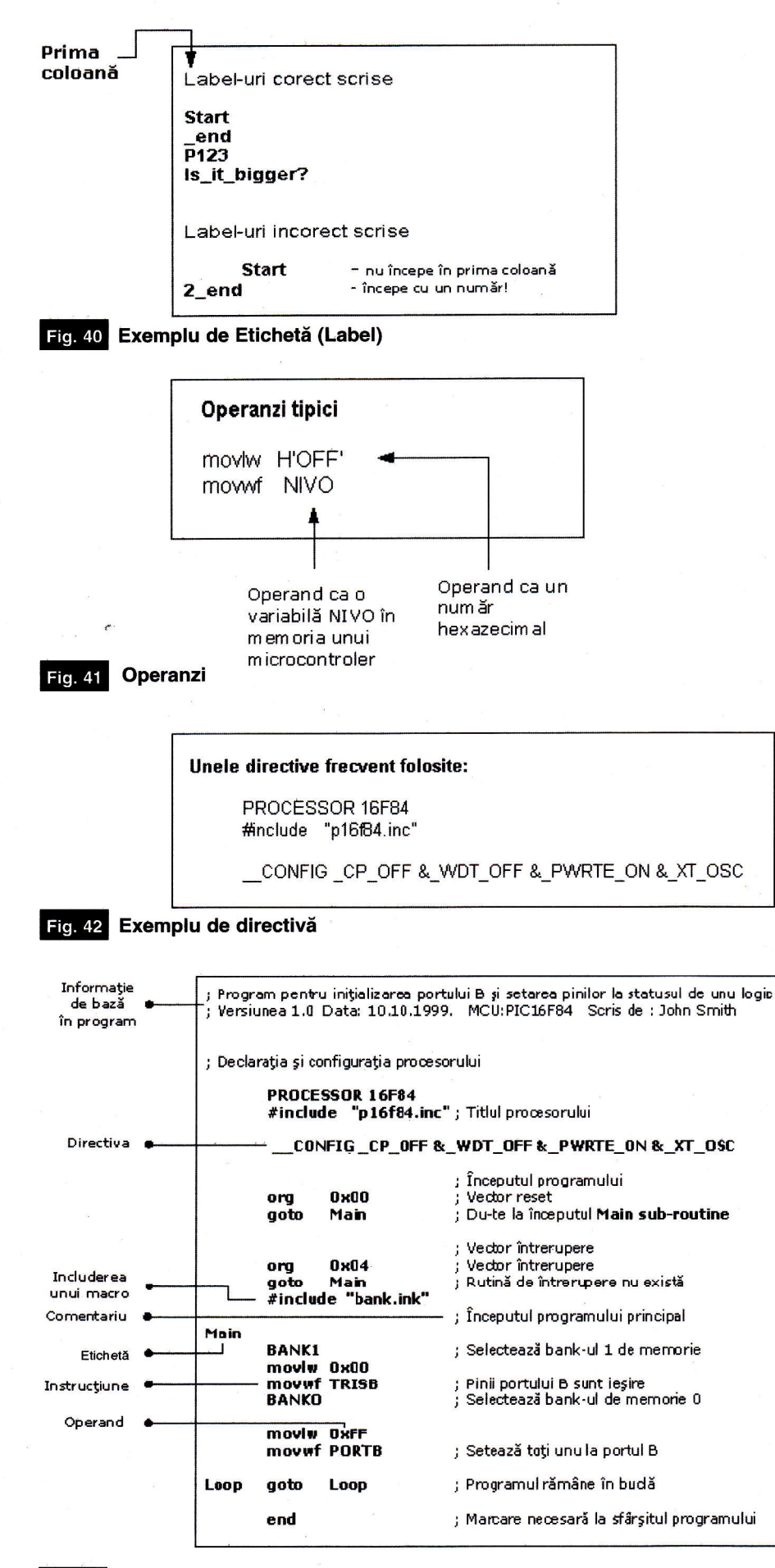

Fig. 43 Exemplu de program comentat

date de la adresa găsită în EEADR la registrul EEDATA. Ca gi la citirea datelor nu avem nevoie de atât de mult timp ca la scriere, datele luate din registrul EEDATA pot deja fi folosite mai departe în următoarea instrucțiune.

O mostră a părții programului ce citește datele în EEPROM ar putea arăta ca în exemplul 6. După ultima instrucțiune de program, continutul de la o adresă EEPROM zero poate fi găsit în registrul W. Scrierea in memoria EEPROM

Pentru a scrie datele în locația EEPROM, programatorul trebuie mai întâi să scrie adresa în registrul EEADR și datele in registrul EEDATA. Numai atunci este util a seta bitul WR. Bitul WR va fi resetat si bitul EEIF setat, urmând o scriere ce poate fi folosită în procesarea întreruperilor. Valorile 55h și AAh sunt prima și a doua cheie care interzic ca scrierea accidentală în EEPROM să se întâmple. Aceste două valori sunt scrise în EECON2, si servesc doar pentru acel scop, de a primi aceste două valori și a preveni orice scriere accidentală în memoria EEPROM. Liniile de program marcate ca 1, 2, 3 și 4 trebuie să fie executate în acea ordine, în intervale egale de timp. De aceea este foarte important să închideți întreruperile ce ar putea schimba timpul necesar pentru executarea instrucțiunilor. După scriere, intreruperile pot fi permise din nou.

Exemplul 7 - scrie datele OxEE in prima locație din memoria EEPROM.

#### **Capitolul 3 Set Instrucțiuni**

Setul complet cuprinde 35 de instructiuni. Un motiv pentru un număr așa de mic de instructiuni: discutăm despre un microcontroler RISC, ale cărui instrucțiuni sunt bine optimizate, având în vedere viteza de lucru si simplitatea arhitecturală. Singurul neajuns este că programatorul trebuie să controleze o tehnică "neconfortabild" in a utiliza un set modest de 35 de instrucfiuni.

Transferul de date intr-un microcontroler este făcut între registrul de lucru (W) și un registru "f" ce reprezintă orice locație din RAM-ul intern.

Din toate operațiile aritmetice, µC PIC, ca maioritatea microcontrolerelor, acceptă doar scăderea și adunarea. Etichetele C, DC si Z sunt setate funcție de rezultatul adunării sau scăderii, dar cu o excepție: pentru că scăderea se face ca o adunare a unei valori negative, eticheta C este

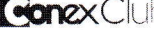

inversă. Cu alte cuvinte, este setată dacă operatia este posibilă si este resetată dacă un număr mai mare a fost scăzut din unul mai mic.

µC capabilitatea de a face operațiile AND, OR, EX-OR, negații (COMF) și rotație (RLF și RRF). Instrucțiunile ce rotesc continutul registrilor mută bitii în interiorul unui registru prin eticheta C cu un spatiu la stânga (către bitul 7), sau la dreapta (către bitul 0). Bitul ce "iese" dintr-un registru este scris cu eticheta C, iar starea acelei etichete este scrisă într-un bit al "părții opuse" a registrului.

lnstrucliunile BCF gi BSF fac setarea sau resetarea unui singur bit oriunde in memorie. Chiar dacă pare o simplă operatie, este executată în asa fel ca CPU citeste mai întâi întregul octet, schimbă un bit în el si apoi scrie intregul byte in acelagi loc.

Instrucțiunile GOTO, CALL și RETURN sunt executate în același fel ca și în celelalte microcontrolere, numai stiva este independentă de RAM-ul intern si limitat la opt niveluri. Instructiunea "RETLW" este identică cu instructiunea RETURN, cu exceptia că înainte de a se întoarce dintr-un subprogram operandul instructiunii este scris în registrul W. Această instrucțiune ne permite să proiectăm usor tabelele.

Toate instructiunile sunt executate intr-un ciclu cu excepția instrucțiunilor de ramură conditionale, dacă este adevărată conditia.

Dacă folosim un oscilator cu frecventa de 4MHz, timpul normal pentru execulia instrucțiunii este 1µs.

Listă de cuvinte

f orice locație de memorie într-un microcontroler

W registru de lucru

b pozitie bit in registru "f"'

d bit destinație

grup etichetă de opt caractere ce marchează începutul unei părți de program

TOS vârful stivei

I optiune

<> câmp bit registru

#### **Capitolul 4**

Programare în limbaj de asamblare

Elementele de bază ale limbajului de asamblare sunt:

Label-uri - Un Label este o desemnare textuală pentru o linie într-un program sau secțiunea unui program unde µC-ul poate sări - sau chiar începutul unui set de linii a unui program. Poate fi folosit de asemenea pentru a executa ramificare de program.

Este important pentru o etichetă de a începe cu o literă a alfabetului sau cu o subliniere "\_". Lungimea etichetei poate fi de până la 32 caractere. Este de asemenea important ca un label să înceapă de la primul rând.

Instructiuni - Instructiunile sunt deja definite prin folosirea unui microcontroler specific, asa că ne rămâne doar să urmăm instructiunile. Modul în care scriem o instructiune este numit "sintaxa" instrucțiunii.

Operanzi - Operanzii sunt elemente ale instructiunii pentru instructiunea ce este executată. Ei sunt de obicei regiștri, variabile sau constante. Constantele sunt numite "literal-e". Comentarii - Comentariul este format dintr-o serie de cuvinte pe care programatorul le scrie pentru a face programul mai clar și mai ușor de citit. Se plasează după o instructiune, si trebuie să înceapă cu punct și virgulă ";".

Directive - O directivă este similară unei instructiuni, dar spre deosebire de o instructiune, este independentă de modelul microcontrolerului, și reprezintă o caracteristică a limbajului de asamblare însusi. Directivelor le sunt date uzual întelesuri de scop prin variabile si regigtri.

#### Directive de control - exemple

#DEFINE - Schimbă o bucată de text pentru o alta

#### Sintaxă:

#define<name> [<text ce schimbă numele>l

#### Descriere:

De fiecare dată când apare <name> în program, va fi înlocuit cu <text ce schimbă numele>.

#### Exemplu:

#define turned on <sup>1</sup>

#define turned off 0

#INCLUDE - lnclude un fisier aditional intr-un program

#### Sintaxă:

#include <file\_name>

#include "

Dacă numele fisierului este în paranteze pdtrate, avem de-a face cu un figier de sistem si dacă este în interiorul ghilimelelor de citare, avem de-a face cu figier de utilizator. Directiva "include" contribuie la un traseu mai bun al programului principal. Exemplu:

#include <regs.h>

#include "subprog.asm"

- CONSTANT asignează o valoare numerică (constantă) desemnării textuale
- Sintaxă:

Constant <name>=<value>

De fiecare dată când apare <name> în program, va fi înlocuit cu <value>.

Exemplu:

Constant MAXIMUM=100

VARIABLE - asignează o valoare numerică variabilă desemnării textuale

Sintaxă:

Variable<name>=<value>

#### Exemplu:

variable level=20

variable time=13

#### Directive similare: SET, CONSTANT

EQU - definegte constanta asamblorului Sintaxă:

<name\_constant> equ <value>

Exemplu:

five equ 5

six equ 6

seven equ 7

END - Sfârșit de program

Sintaxă:

end

IF - Ramificare de program condițională Sintaxă:

if <conditional\_term>

#### Descriere:

Condiția în <conditional\_term> este îndeplinită, dacă o parte a programului ce urmează directivei IF va fi executată. Si dacă nu este, partea ce urmează directivei ELSE sau ENDIF va fi executată.

#### Exemplu:

if  $nivo = 100$ 

goto PUNI

else goto PRAZNI

endif

Directive similare: #ELSE, ENDIF

#### Exemplu:

lf time< 50

goto SPEED UP

else goto SLOW DOWN

endif

WHILE - Execuția secțiunii programului cât timp condiția este îndeplinită.

Sintaxă:

while<condition> endw

#### Descriere:

Liniile de program între WHILE și ENDW vor fi executate atâta timp cât condiția este îndeplinită. Condiția se oprește din a mai fi validă, când programul continuă executarea instrucțiunilor urmând linia ENDW. Numărul de instrucțiuni dintre WHILE si ENDW poate fi cel mult 100, gi numărul de execuții 256.

- continuare în pagina 57 -

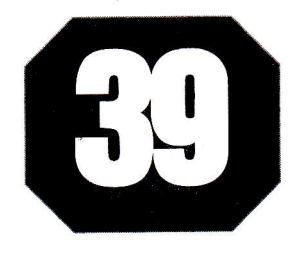

### Scheme și aplicații pentru vacantă!

### Comunicații analogice (audio) în infraroșu Emitătorul

colo unde există interferențe electromagnetice sau perturbatii electrice puternice, de energie radiantă foarte mare, legdtura prin unde radio intre un emitător și un receptor, nu este posibilă în condiții bune. Este cazul sălilor de conferinte, unde de multe ori se utilizează comunicatia în infraroșu (IR), un așa numit sistem, Monophnonic Audio Link (MAL).

Pentru comunicare se utilizează modulația în frecvență a semnalului audio, captat de microfon. Comunicația analogică IR, modulată în frecvență, depinde de lumina ambiantă (intensitatea acesteia) și gradul de reflexie al pereților din încăperea în care are loc comunicatia. Astfel, tinând cont de aceste aspecte, raza acoperită poate fi, în bune condiții, de până la 8m. Banda de frecvență este de 50Hz...80kHz.

Referindu-ne la schema electrică atasată, semnalul captat de la microfon (eventual preamplificat), de nivel minim  $100mV<sub>RMS</sub>$ , este preluat de R1, de la al cărui cursor se aplică prin C2, în baza tranzistorului Q1. Pentru modulatie se utilizeză un multivibrator cu tranzistoare

(circuit basculant astabil, CBA) - Q2 9i Q6. Condensatoarele CBA-ului, C5 și C6, se de încărcare ai condensatoarelor C5 și C6 depinde de forma semnalului de la intrare. Sursa de referintă pentru generatoare este D1. CBA oscilează în jurul frecventei de 70kHz, cu factor de umplere 50%.

Driver-ul de curent pentru emitătorul IR, respectiv pentru grupul de LED-uri lR utilizate pentru emisie (D4-D9) este Q6. Con-

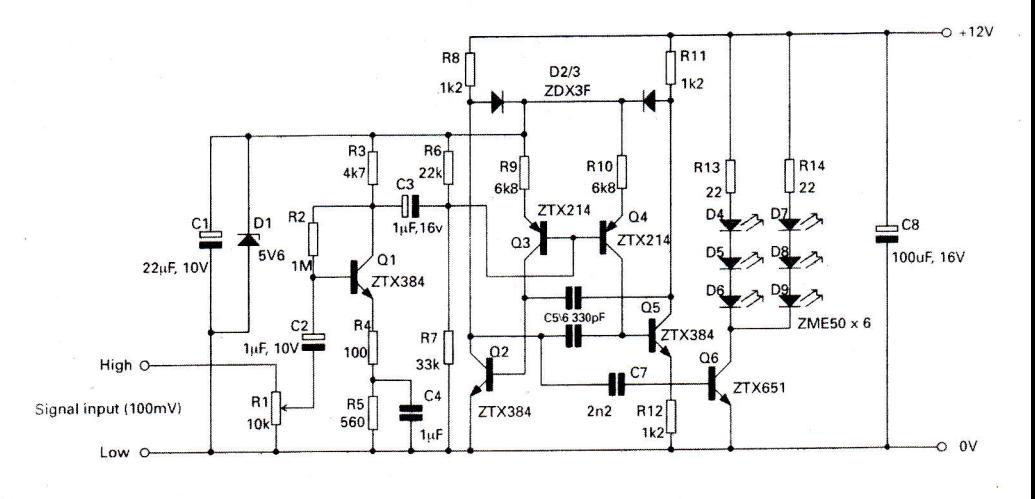

încarcă în curent constant, de la două generatoare de curent constant (formate de Q3 și Q4), comandate în curent (în baze), proporțional cu nivelul semnalului amplificat de la microfon, astfel că se realizează modulatia în frecvență. Timpii structia emitătorului IR nu este critică (în ceea ce privesc componentele sau PCB-ul).

Echivalentele sunt următoarele: Tfx384 -> 8C550, TfX214 -> BC560, zfx651->BD237,ZDF3F -> 1N4148. &

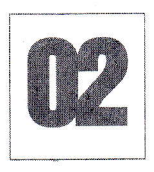

# **Comunicații analogice (audio) în IR<br>|Receptorul|**

entru a recepliona semnalul audio de la microfonul emitătorului MAL în IR (vezi circuit nr. 01) se utilizează o diodă IR tip BPW41D (sau echivalentă). Dioda IR utilizează o sarcină activă realizată de Q1 (cu factor de amplificare mare).

Pentru demodulare în frecventă se utilizează un circuit standard CMOS din seria 4000, respectiv CD4060, care este un circuit pentru calare pe fază (PLL -Phase Locked Loop).

legirea amplificatorului tranzistorizat

este cuplat cu circuitul PLL - CD4060, in c.a. prin C3. Semnalul receptionat și amplificat astfel, este comparat de CD4060 cu o tensiune de referință internă gi se produce o eroare de tensiune dependentă de deplasarea de fază. Această eroare este utilizată pentru a corecta frecvența oscilatorului controlat până când are loc egalitatea, astfel are loc calarea de tază.

Când are loc calarea buclei PLL, ten-

siunea de la iesirea comparatorului de fază este proporțională cu semnalul analogic (modulat) receptionat la intrare, de dioda IR.

Semnalul audio demodulat trebuie aplicat unui amplificator, cu posibilitatea de reglaj al volumului.

Echivalentele sunt: ZTX384 -> BC550.

Sursă: Applications Handbook Zetex. ♦

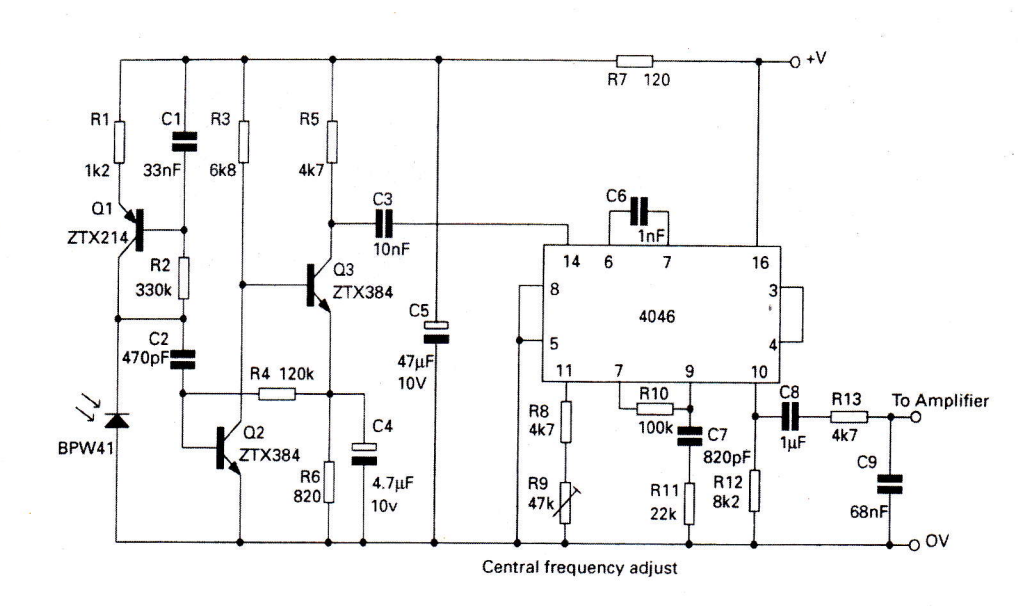

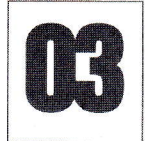

### **Comunicații analogice (audio) în IR Amplificatorul audio al** receptorului

emnalul (audio) demodulat, într-un sistem Tx-Rx în infraroșu (MAL IR), asa cum este cel produs la iesirea circuitului nr. 02 (vezi aplicatia precedentă) trebuie amplificat pentru a fi redat de incintele acustice de putere, din sălile de conferinte.

Un exemplu de amplificator, cu bune performante, este prezentat alăturat. Acesta lucrează în clasă AB si oferă posibilitatea controlului de volum.

Cuplajul, atât la intrare, cât și cu sarcina (difuzorul, la ieșire) se face în c.a., prin capacităti (C10 si respectiv, C12).

Echivalențele sunt: ZTX384 -> BC550 (sau 557). ZTX384 prezintă următorii parametri:  $U_{CEmax} = 50V$ ;  $I_C = 0.1A$ ,  $f_T =$ 300MHz.

Sursă: Applications Handbook Zetex.

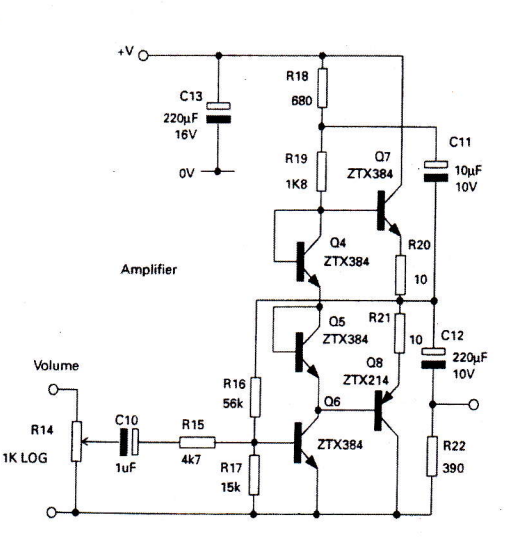

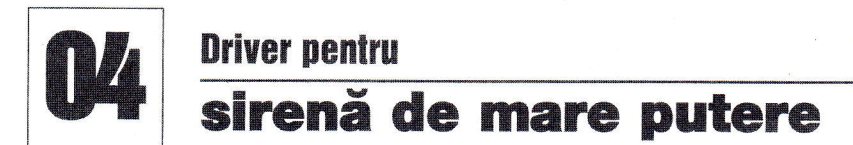

Majoritatea sistemelor de alarmă din automobile sau case utilizează un difuzor de mare putere, tip horn, comandat (alimentat) cu semnal alternativ, dreptunghiular, prin intermediul unei punți "H", cu tranzistoare, în capsulă TO126 (tip BC139) sau TO220 (tip BC911).

Un exemplu de circuit este și cel alăturat, care utilizează în etajul de ieșire, "H" Bridge Output Stage, tranzistoare de putere Zetex, dar în capsulă Super E-Line

#### TO<sub>92</sub>

Etajul de comandă, Signal Generation Circuitry, utilizează tranzistoare MPS 2222A (echivalente 2N2222 sau PN2222). Diodele sunt 1N4148, și sunt foarte importante în funcționarea etajului de ieșire, în special, la comutarea punții "H", de pe un brat pe altul.

Difuzorul, conectat la Output, trebuie să aibă o impedantă de cca. 6Ω. Se poate utiliza un difuzor cu impedanță mai mică,

dacă se reduc valorile lui R13 și R14 pentru a asigura un curent de bază, pentru tranzistoare, mai mare; tranzistoarele se vor înlocui cu modele ZTX851 / ZTX951, astfel încât curentul să ajungă la 4...5A.

Parametrii obținuți sunt (cu sarcină de  $6\Omega$ ): tensiune alimentare 14V, curent consumat 1,2A, randament 98,5%, frecventă 870Hz...1,9kHz, modulație cu rampă de 1...9V la 4Hz.

Echivalentele sunt: MPS2222A -> 2N2222; ZTX690 -> BD237, ZTX790 -> BD238, ZTX951 -> BD681.

Sursă: Applications Handbook Zetex.

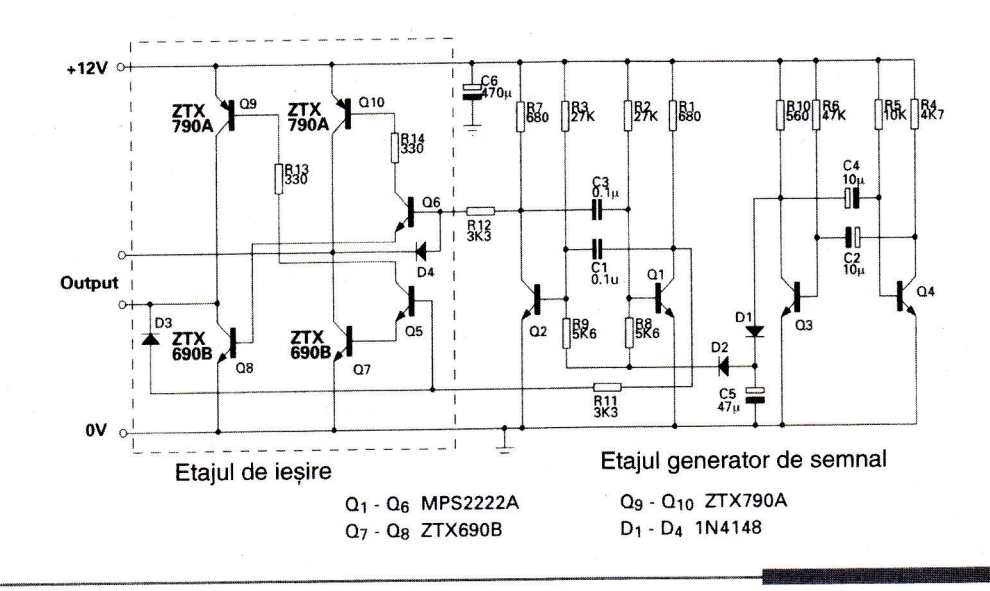

### Încărcător rapid "low cost" pentru elemente NiCd și NiMH

<mark>ღ</mark><br>შ 1.2 o

Battery<br>e.s

cu baza (de 4k7...10k). În locul tranzistorului ZVN42066 se poate utiliza BS170, BS250 sau BS108, iar ZTX107, se poate inlocui cu 8C547 sau 2N2222. Pentru

n încărcător ieftin, pentru încărcarea acumulatoarelor cu elemente Ni-Cd sau NiMH, se construiește ușor utilizând timer-ul 555 și câteva tranzistoare. Încărcarea se face rapid, iar schema asigură eliminarea efectului nedorit de memorie in celulele NiCd.

in mod general, acumulatoarele NiCd se încarcă protejat (trickle charge), la un curent de 1/10C timp de 14h. Însă, urmărind curbele de încărcare alăturate, elementele se pot încărca rapid, urmărindu-se panta dV/dt sau monitorizându-se temperatura limită a bateriilor (38°C pentru NiMH sau 35'C pentru NiCd).

Schema este proiectată pentru 4 elemente, model "AA", cu timp efectiv de încărcare 1h. Pentru încărcare se utilizează un semnal dreptunghiular cu 3s încărcare si 10ms descărcare.

incdrcarea se face la un curent de 70mA. SW1 permite demararea procesului de încărcare rapidă de cca. 1...1,2h.

LED1 semnalizează încărcare rapidă în curs, LED2 demararea încărcării normale (la 1/10C) la conectarea alimentării.

Elementele Q7-ZD1 - termistorul TH1 9i R14 sunt opționale; acestea monitorizează temperatura bateriilor. R14 se alege pentru cca. 37"C. Q5 este un tranzistor care suportă cel puțin un curent de 250mA. Se poate inlocui cu BC639 sau 8D135 de exemplu, caz in care se recomandă montarea unui rezistor în serie

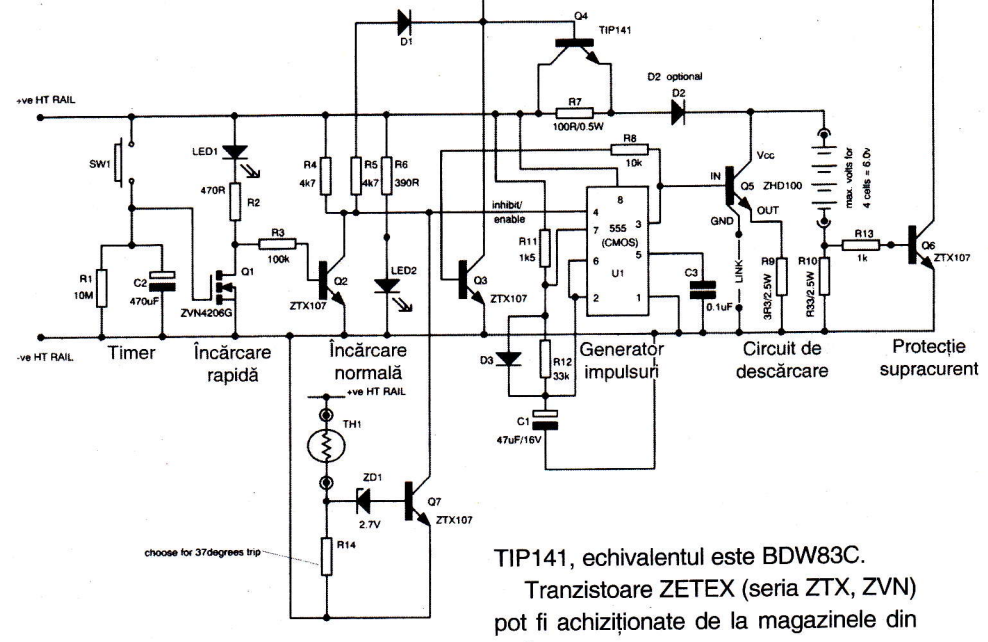

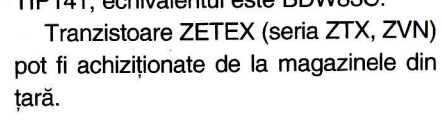

Sursă: Applications Handbook Zetex.

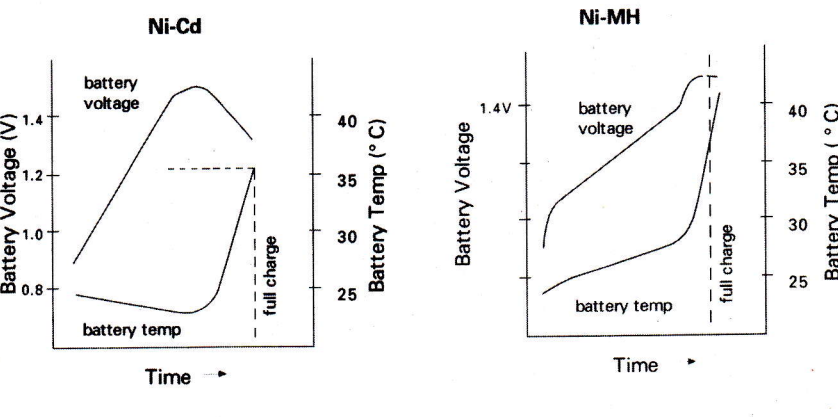

ا ہ<br>1

o

#### desion

i-\*\*\*\*-- -\_--t

### Tastatură cu conversie de la zecimal la RCD

u ajutorul unor simple diode 1 N41 48 sau 1 N4007 se poate realiza o tastatură zecimală cu ieșire

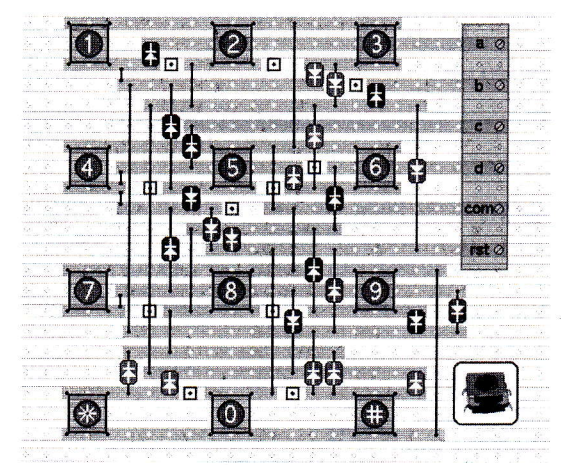

in cod BCD. Majoritatea circuitelor digitale lucrează cu cod BCD sau hexazecimal. Sunt foarte greu de procurat circuite digi-

tale care să realizeaze conversia de la zecimal la BCD, iar solutia prezentată este foarte ieftin de implementat.

Foarte ugor, schema se poate implementa si pentru o tastatură cu 16 taste, rezultând un convertor de la valoare in HEX la BCD. Atentie! Tastatura utilizată nu

trebuie să fie tip matrice!

Ideea este preluată de pe site-ul de circuite electronice realizat de Ron J., unde se prezintă și circuitul imprimat alăturat, ce poate fi implementat cu push-butoane pe un ciruit imprimat pentru teste, cu rastru de gduri la 2,54mm.

Când o tastă este apăsată, la

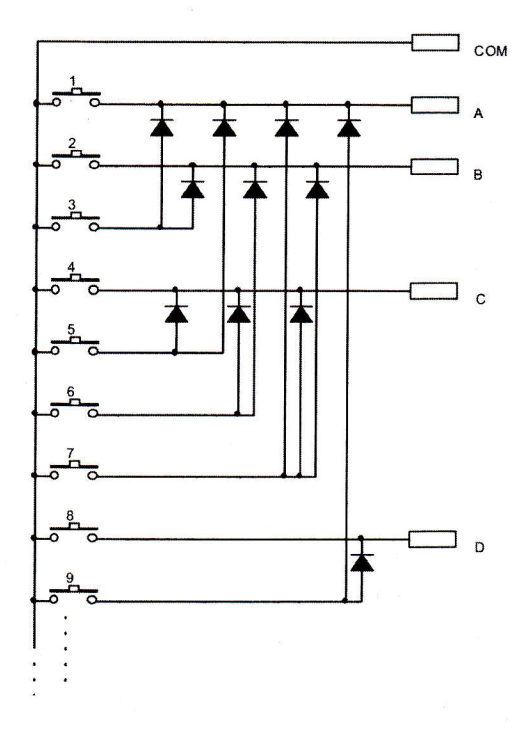

iesirile A, B, C gi D va apare codul generat in BCD.

Pe circuitul imprimat apare gi o iegire de reset (rst - pentru a aduce un circuit comandat de exemplu, la starea initială, prin apăsarea tastei 0).

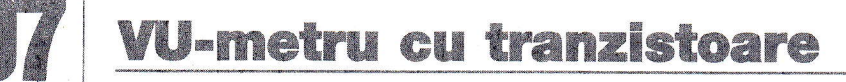

n circuit specializat pentru proiectarea unui vu-metru profesional, cu afișarea liniară sau logaritmică, realizat cu circuite specializate (vezi de exemplu LM3914 respectiv, LM3915)

costă foarte mult. În comparație, un tranzistor BC547 are un pret mediu de cca. 8...10 bani; un LM3914 costă în jur de 5 lei! Ori aplicația prezentată, vă va costa, realizând-o, chiar mai puțin de 5 lei, (în

ceea ce privegte proiectarea - realizarea circuitului imprimat si procurarea componentelor)!

Nivelul semnalului aplicat la intrare se regleazd in limite acceptabile, de la potențiometrul de 100 $k\Omega$ .

Dacă doriți o calibrare a afișării în dB și nu o simplă vizualizare calitativă a nivelului audio, cel mai comod este reglarea prin comparație cu un produs industrial.

Sursă: www.talkingelectronics.com

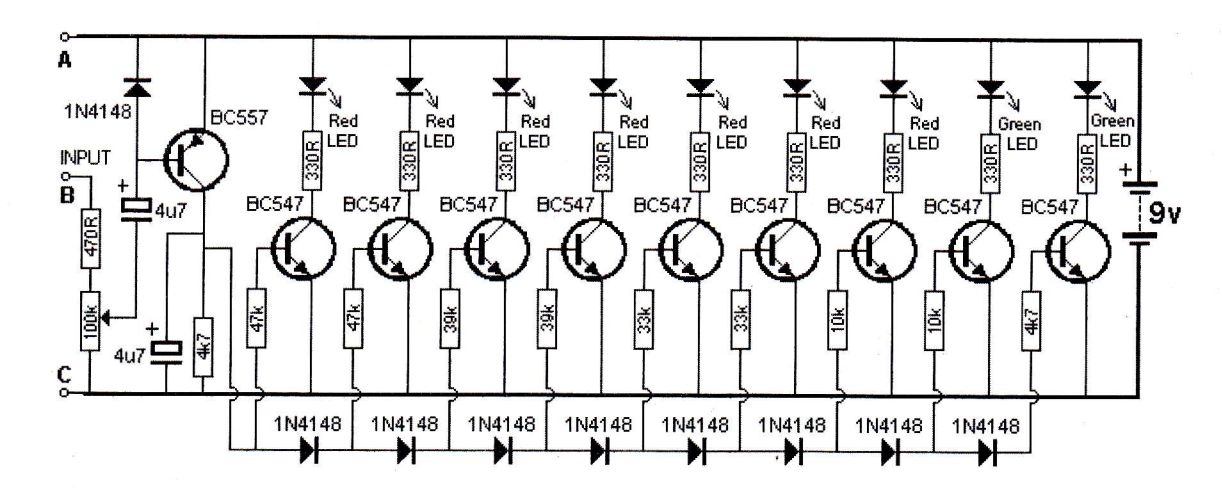

### Sonerie muzicală

ircuitul prezentat oferă două avantaje: consum redus (alimentare de la baterii - 4 elemente de 1,5V) si posibilitatea modificării tonului de sonerie functie de preferințele utilizatorului.

Frecventa de oscilatie, care se aude în difuzorul de 0,5W (impedanță  $8\Omega$ ), este cuprinsă în jurul a 2 și 5kHz. Jonglând cu valorile condensatoarelor de 470µF și 1µF (din rețeaua de oscilație a porților NAND 7413) se obțin alte tonuri pentru sonerie.

Sunetul se aude in difuzor, temporizat, pentru o perioadă de câteva secunde, de la apăsarea butonului "Buton Sonerie". Sursă: Sam Electronics Circuits.

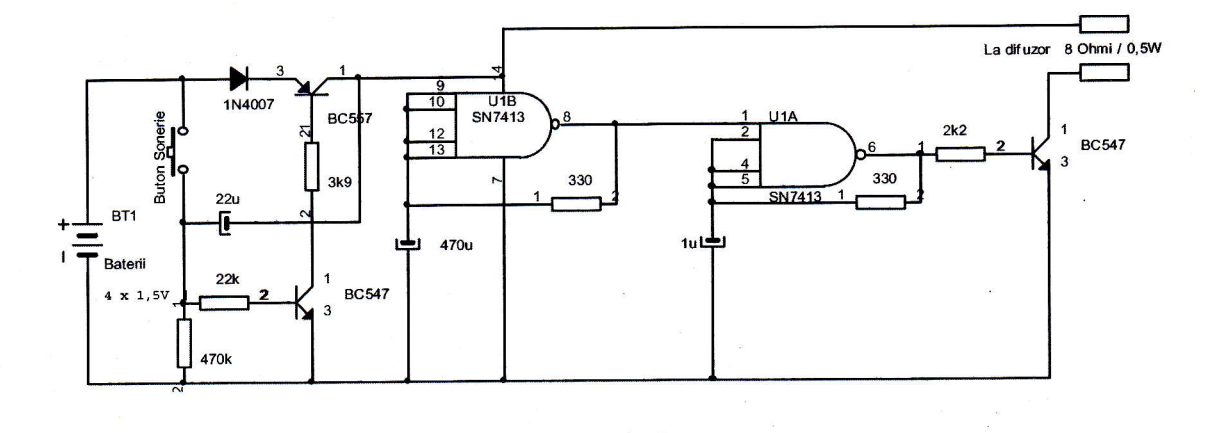

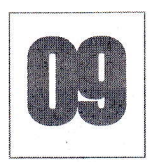

### Comutator - detector pentru sarcină minimă alimentată în curent alternativ

**LM1458N Cod 4744** 0,75lei

chema detectează un curent de minim 250mA ce alimentează o sarcină în curent alternativ. Detectia se face fără contact electric între circuit si sarcina monitorizată; practic, se utilizează o bobină pe tole în formă de U, ce înconjoară conductorul de fază, și care alimentează sarcina (un bec cu incandescentă, un motor electric, primarul unui transformator ce alimentează un modul electronic, etc.).

Circuitul poate fi utilizat și ca protecție la scurtcircuit sau suprasarcină, dacă de exemplu bobina de captare este montată în jurul conductorului ce alimentează primarul unui transformator de la un montaj electronic; un releu va comuta off alimentarea montajului supervizat. L1 trebuie să aibă 800 de spire. Aceasta va produce cca. 4mV vârf la vârf pentru un curent de aproximativ 250mA (corespunzător unei sarcini de 30W). Practic,

sensibilitatea depinde de numărul de spire bobinate pentru L1.

Se poate utiliza orice amplificator operational de uz general în locul lui LM1458.

Sursă: site Web IEC.

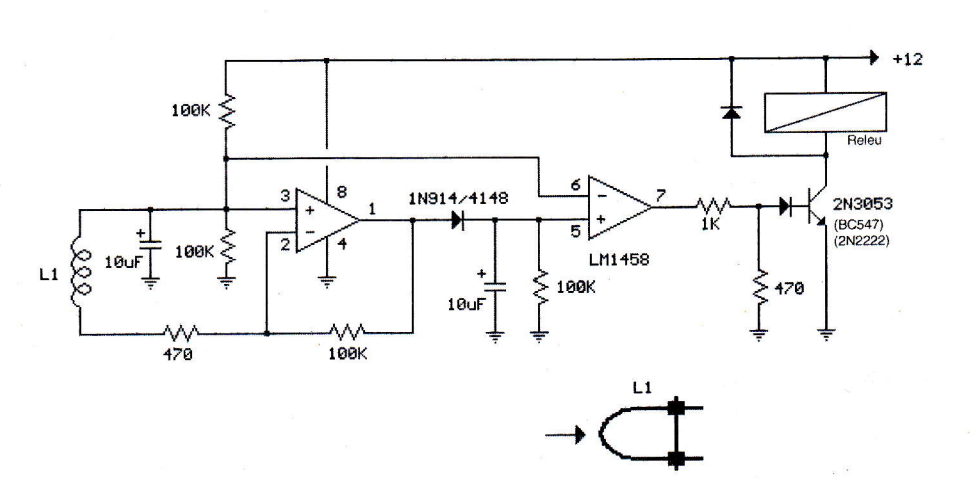

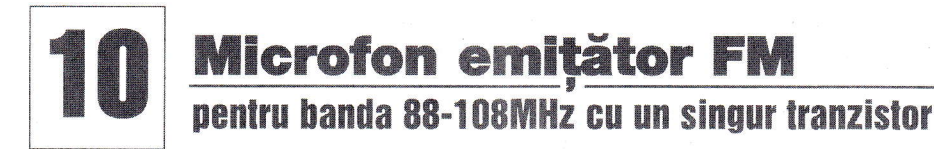

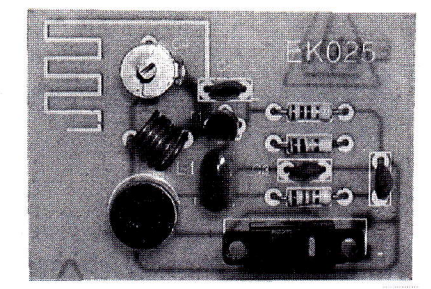

în frecvență cu ajutorul acestui oscilator și emis in eter de antena din colectorul tranzistorului T1 (model BC550 sau BC557 / 549), realizată direct pe cablaj (strip). ontajul este realizat în jurul unui volce on/off oscilator COLPITTS. Semnalul captat de microfon este modulat

Realizarea antenei direct pe cablaj elimină perturbațiile cu oscilatorul.

Frecvența de emisie se ajustează din trimerul C4. Bobina L1 se realizează în aer, are diametrul 4mm si este realizată din conductor CuEm cu diametrul de 0,7mm.

Consumul montajului este de cca. 6,5mA.

Sursă: Nouvelle Electronique - 2002 +

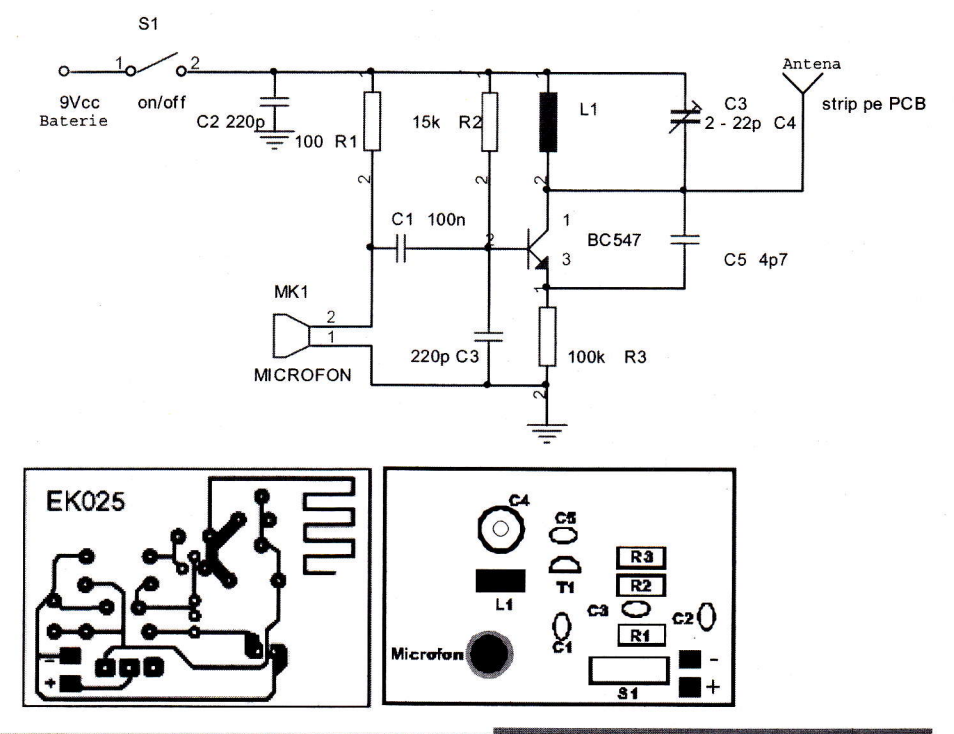

### **Microfon emitätor FM** pentru banda 85...110MHz cu 3 tranzistoare

mițătorul alăturat excelează în comparație cu precedentul, prin f raza acoperită în câmp deschis, pe care autorul (vezi bibiliografia) o dă la '100...200m.

Frecvența exactă de emisie depinde de numărul de spire a bobinei și de distanța dintre acestea, precum și de condensatorul reglabil de 2...10pF, conectat in paralel pe bobină.

La fel ca gi la precedentul montaj, se utilizează un oscilator COLPITTS, dar

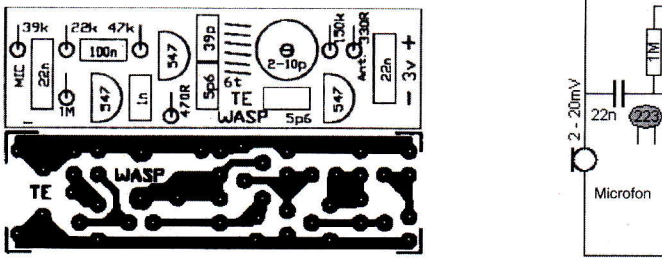

semnalul de la microfon este amplificat (primul etaj cu tranzistor 8C547), iar la iesire (de la oscilator - al doilea etaj tranzistorizat) semnalul de radiofrecventă este amplificat, astfel că puterea de emisie este cu mult mai mare.

Frecvența centrală de oscilație a oscilatorului este 90MHz.

Pe schemă se indică nivelurile de ten-

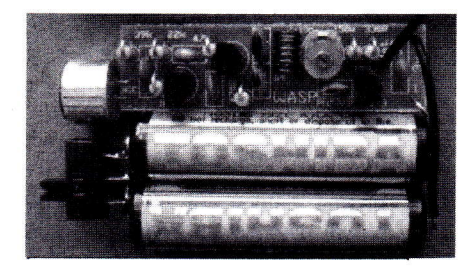

siune în diverse puncte, pentru a verifica punctul static de funcționare al montajului construit de dumneavoastră.

Alimentarea se face de la 3V, de la doud baterii de 1,5V inseriate.

Sursă: www.talkingelectronics.com

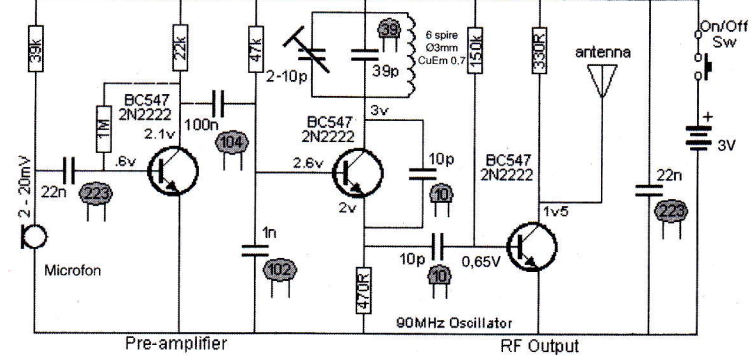

### Sursă de curent constant

### nentru încărcarea acumulatoarelor

plicația este o sursă în comutatie care, alimentată cu 20V  $(\pm 4V)$ , oferă în sarcină 1,7A, caz în care, pe acumulator, tensiunea poate lua orice valori in domeniul 5...17V gi asta in cazul în care se încarcă de la 4 până la 12 elemente Ni-Cd.

Randamentul este mai bun de 85% dacă se utilizează tranzistoare regulatoare serie cu V<sub>CE</sub> saturație foarte mică, cum este modelul FZf949 sau FZT789 de la ZETEX. Acestea se pot inlocui, cu rezultate mai slabe, cu 8C910 sau 8C912 (sau T|P42C). Pentru generarea semnalului de comutație se utilizează un circuit integrat specializat, respectiv TL494 ("rudă" cu TL497, prezentat de curând în revistă). Tranzistorul serie are ca driver un circuit cu elemente principale tranzistorul 2N3904 (sau BC547) și inductorul de 68µH (ambele inductoare sunt realizate pe toruri Sursă: Applications Notebook Zetex. de ferită, dintre care unul de 2A).

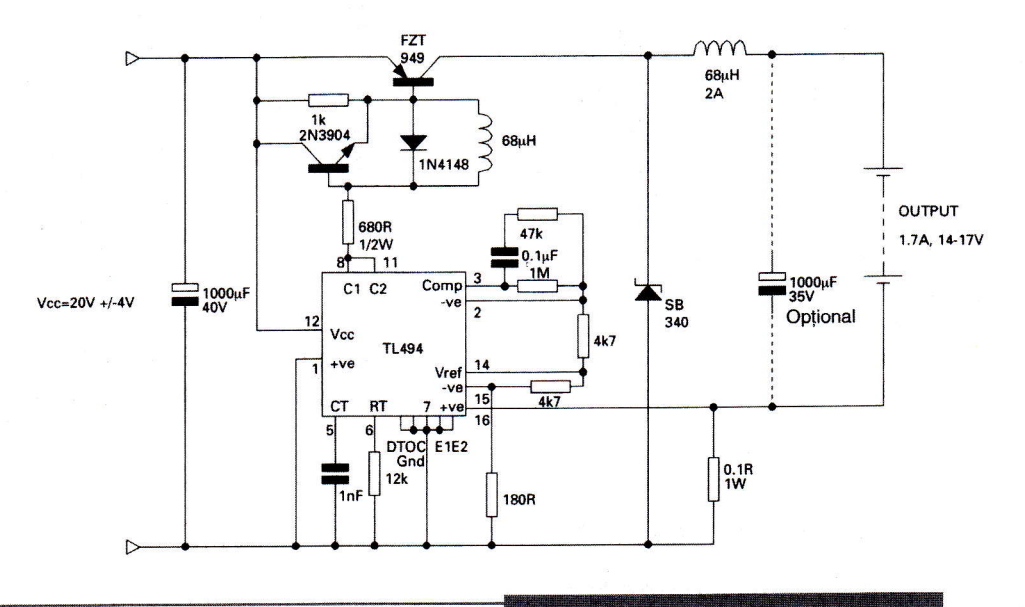

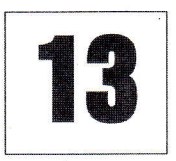

### Captarea selectivă a impulsurilor de lumină colorată

entru cei care doresc o metodă economică de selecție (captare) a impulsurilor luminoase de o anumită culoare, le recomandăm o metodă prezentată în Electronic Design.

Aceasta constă în utilizarea unui LED (cu lentilă colorată) pe post de fotodiodă. Să amintim, celor care nu cunosc, că un LED invers polarizat se comportă ca și o fotodiodă de uz general. La lumină albă orice LED excitat puternic, indiferent de culoare, oferă la ieșire tensiune.

in func{ie de lumina cu care LED-ul este excitat, el oferă la ieșire, această tensiune. Dacă, de exemplu, un LED verde este excitat cu lumină verde el va răspunde corespunzător; dacă este excitat numai cu lumină rosie va fi insensibil. Reamintim că, un LED nu va face diferență de culoare dacă în spectrul luminii se află și culoarea albă - uzuală (lumina zile). LED-ul diferentiază numai culoarea pe care o emite.

Astfel, se poate face o selecție a culorilor emise și mai mult un sistem de telecomandă cu 3 - 4 canale, la care emitătoarele sunt simple LED-uri de culori diferite. Evident, montajul va functiona bine în camere unde lumina ambiantă nu ajunge.

Semnalul optic captat de LED și convertit in tensiune, este comparat ca nivel cu o referință de tensiune setată din rezistorul de 25k si provenită din +5V. Semnalul de la iegirea comparatorului este inversat cu o poartă 74HC04 și aplicat mai departe ca semnal de trigerare pentru un timer cu 555 (sau 1/2 din 556, care lucrează ca un monostabil). Un LED va semnaliza faptul că s-a recepționat lumina de culoarea selectată. Timpul de avertizare este de câteva secunde.

Sursă: Electronic Design.

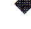

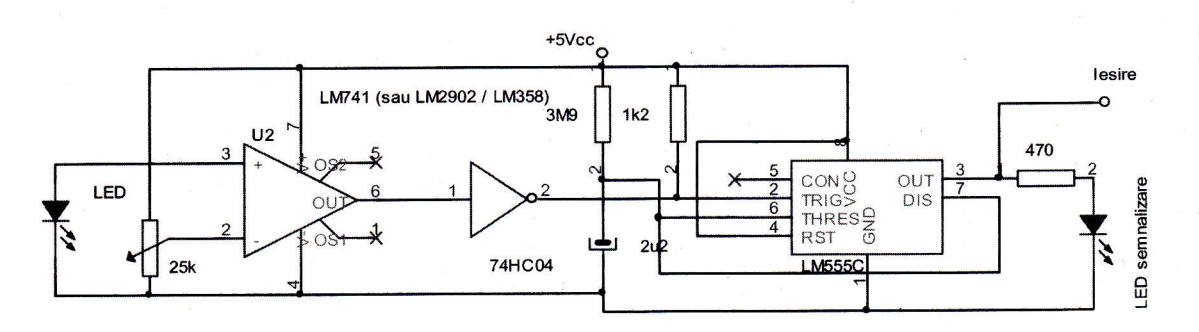

design

### Lampă cu LED alb alimentată la 1.5V

realizată la fel ca și L1 și bobinată peste aceasta. L1 trebuie să măsoare aproximativ 300uH.

Testele au fost efectuate pe un LED alb, de 8000mcd, cu alimentare de la

lampă de veghe sau o lanternă cu LED (de lumină albă), alimentată de la baterie de 1,5V sau un acumulator de 1,2V se poate construi simplu utilizând un singur tranzistor si o bobină pe un suport din ferită cu dimensiunile aproximative 3,25 x 4,25mm. Acest tip de ferită poate fi recuperat de la transformatoarele defecte din sursele in comutafie din TV, monitoare, computere, etc. Rezistorul de 22Ω compensează (prin modificarea valorii) diferentele constructive ale bobinelor. Cu alimentare la 1,5V acesta este de 22 $\Omega$ , la 1,2V se va utiliza

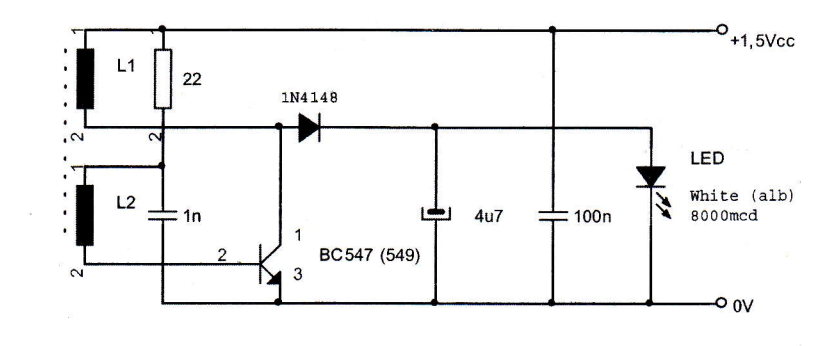

#### $10\Omega$ .

L1 numără 100 de spire bobinate din conductor de CuEm cu diametrul de 0,25mm. L2 numără 30 de spire, fiind baterie de 1,5V.

lumină.

Sursd: Circuit Notebook - Silicon Chip. &

LED-ul la întuneric. Se reglează semireglabilul astfel încât să se obțină câștigul corespunzător și nivelul de tensiune dorit la ieșire atunci când LED-ul este expus la

Sursă: Circuit Notebook - Silicon Chip.

### **W Utilizarea unui LED** esirea AO-ului oferă zero volți (0V) cu ca fotodiodă (detector de lumină)

fectul fotovoltaic al unei joncțiuni de LED roșu se manifestă în jur de 2V. Cel mai indicat este utilizarea AO-ului TL071 deoarece are intrări cu tranzistoare JFET, deci o impedantă mare de intrare. Rezistorul de peste 10M $\Omega$ asigură polarizarea corespunzătoare a intrării inversoare (0V) la întuneric. Valoarea lui poate fi crescută chiar mai mult, tinând cont că AO-ul are o tensiune de offset de 10...15mV, iar un LED oferă ca fotodiodă cca. 50mV. Se pot monta 3 rezistoare de 10M $\Omega$  în serie, paralel pe diodă.

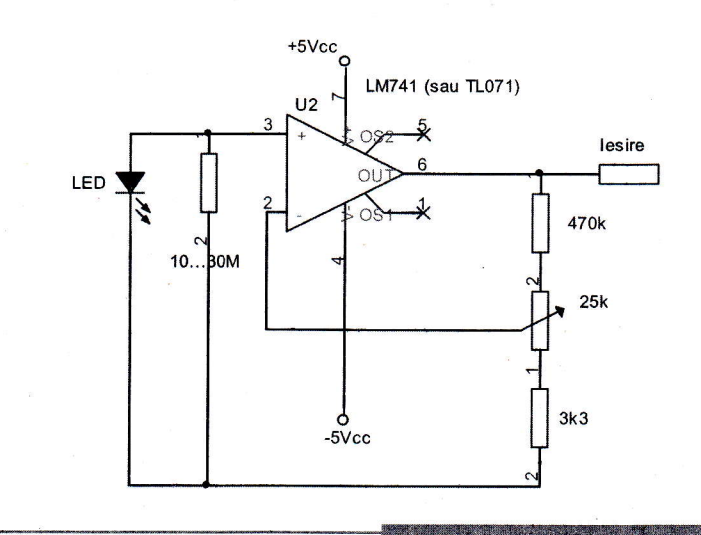

### **Iluminator în infrarosu** pentru camera video de supraveghere

entru vizualizarea imaginilor captate pe timp de noapte de o cameră de supraveghere se utilizează în mod curent iluminatoare în IR. Pretul de Un iluminator IR de foarte bună calitate, Alimentând la 12V (minim 9,6V), se pot

achizitie al acestora este uneori foarte mare (de ordinul a zeci de Euro), iar manufacturarea acestuia este o opliune. Un iluminator IR de foarte bună calitate,

de putere mare, este gi cel prezentat.

Pentru aprinderea LED-urilor lR se utilizează, cu scopul de a minimiza consumul de energie electrică, un oscilator (basculant astabil) cu timerul 555, care comută on/off un comutator electronic cu tranzistor compus 8D911 (T1).

activa cel mult 5 LED-uri IR în serie. Astfel, pentru mărirea puterii semnalului IR emis, se montează în paralel mai multe grupuri de 5 LED-uri înseriate, în paralel. În serie cu fiecare grup se află câte un rezistor pentru limitare in curent de 22Q.

Frecventa de oscilatie a timer-ului este in jur de 300H2. LED-urile lR utilizate sunt compatibile cu modelul KingBright L-53SF4C sau L-53F3C. Puterea acestora este de 1mWcm2. Caracteristica de directivitate este de 30".

Consumul montajului este de 500mA 9i se poate alimenta gi de la acumulator.

Cablajul se compune din două părți. Sursă: kit AVT 1131, Elektronika Praktyczna.

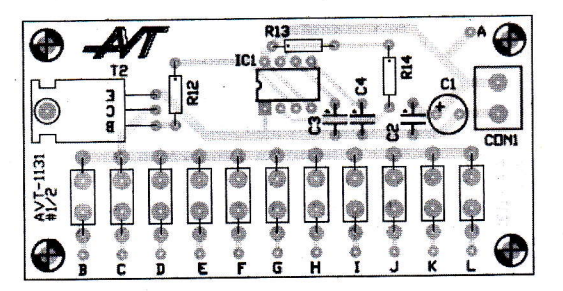

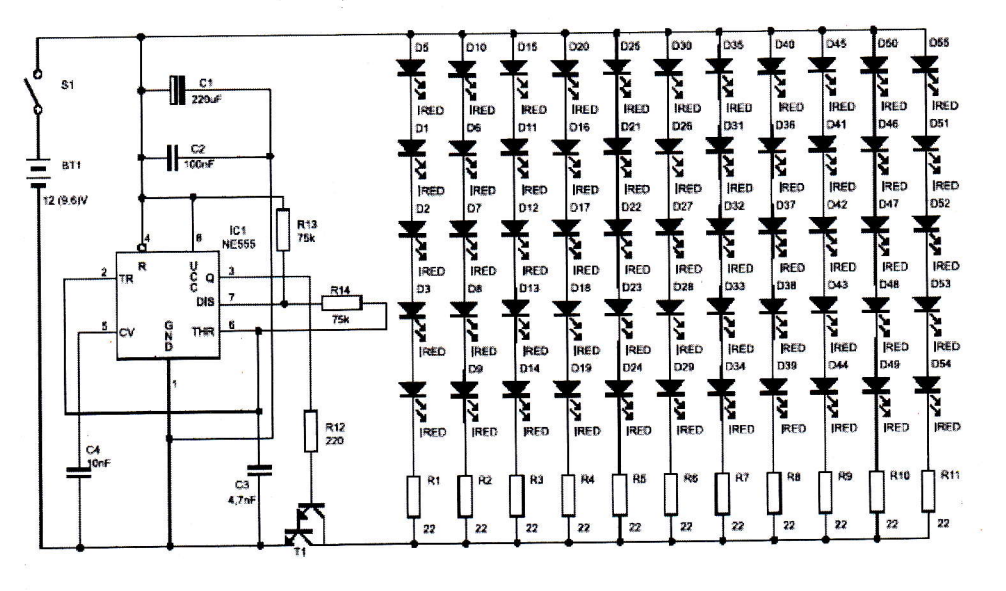

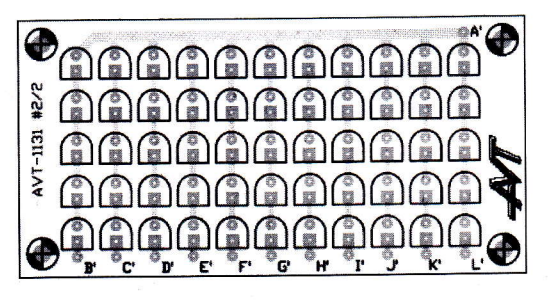

 $C1$ 

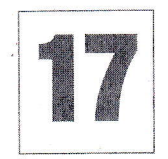

# Comutator (releu) static

pentru reteaua de 220Vca

entru comanda (comutarea) fără riscuri a sarcinilor alimentate in curent alternativ, la rețeaua de 22OYca, in medii periculoase (cu pericol de explozie, de exemplu, ca urmare a arcului electric produs de contactele mecanice), se utilizează releele statice.

Comanda se face la curenți mici, dar prezintă și dezavantajul unui consum de putere mare pe care contactele mecanice nu il au.

Pentru comandă, tensiunea rețelei (via R2-C1) este redresată cu cele 4 diode D3-D5; tensiunea obținută (semnalizată de D6), stabilizată la 9V (cu D1) comandă LED-ul optotriacului la apăsarea comutatorului S1. Avantajul: comutatorul S1 are gabarit mult mai mic decât dacă comanda s-ar fi făcut clasic.

Optotriacul din optocuplor comandă grila triacului de putere, Q1, prin care se alimentează sarcina (atunci când este apăsat S1).

C1 trebuie să fie un condensator cu poliester, valoare 100nF cu tensiunea de lucru de minim 275Yca.

Optotriace din seria MOC\_ se pot procura de la Conex Electronic.

Sursă: kit AVT, Elektronika Praktyczna; Electus Distribution.

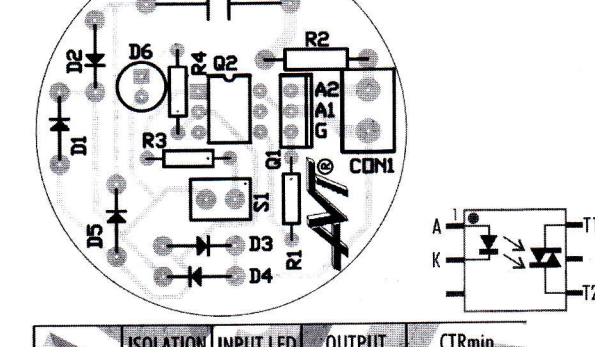

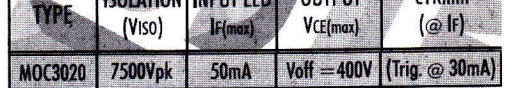

 $C<sub>1</sub>$  $R<sub>2</sub>$  $68$ 100nF D<sub>3</sub> ln2  $^{R4}_{560}$  \ S<sub>1</sub> 1N40071N4007 R<sub>3</sub>  $\blacktriangleright$   $\%$  $\overline{30}$  $\frac{1}{2}$  D6 D<sub>4</sub> D5  $R<sub>1</sub>$ 1N4007 1N4007 02 MOC3040  $rac{Q1}{BT136}$  $\overline{220}$ 

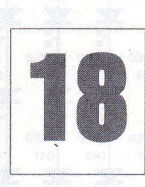

### **Cheie hard**

pentru eliminarea codurilor de blocare Ia telefoanele celulare MITSUBISHI

entru modelele mai noi de telefoane Mitsubishi (seria MT-\_), în special cele cu ecran color, pentru eliminarea codurilor de blocare (meniu, SIM

desian

blocat, etc.) aveti nevoie de o interfață universală cu MAX232 (între PC si telefon, RS232

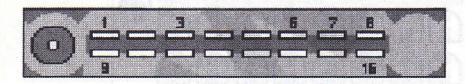

TRIUM ARIA, ARIA@ 1-GND \$-Tx I-Rx 16-VCC 3-R1K to GND 10-R1K to GND

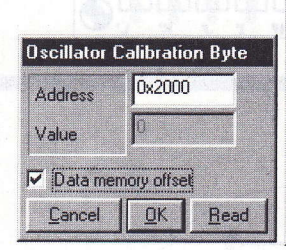

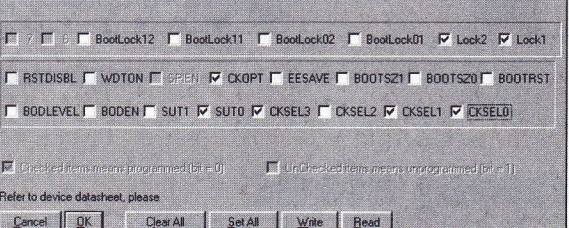

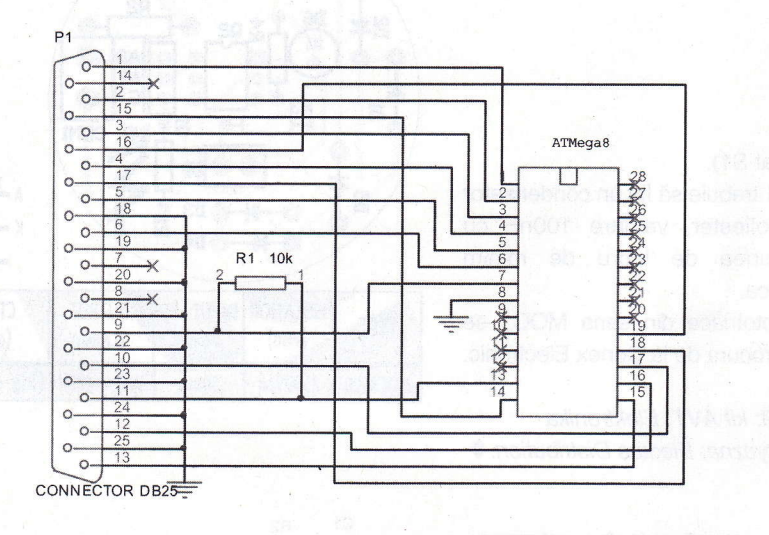

Configuration and Security bits

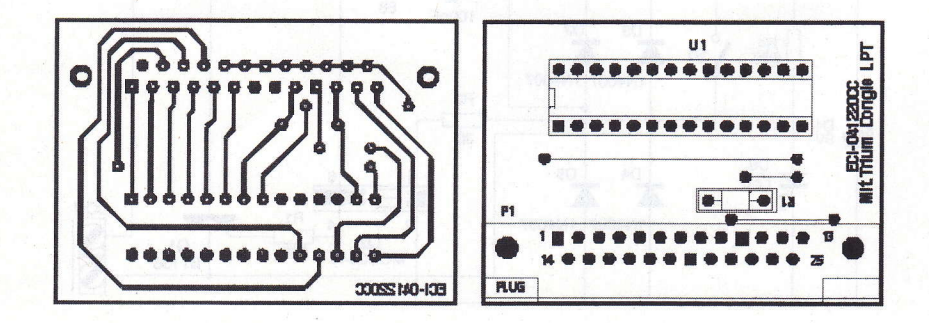

- TTL) si de o cheie hard pentru portul LPT. Cheia electronică este utilizată pentru a permite lucrul cu programul ce stabileste comunicatia cu telefonul si resetează codurile de securitate la valorile implicite (de fabrică).

STORMART WITH ME

 $\frac{10^{8} \text{ m/s}}{10^{8} \text{ m/s}^2}$ Registered to: 08.0 Pal

ffi

for the second control of

:. '' Type: 0003 AL30<br>Type: 6338AL30 '"\*"i;};r':::"i.i :i!.'liJ;4'::, ;."r3."  $\begin{array}{r} \hline \text{if } \mathbf{10} \\ \text{if } \mathbf{10} \\ \text{if } \mathbf{10} \end{array} \quad , \begin{array}{r} \text{if } \mathbf{10} \text{ is } \mathbf{0} \text{ is } \mathbf{0} \text{ is } \mathbf{0} \text{ is } \mathbf{0} \text{ is } \mathbf{0} \text{ is } \mathbf{0} \text{ is } \mathbf{0} \text{ is } \mathbf{0} \text{ is } \mathbf{0} \text{ is } \mathbf{0} \text{ is } \mathbf{0} \text{ is } \mathbf{0} \text{ is } \mathbf{0} \text{$ 

men 1342095351148 . open 181- $^{103}$ 

Interfața universală cu MAX232 a fost publicată în Conex Club nr. 9/2003.

Pentru a se conecta tefefonul la PC prin interfata univesală, se realizează o mufă standard (Rx, Tx, GND) recuperată (modificată) de la un hands-free. Modul cum se realizează această mufă este prezentat alăturat. Vederea este de la mufa telefonului.

Revenind la cheia hard, aceasta este realizată simplu, cu un microcontroler ATMEL, ATMegaS. Acesta se programează cu fișierul hex ce poate fi descărcat de pe site-ul www.conexelectronic.ro, sectiunea download sau poate fi solicitat de la adresa de e-mail:

#### redactie@conex-club.ro

Înainte de programare se vor seta biții de configurare corespunzători (vezi imaginile alăturate). Programul ce poate fi utilizat pentru programarea ATMega8 este PonyProg (utilizând interfața AVR - vezi modelul prezentat în revistă, în primăvara anului 2003).

Modul de lucru este următorul: se introduce montajul in portul LPT liber (LPT1, de exemplu), se deschide programul Trium21.exe (care se va descărca in prealabil de pe site-ul www.conexelectronic.ro, sectiunea download). Programul respectiv va semnala că o cheie hard validă a fost identificată si totul este OK. Acum se introduce in portul COM al PCului interfața universală cu MAX232, iar iegirea acesteia (cu conectorul manufacturat) se introduce la conectorul telefonului. Din programul pentru PC se setează functiile dorite.

### Interfon full-duplex

pe 3 fire cu apel direct în difuzor

e un cablu telefonic, pe numai trei fire, se poate realiza o comunicație în ambele sensuri, utilzând o pereche de module cum este cel prezentat.

Modulul conține toate blocurile electronice realizării unui sistem de intercomunicatie de bună calitate. Înglobeză un amplificator pentru microfon, un amplificator pentru difuzor, un circuit de apel electronic și semnalizare pe LED și un filtru de separare - defazare corespunzătoare a semnalelor (microfon - difuzor). De la acest ultim circuit se realizează și echilibrul montajului, astfel încât el să nu oscileze.

Un semireglabil permite reglajul volumului ce se aude in difuzor.

in unele cazuri este necesar a se adapta linia (cablul utilizat) montând în paralel pe intrări (conectorul BUS) rezistoare de  $100\Omega$ ...330 $\Omega$ .

Conectorul J6 permite realizarea functiei de muting (MUTE).

Apelul se face apăsând un buton conectat la conectorul CALL.

Montajul este o adaptare după un model industrial.

Se vor utiliza numai componente de foarte bună calitate, respectiv amplificatoare operationale de zgomot foarte redus.

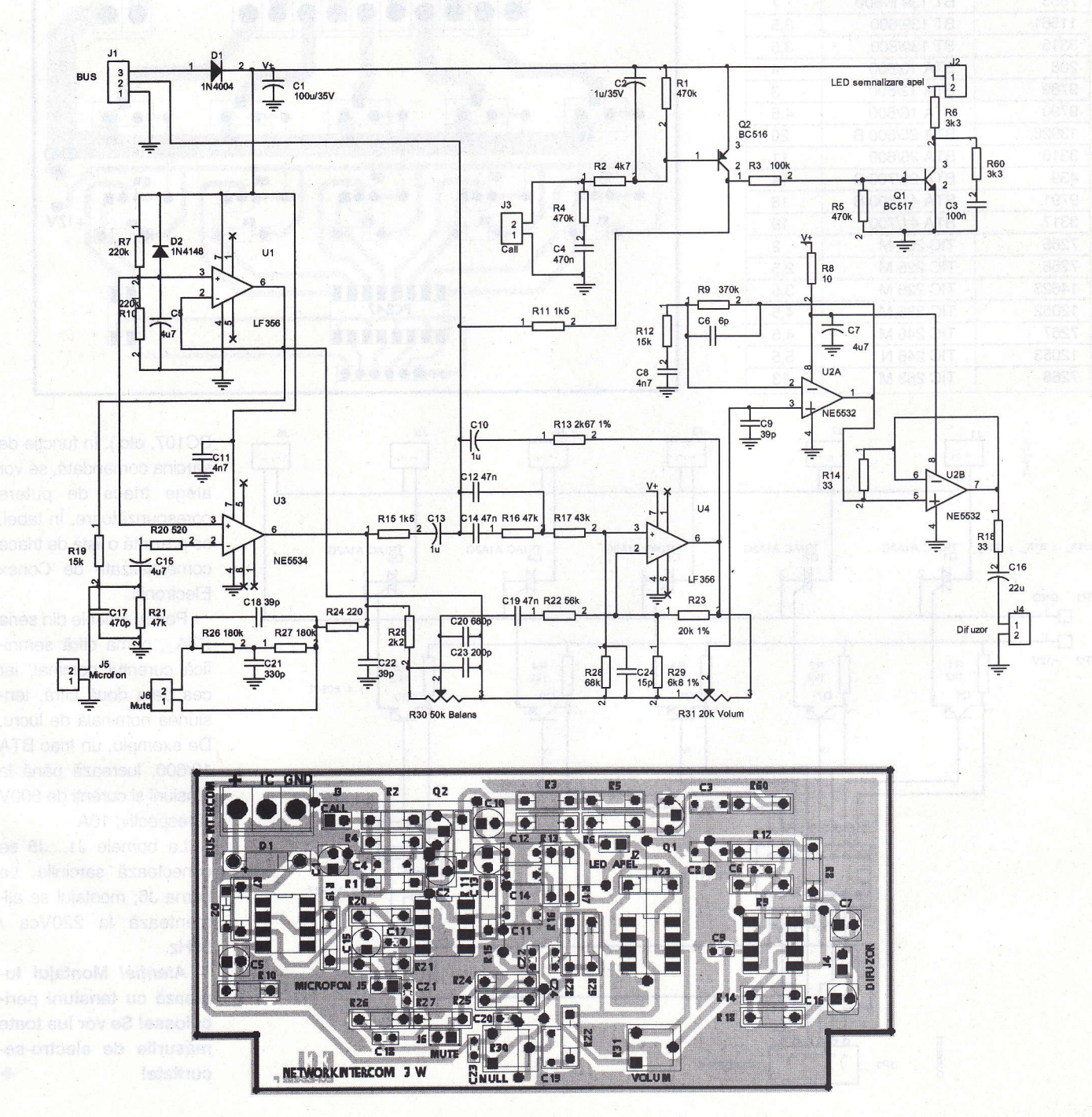

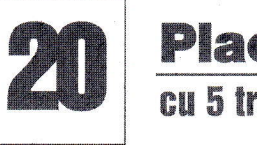

cu 5 triace Placă universală

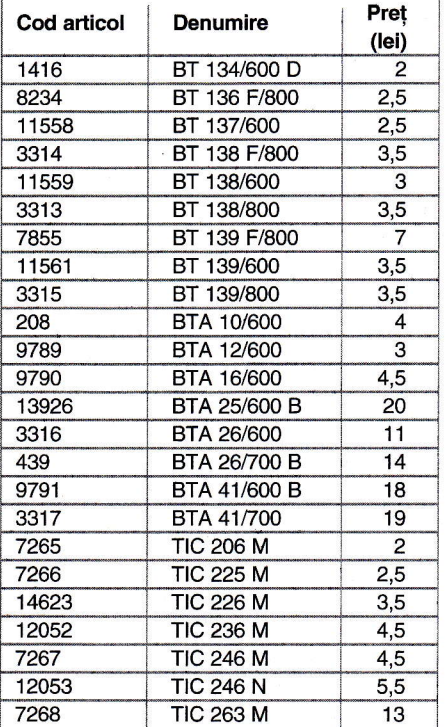

Iesiri

 $BTI3$ ,  $BTA$ ,  $TIC$ 

GND TP<sub>1</sub>  $\Box$ <sup>1</sup>  $\Box$ TP<sub>2</sub>  $+12V$ 

placă universală cu 5 triace este o propunere inedită. Ea reprezintă varianta redusă a kit-ului Conex Electronic CNX143 (placă universală cu 8 triace).

> GNI **PT BOODS**

> > U2<br>PC (LTV) 817

open colector).

BC107, etc.). În funcție de sarcina comandată, se vor alege triace de putere corespunzătoare. În tabel, se prezintă o listă de triace comercializate de Conex Electronic.

Montajul se utilizează pentru comanda izolată (optic) a unor sarcini de curent alternativ (becuri, motoare, etc.). Comenzile, in curent continuu, se dau pe LEDurile interne din optocuploarele LTV817 și LTV847 (ce au în serie, pe fiecare intrare, un rezistor de 1k...3k3) de la o sursă separată de +5V...12Vcc, prin intermediul unor butoane. Bineinteles, comenzile pot proveni de la iegiri de relee de execulie din alte montaje electronice (sau de la iegiri

Se pot utiliza orice tipuri de tranzistoare npn de uz general (8C547, 8C171,

> Pentru triacele din seria BTA\_, prima cifră semnifică curentul nominal, iar cea de-a două cifră, tensiunea nominală de lucru. De exemplu, un triac BTA 10/600, lucrează până la tensiuni și curenți de 600V si respectiv, 10A.

> La bornele J1....J5 se conectează sarcinile. La borna J6, montajul se alimentează la 220Vca / 50H2.

> Atenție! Montajul lucrează cu tensiuni periculoase! Se vor lua toate măsurile de electro-securitate!

TRIAC A1A2G TRIAC A1A2G TRIAC A1A2G TRIAC A1A2G TRIAC A1A2G R<sub>2</sub><br>1k2  $R_3$ <br>1k2 R4<br>1k2 R5<br>1k2 5 x BC547 Q7 Q8  $Q10$ 

PC (LTV) 847

HEADER 6

Comenz:

JP1

 $R_1$ <br>1k2

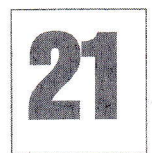

# ffiw ffikwKw wKww\*remXw& msx mmmr\*-mxx\*.\$ {mmffimX& &mXs\*wxt\$m\*}

Cartela.hex (se poate descărca de pe siteul www.conexelectronic.ro, secliunea download, la numărul 9/2005), acesta se introduce în soclul din montaj. În serie cu alimentarea de 12V a montajului se conectează un push-button. Se introduce prima cartelă în cititorul de cartele și se

plicatia prin care era prezentată modalitatea de realizare a unui sistem de acces cu cheie electronică (autor I. Magirescu, în Conex Club nr. 9/2005) pe bază de cartelă telefonică (Romtelecom) uzată, a stârnit interesul cititorilor. Au fost adresate redactiei numeroase întrebări care priveau în special realizarea proiectului pe un nou circuit imprimat, în care să se utilizeaze un releu de dimensiuni mai mici.

Alăturat prezentăm un exemplu de circuit imprimat, în care se utilizează un releu compatibil 12V/10A tip Millionspot (RAS 12-15, etc.).

Cartela telefonică (uzată, fără credit) se poate utiliza intr-un sistem electronic care limitează accesul persoanelor într-un anumit loc, cum ar fi, controlul accesului într-o clădire sau armarea și dezarmarea unui sistem de alarmă.

Cartela de telefon este de fapt o memorie EEPROM cu o capacitate totală de 128 de biți. Această memorie poate fi citită serial, bit cu bit. Primii 64 de biți sunt folosiți pentru identificarea cartelei: compania de telefoane, numărul de serie, fabricantul cartelei, anul emiterii si tipul de cartelă. Acesti 64 de biti identifică în mod unic o cartelă. Numerele de serie ale cartelelor sunt distincte, adică nu pot exista două cartele cu același conținut ai celor 64 de biti. În concluzie, putem utiliza o cartelă telefonică pe post de "cheie" electronică.

Se pot utiliza pe post de "cheie" maxim sase cartele telefonice. Memorarea celor

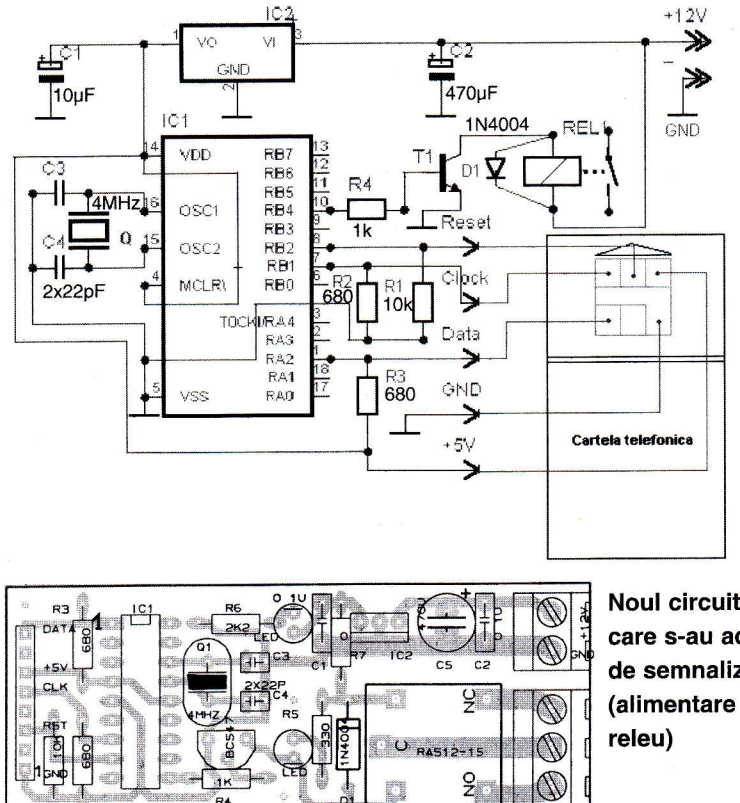

Noul circuit imprimat la care s-au adăugat LED-uri de semnalizare (alimentare si comandă

sase cartele se poate face o singură dată, pentru modificări ulterioare este necesară rescrierea programului in microcontroler.

Releul rămâne anclanșat, atât timp cât cartela validă este în cititor.

Prima operafie, inainte de a alimenta pentru prima oară montajul, este operația de memorare a cartelelor. Asadar după programarea microcontrolerului cu fișierul

apasă push-button-ul. Memorarea cartelei este gata atunci când releul anclanșează. În acest moment se eliberază pushbutton-ul. Se scoate cartela din cititor și se introduce următoarea cartelă și se repetă operatia anterioară.

Push-button-ul se elimină și alimentarea se conectează permanent la tensiunea de 12V.

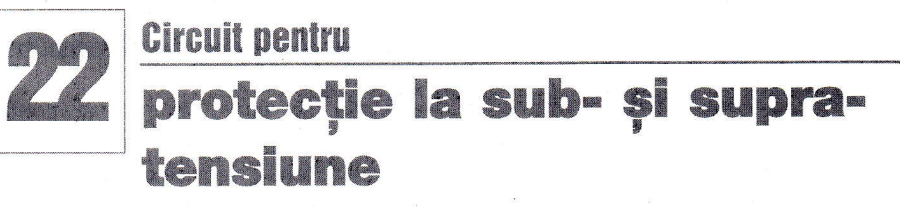

ircuitul protejează aparatele alimentate la reteaua de curent alternativ 220Vca/50Hz, la variații de tensiune, sub o anumită limită sau peste o limită, prestabilite.

El este util aparatelor electrocasnice, a căror functionare depinde de un motor electric (frigidere, combine frigorifice sau pompe de apă). Funcționarea acestora este defectuoasă, uneori chiar distructivă (dacă este de durată), în cazul alimentării cu subtensiune sau supratensiune, fafd de tensiunea nominală, înscrisă pe motor.

Un comparator (de exemplu LM324) este utilizat pentru compararea unui semnal de referință (setat ca semnal de prag la supra sau sub-tensiune) cu un semnal proportional cu tensiunea de alimentare a rețelei de 220Vca.

Tensiunile de referintă se obțin de la stabilizatoarele parametrice cu diode Zener (R7-ZD2 și R3-ZD1). Diodele Zener

au pragul de stabilizare de 6V si respectiv, 6,8V. Semnalele de comparare, se preiau din acelasi loc cu cel de alimentare a stabilizatoarelor parametrice amintite, respectiv secundarul transformatorului de alimentare la rețea, după redresare (puntea D1...D4) și filtrare (C1 și C2).

Se consideră o tensiune normală de lucru, de la retea, o valoare cu -20%...+10%, respectiv gama 180...240Vcc. Semireglabilul R1 se ajustează astfel încât să se îndeplinească conditia de supratensiune, respectiv la pinul 3 al lui N1 să se măsoare puțin sub 6,8V (respectiv 6,8V pentru tensiune rețea de 240Vca).

Pentru pragul de subtensiune critic se ajustează VR2, astfel încât pe intrarea inversoare a lui N2 (pin 6) să se măsoare putin peste 6V (respectiv 6V pentru tensiune retea de 180Vca).

Deci, conditiile de supra si sub-tensiune sunt: peste 6,8V la pinul 3 si respectiv, sub

6V la pinul 6 (ambii de la comparatorul LM324).

Semnalele sunt însumate într-o logică SAU în baza tranzistorului care comandă un releu

Tensiunea de alimentare a montajului se face de la stabilizatorul serial cu 7812.

Sursă: EFI, august 2003.

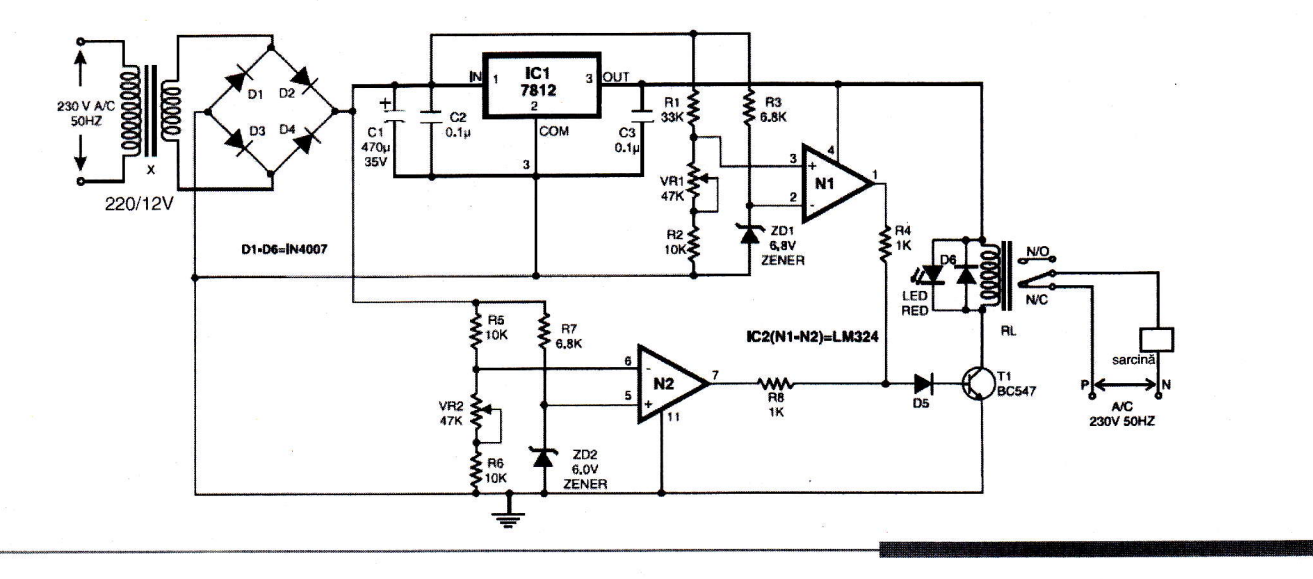

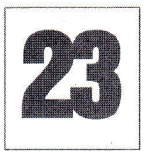

## **Releu universal**

cu indicator de sub-tensiune

tilizând câteva componente electronice ieftine (o diodă Zener, un LED și un rezistor de putere mică - 0,25W) se poate realiza un releu universal cu posibilitate de alimentare la tensiuni mai mari decât cea nominală înscrisă pe corpul releului. Poate fi și o solutie de conpromis în cazul în care se dispune de un releu cu tensiune mai mică decât cea indicată în montajul electronic.

Dioda Zener se alege cu prag de stabilizare (tensiune) apropiat ca valoare de tensiunea de alimentare. De exemplu pentru 12V se poate alege o diodă cu prag de 10, 9,1 sau 8,2V. În acest caz, în cazul în care tensiunea de alimentare a montajului scade sub una din valorile indicate, releul nu mai este actionat, iar LED-ul va indica conditia de subtensiune.

Trebuie utilizat un releu cu o pereche

de contacte NO/NC. Puterea diodei Zener se corelează la consumul releului. Indicat a se utiliza diode cu putere de 1...2W. Sursă: Circuit Notebook - Silicon Chip

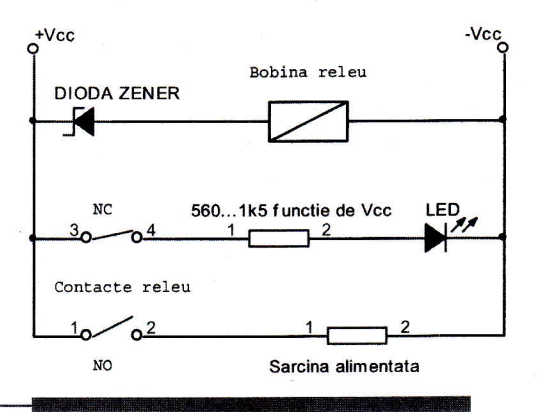

### Interfață pentru comanda motoarelor de c.c. de mică putere

ouă circuite basculante bistabile, realizate cu porți logice NAND și alte două (tip Trigger Schmidt) cu

timere 555, realizează o interfață de comandă pentru motor de curent continuu de mică putere. Utilizând drivere de putere, aplicația se poate extinde și pentru motoare de putere mai mare, pentru diverse actionări electrice de putere.

Sunt disponibile toate comenzile posibile: START (ON), STOP (OFF), INAINTE (FOR) si ÎNAPOI (REV).

Aceste comenzi se dau de la butoane cu revenire, cum ar fi push-butoanele miniatură, pentru circuit imprimat (utilizate în telecomenzi).

Cele patru comenzi (actionări) sunt afigate de patru LED-uri de stare, respectiv LED1...LED4.

in fapt, aceste LED-uri sunt conectate (prin rezistoare de limitare in curent) pe

iesirile bistabililor, respectiv portile NAND continute în capsula circuitului integrat CD4011.

lesirile celor două timere 555 sunt conectate în punte și au ca sarcină motorul. leșirile pot comanda curenți de până la max.500mA.

Sursă: V. David în EFI, aprile 2005, kit Kits'n'Spares - www.kitsnspares.com

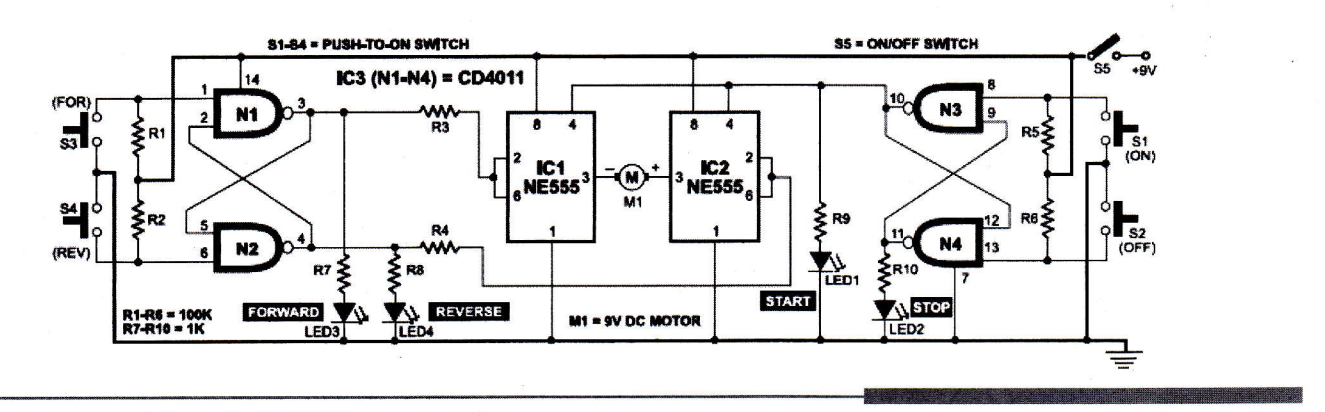

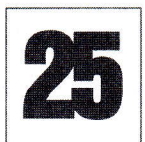

### Interfată pentru comanda în tensiune (de la un potentiometru) a unui afisor 7 segmente cu LED

entru diverse sisteme de afigare cu afigoare pe 7 segmente cu LED (sistemele ce afisează numărul de ordine la instituțiile publice, tabele de scor, etc.), comandate manual, recomandăm ideea prezentată alăturat.

Comanda numărului afișat se face de la un potențiometru. Montajul este de fapt un convertor de la afisare pe un bargraph cu LM3914 la cod BCD. Dacă la iesire se conectează un decodor BCD - 7 segmente, CD4543, afisarea se poate face direct pe un afisor cu LED cu 7 segmente.

Montajul poate constitui si o idee de a transforma sau a mixa un voltmetru analogic auto (cu afigare pe bargraph) intr-unul digital, cu afigor 7 cu segmente!

Convertorul LM3914 este configurat cu ieșire tip punct (o singură ieșire L\_ activă funcție de tensiunea aplicată pe pinul SIG. El realizează conversia de la semnal analogic la semnal codat zecimal. Mai departe, conversia de la zecimal la cod BCD este realizată cu decodorul specializat 74HC147 (sau 74147, SN74HC147). Codul BCD, după cum se știe, este reprezentat prin semnalele A, B, C si D, cu A bitul cel mai semnificativ si D cel mai putin semnificativ.

Pentru a afiga cele patru linii BCD pe un afisor cu 7 segmente cu LED, iegirile BCD

ale circuitului merg la intrările similare de la un decodor BCD - 7 segmente, de exemplu CD4543.

Sursă: Electronika Practyczna 2/99.

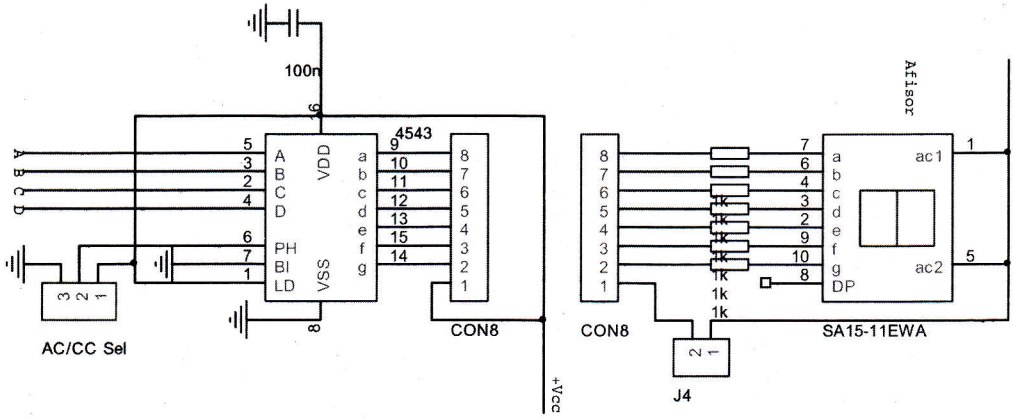

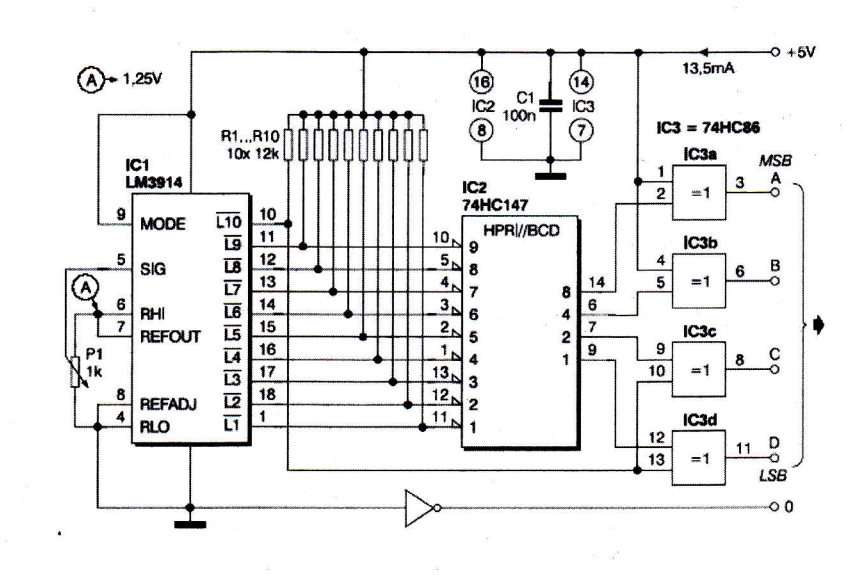

AC V+

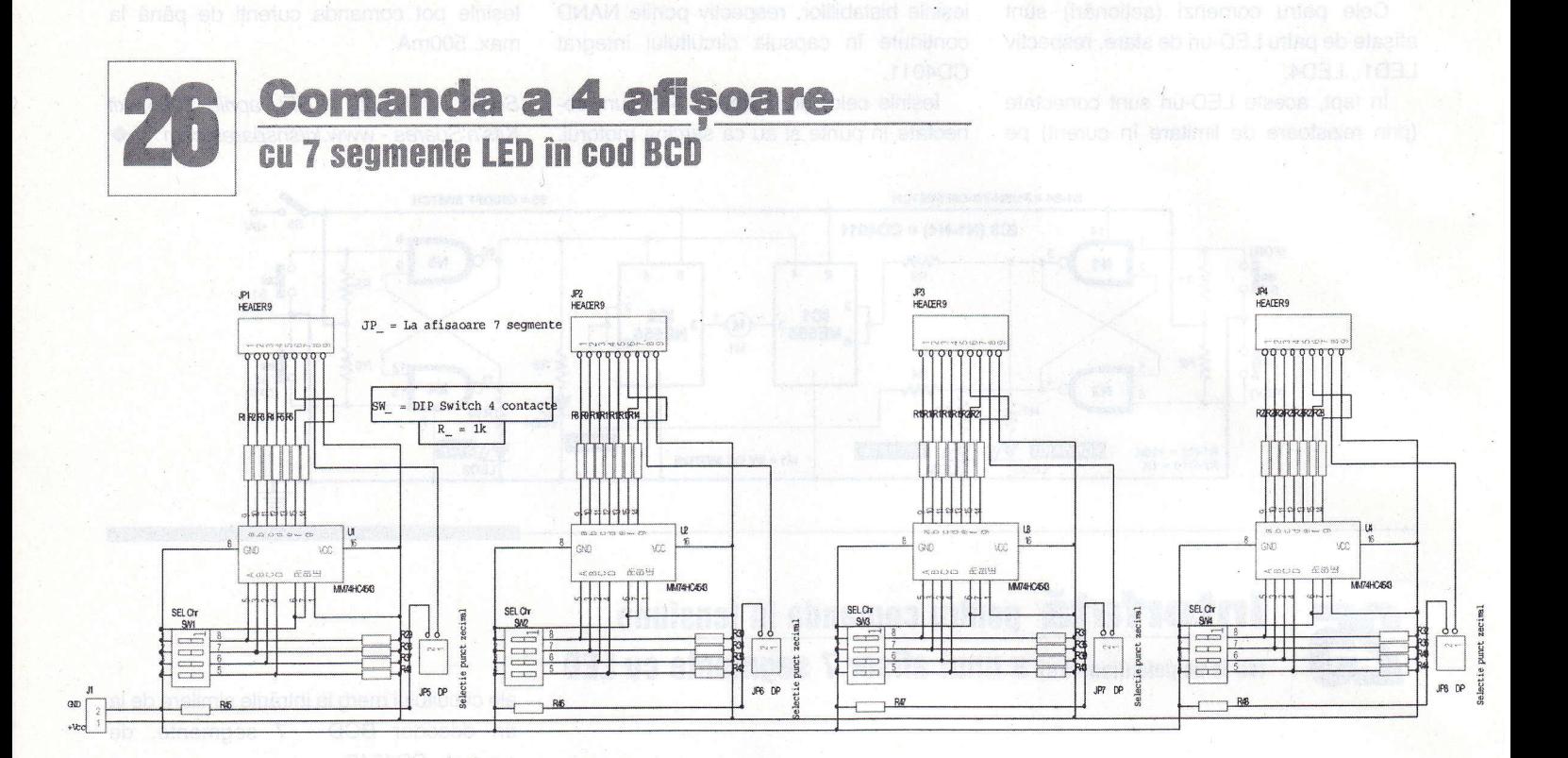

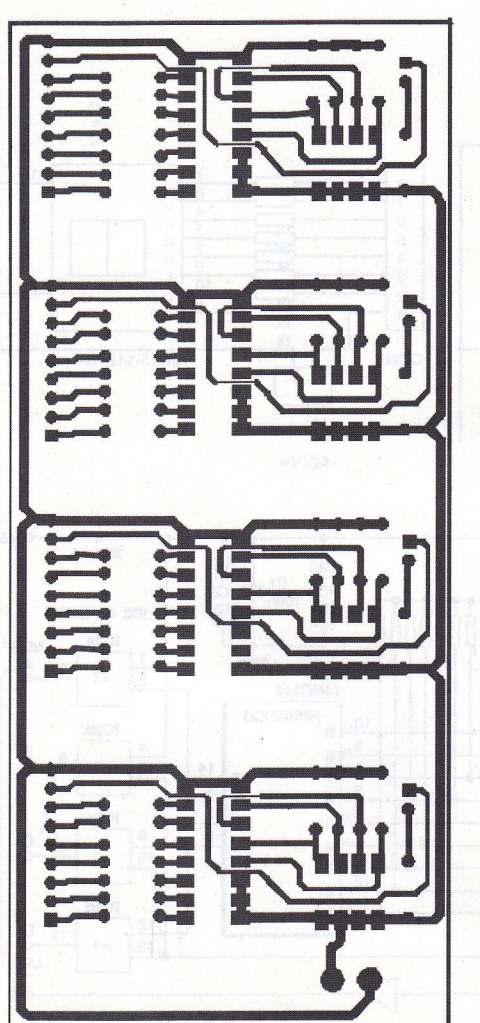

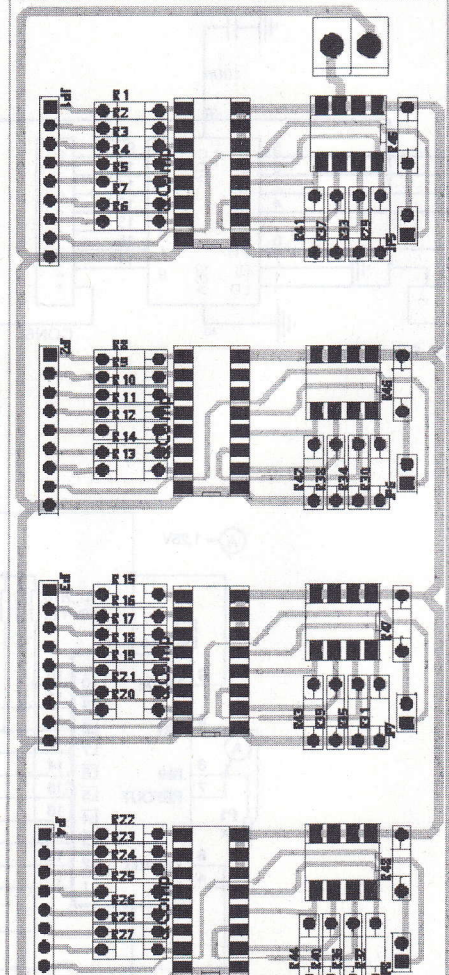

n panou de afișare cu 4 digiți, realizat din afigoare cu 7 segmente cu LED, se poate construi utilizând schema electrică alăturată.

Aplicația este un banal convertor de la cod BCD la afigor 7 segmente.

Afișoarele se conectează la conectorii tip pin-head cu 8 pini, de la pinul 1 la pinul 8, fiind accesibile semnalele pentru segmente, corespunzător: a, b, ...g și DP (punctul zecimal).

Valoarea rezistoarelor nu este critică. Se recomandă valori în jurul a  $1k\Omega$ .

Cifra afișată depinde de valoarea selectată în cod BCD la dip-switch-ul cu 4 contacte corespunzător segmentului (SW\_, SEL Chr).

Punctul zecimal se selectează de la jumper-ii notați DP.

Schema se utilizează cu afisoare cu  $\blacklozenge$ anod comun.

### **Element de afișare** 7 segmente cu 3 LED-uri pe segment

**為 化吊吊卡** 

ei care doresc să își construiască un sistem de afișare cu LED-uri pot utiliza exemplul de circuit imprimat prezentat, pentru a-l adapta la diverse mărimi ale unui element de afișare.

Se utilizează câte 3 LED-uri (de 3mm sau 5mm) pentru fiecare segment al unui digit și un LED pentru punctul zecimal.

Elementele de interfață sunt două conectoare tip pin-head dispuși paralel cu cele două laturi mici. Ieșirea este standard, fiind compatibilă cu elementele de afișare integrate, din seria SA\_KingBright. Astfel, pinul notat TP8 este pinul 1 de la un afișor seria SA11-, respectiv pinul anod comun, notat AC.

Tipul de afișor este cu anod comun, însă prin montarea inversă a LED-urilor se poate realiza varianta catod comun!

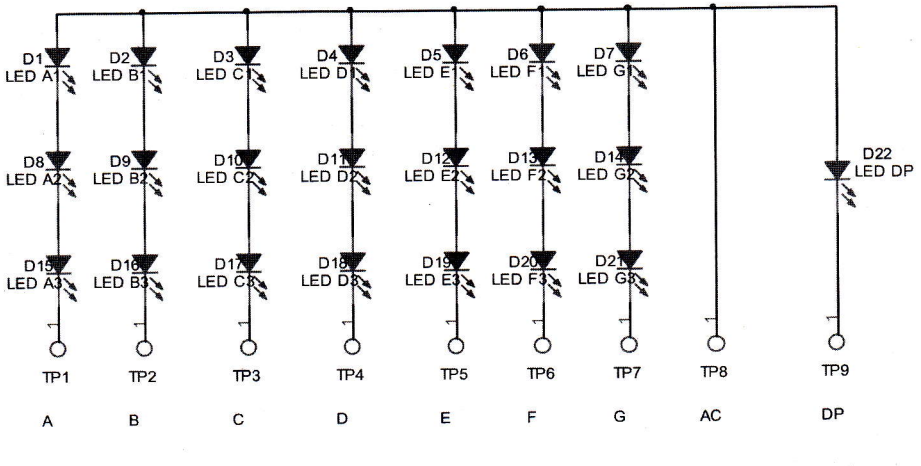

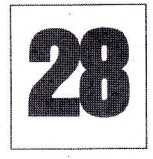

## **Interfață AVR Pony Prog**

pentru programarea µC Atmega8515

plicația este o interfață standard I/O pentru portul COM utilizată la programarea µC AVR cu ajutorul programului pentru PC Pony Prog (disponibil gratuit la www.lancos.com). Spre deosebire de interfețele pentru

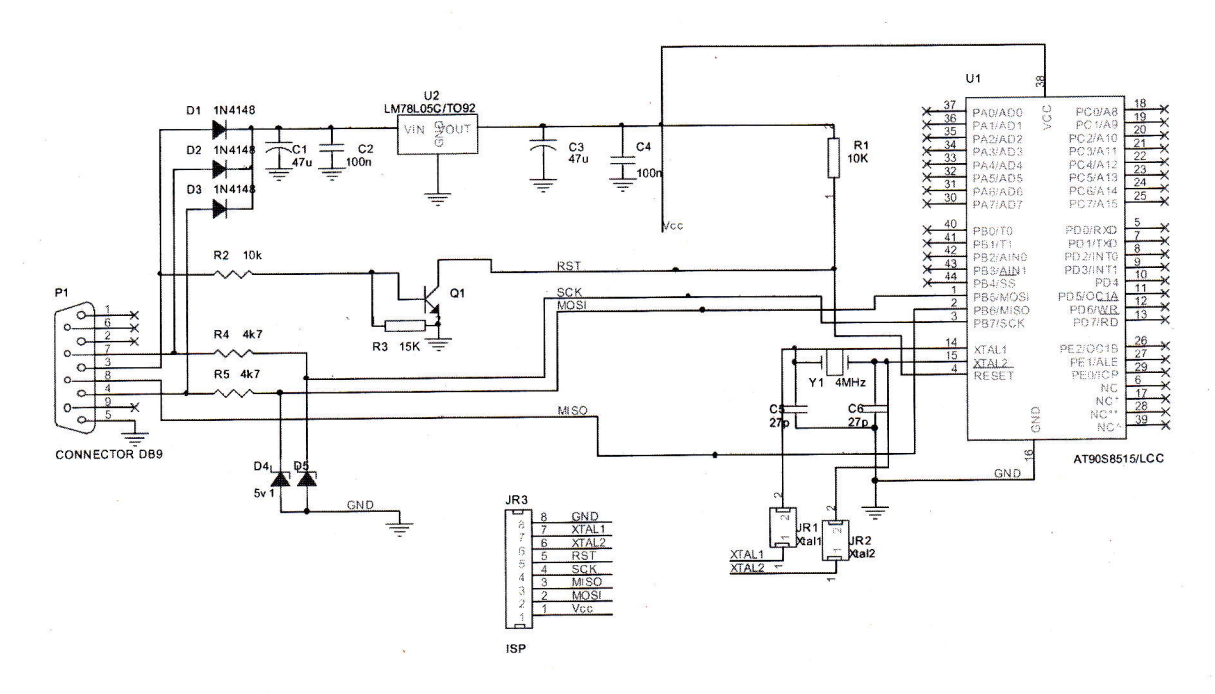

programarea uC AVR care au mai fost publicate în revistă, chiar recent, montajul este dedicat modelului Atmega8515 sau compatibile, ambalate în capsulă TQFP.

Dacă depanați sau construiți o aplicație cu acest microcontroler si nu există posibilitatea programării în circuit, după montaj (lipire cu stația SMT), o soluție este utilizarea programatorului prezentat.

Cu ajutorul unei statii SMT cu aer cald, microcontrolerul se lipegte in locul indicat și se programează (vezi instrucțiuni de programare utilizând Pony Prog în Conex Club nr. 4/2006). După operatia de programare (reușită), componenta se dezlipegte cu acelagi instrument de pe placa programatorului gi se lipeste in montajul în care trebuie să lucreze.

Există și posibilitatea de a îl programa în circuit utilizând conectorul SIP cu 8 pini (tip pin-head); dacă pinii corespunzători programării (vezi schema electrică) nu sunt conectați în circuit (nu sunt utilizati), se va realiza un adaptor cu fire care va

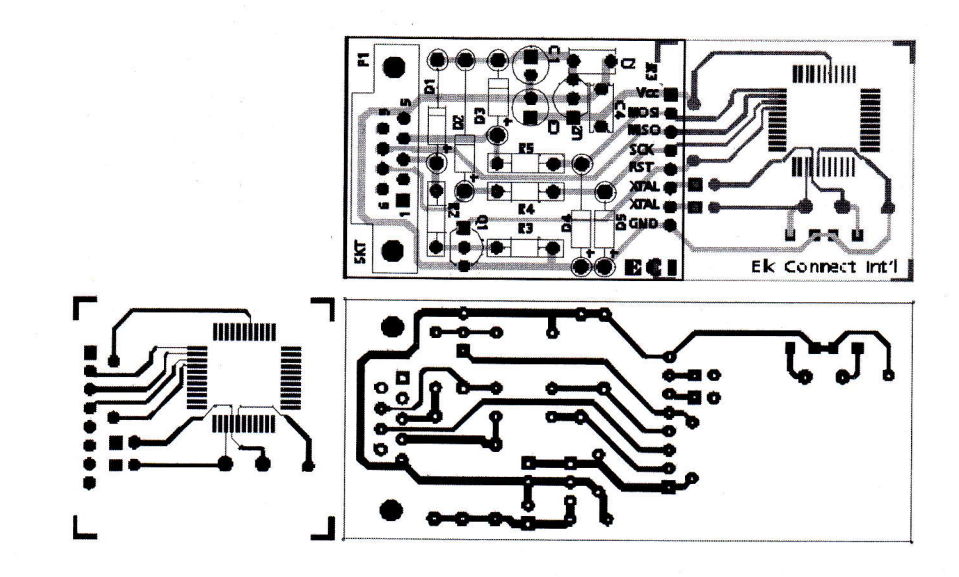

facilita programarea µC direct în montajul pe care îl construiți (sau îl depanati). Dacă în acesta, µC nu este pilotat de un cuart, utiliza{i oscilatorul de pe programator folosind jumperii corespunzători XTAL1 si XTAL2 (JR1 siJR2).

Montajul se alimentează direct din

portul COM al PC-ului, consumul fiind redus. Pentru utilizarea pe Laptop, adaptali o alimentare externă (eliminați diodele D1-D3 și alimentati extern cu 8...9V la intrarea regulatorului U2 - 78L05).

Atenție! Circuitul imprimat este realizat în două straturi electrice.

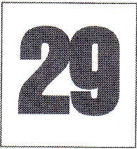

### Sursă de tensiune

### cu control digital

sursă de tensiune de laborator, liniară, pentru diverse teste, cu control digital al tensiunii de iesire in gama 10-15V, se poate construi utilizând un regulator de tensiune pozitivă LM317, un amplificator operafional care împreună cu o rețea R-2R realizează un convertor digital-analogic, care comandă o rezistență variabilă (canalul unui tranzistor FET) și un numărător binar, pe 4 biti (compatibil TTL).

Rezoluția este bună, tensiunea la iesire fiind incrementată / decrementată (functie de tipul numărătorului binar utilizat) cu un pas de 0,3V, suficient pentru testele de laborator, trasarea unor curbe exacte, obținerea răspunsului unor circuite, etc.

Tensiunea la iesire variază conform relatiei matematice:

 $V_{OUT} = 1.25 (R_{AD}/240+1)$ unde  $R_{ADJ}$  este rezistența canalului tranzistorului J-FET (cu canal p) - 2N5401.

Parametrii acestui tranzistor (pentru echivalare) sunt: curent la saturație

Sursă: Electronic Design, aprilie 2002.

tensiune maximă D-S Vds=40V.

ldss=2mA, tensiune prag Vp=7,5V,

**Cod 4802** 0,85 lei

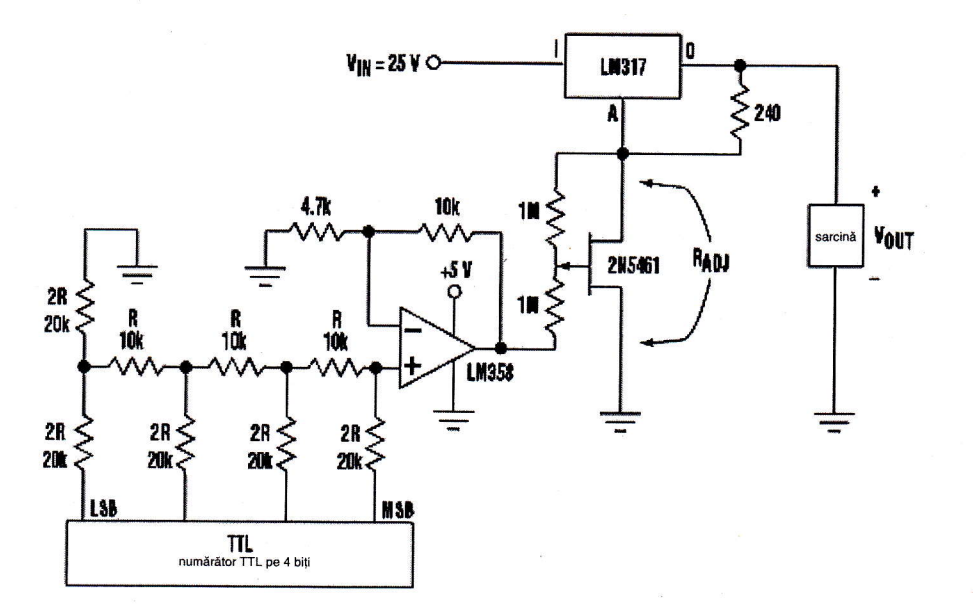

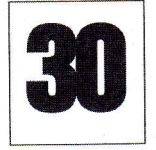

## **Selector** electronic

### 10 canale și display 7 segmente cu LED

placă cu 10 relee poate fi transformată simplu într-o placă cu 10 relee comandată electronic, prin intermediul unui comutator (rotativ) cu 10 poziții.

Montajul oferă și facilitatea vizualizării iesirii active, pe un display cu afișor LED cu 7 segmente, catod comun.

Conversia de la butonul de selecfie manual pentru decodorul 5411 (deci conversie zecimală - BCD) este realizată de diodele D1...D10 (tip 1N4148).

Pentru comanda releelor, semnalele in cod BCD, sunt transmise la IC2 (tip CD4028) care realizează conversia BCDzecimal si comandă (funcție de poziția lui S1) releul corespunzător (RL1...RL10).

Afișarea poziției comutatorului S1 (deci, si a releului actionat) este posibilă datorită

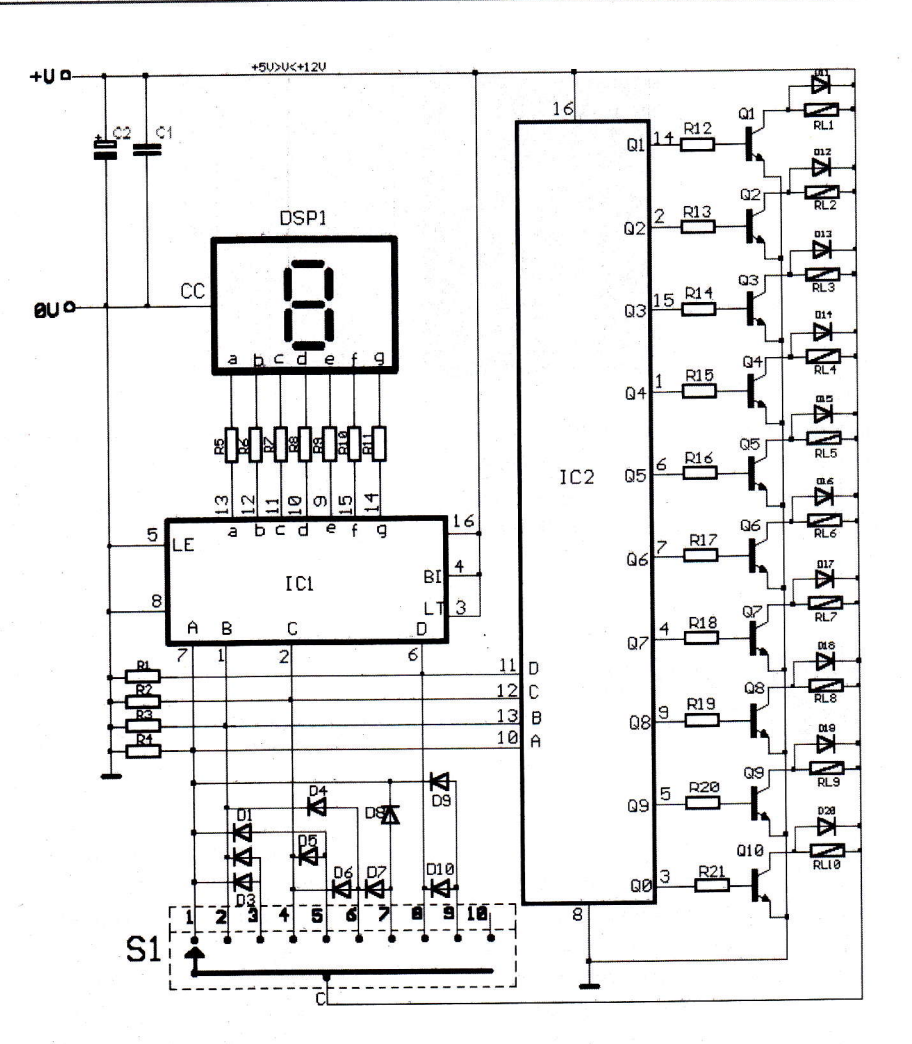

utilizării decodorului IC1 BCD-7 segmente cD4511.

Rezistoarele R1...R4 au  $10k\Omega$ , R5...R11 820 $\Omega$ , iar R12...R21 15k $\Omega$ . C1=100nF, C2=47µF.

Montajul se poate alimenta cu tensiune de 6 sau 12Vcc, funcție de tensiunea nominală a releelor.

Sursă: Sam Electronics Circuits.

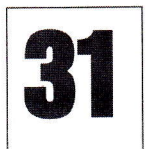

### **Amplificator nentru semnal TV**

acă plecați în concediu și aveți intenția de a locui la cort, probabil că nu veți uita să luați în bagaje și

Cum poate însă acolo unde aveți intenția să locuiți o perioadă, semnalul TV este slab, probabil că acest amplificator un televizor. **Exercice 12 anno 12 anno 13 anno 14 anno 14 anno 14 anno 14 anno 14 anno 14 anno 14 anno 14 ann** 

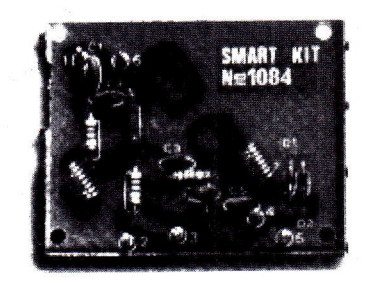

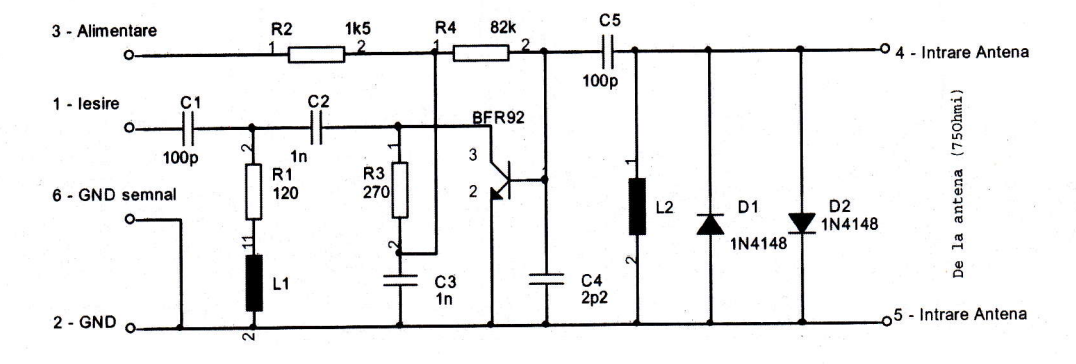

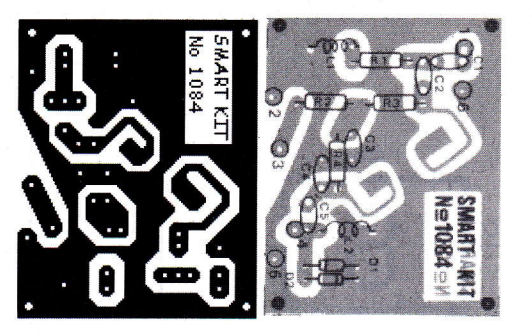

ajutor, mai ales că dimensiunile sale sunt reduse și poate fi înghesuit usor în bagaje. Amplificatorul este de bandă largă, acoperind gama TV 40...900MH2 sau banda radio FM 88-108MH2. Deci, montajul poate fi utilizat si în locuri unde semnalul radio FM este redus, calitatea recepției fiind îmbunătățită!

Amplificarea maximă este de 20dB, iar nivelul minim de semnal captat de antenă trebuie să fie de 90µV.

Impedanțele de intare și ieșire sunt 75Ohmi.

Tranzistorul utilizat este BFW92, a cărui frecventă de tăiere este 1,6GHz. Se pot utiliza însă si tranzistoare BFR90 sau BFR91. Diodele sunt 1N4148. Bobinele L1 si L2 au diametrul de 5mm, sunt bobinate din conductor de 0,5mm si au B spire.

Alimentarea se poate face de la baterie de 9V.

Sursă: Electronics Lab - SmartKit 1084

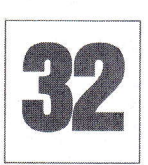

### Încărcător

### Dentru maxim 4 elemente NiCd / Ni-MH tip R6

n încărcător cu functii complete pentru acumulatoare de format R6 este prezentat alăturat.

Eliminând soclurile, montajul se poate utiliza și pentru acumulatoare cu tensiunea nominală de 1,2V, de alte formate.

Schema are la bază circuite usor de procurat. Cu ajutorul unor amplificatoare operationale LM324 (secțiunea A) se realizează surse de curent constant cu AO cu sarcină flotantă, cu tranzistoare tip 8C639, de curent mare.

Tranzistoarele 8C639, care au LED in

serie cu baza, realizează procesul de descărcare a acumulatorului până la valoarea la care se elimină efectul de memorie:  $U_{ref} = 0.9V$ .

Procesul de încărcare durează până se atinge valoarea U<sub>ref</sub>=1,4V. Această tensiune se reglează cu ajutorul unui voltmetru și manevrând cursorul semireglabilului R17.

Tensiunea de referintă de 0.9V se obtine direct dintr-un regulator LM317, divizând tensiunea de referintă proprie (1,25V) cu rezistoarele R1 si R4.

LED-urile verzi semnalizează că procesul de încărcare este efectuat. LEDurile roșii semnalizează procesul de descărcare. Descărcarea începe prin apăsarea butonului "start", dacă acumulatorii sunt partial descărcati.

Sursele de curent cu AO sunt comandate de porți logice SAU cu diode via tranzistoarele Q3, Q6, Q10 sau Q12, pe intrările neinversoare; tranzistoarele suntează aceste intrări, conectându-le la masă. Astfel, acumulatorul încărcat, care a atins la borne 1,4V, trece pe încărcare de

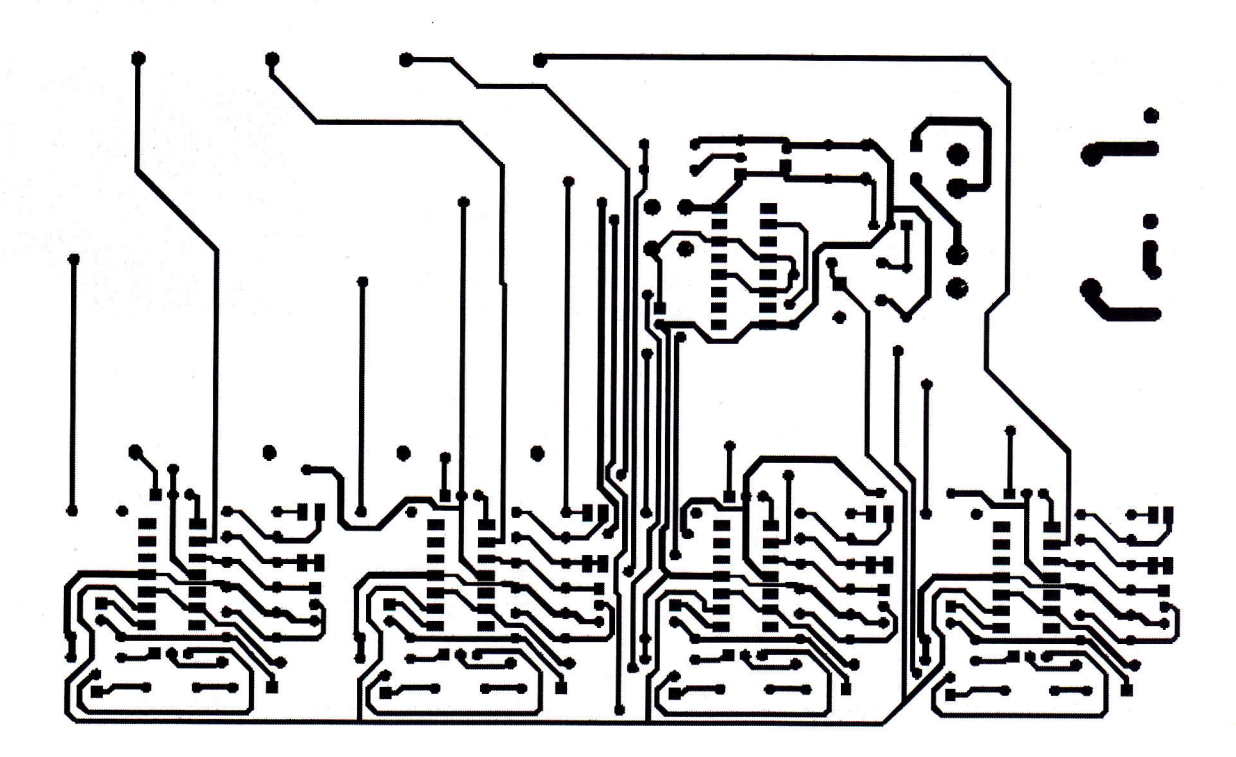

design

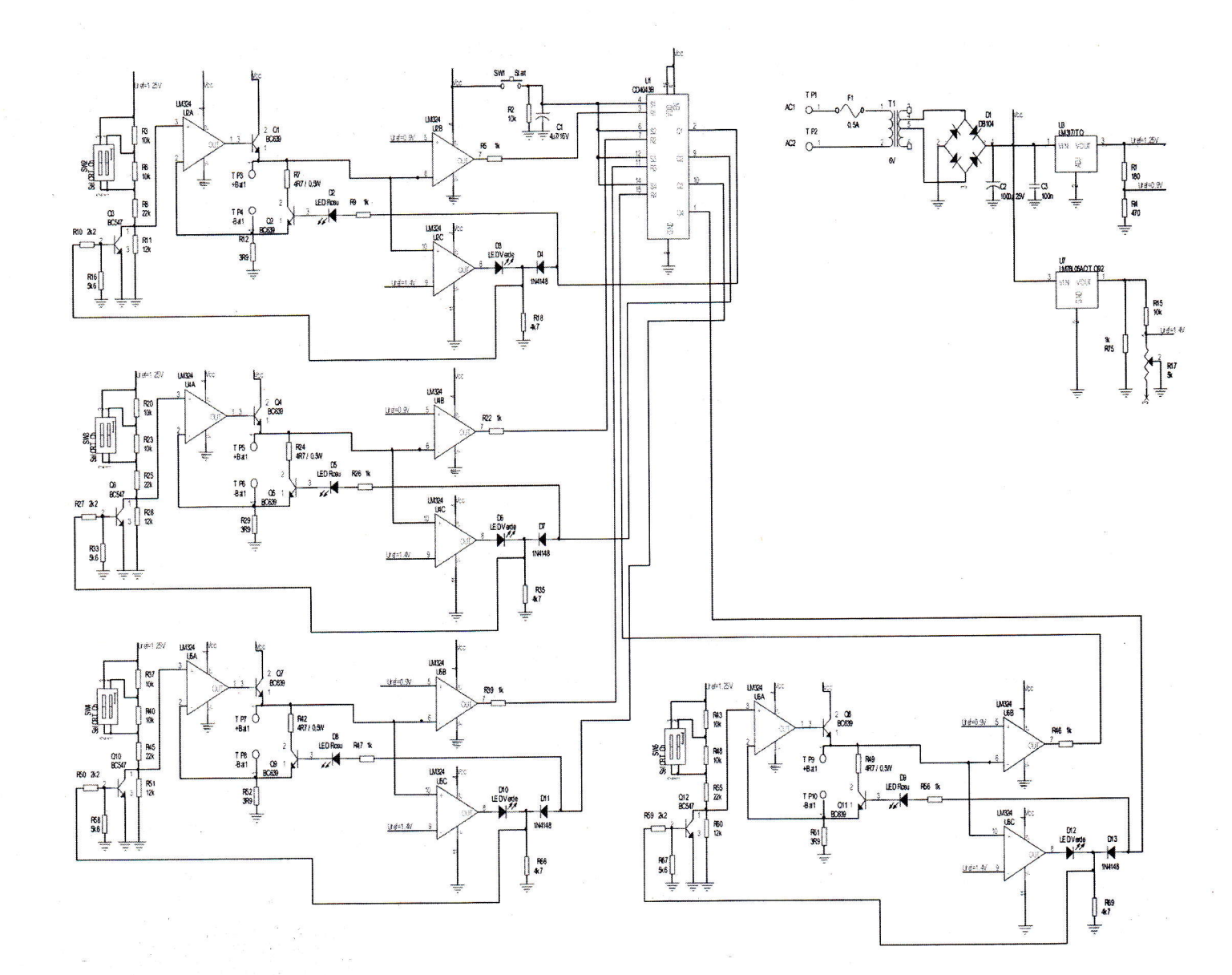

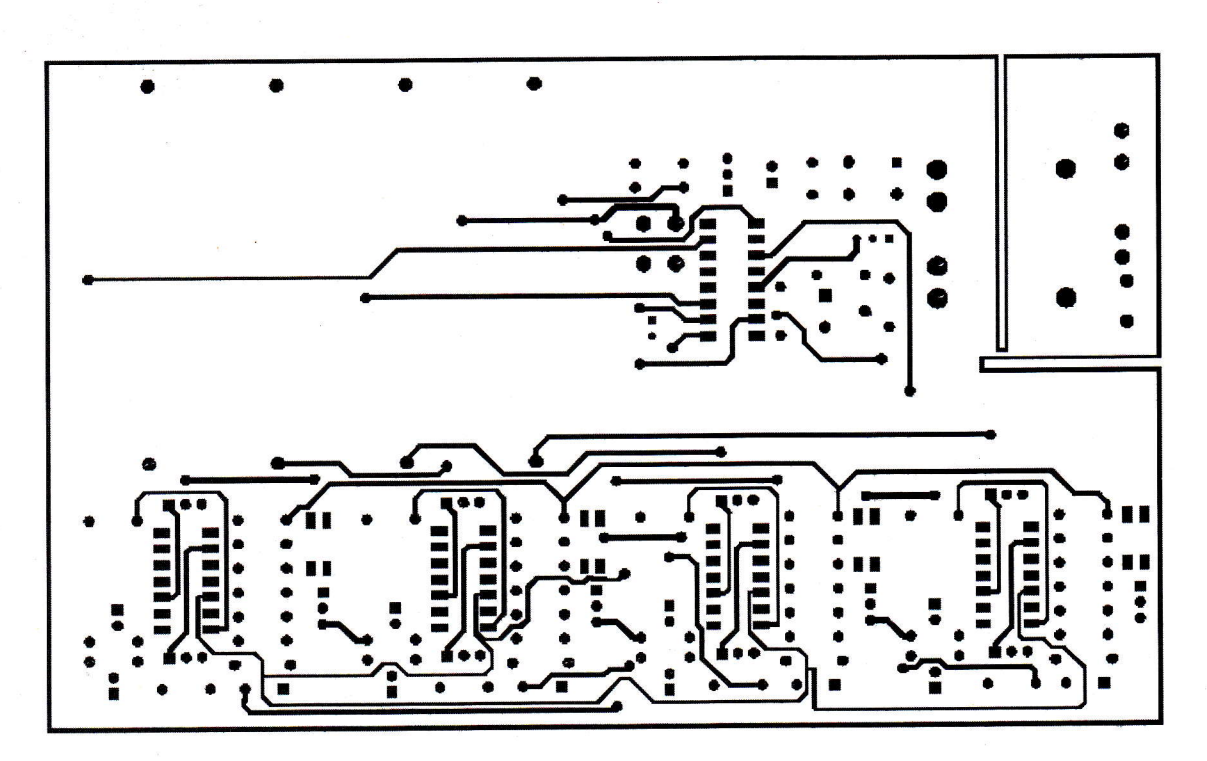

Conex CIU IULIE-AUGUST 2006 47

www.conexclub.ro

intrefinere, la un curent de cca. 1...2mA, până vor fi scoase din soclu.

Curentul de încărcare, de valori standard 600, 700 sau 1000mAh, se selectează manevrând contactele dip-switchurilor cu 2 poli notate SW Sel CRT Ch, adică contacte de selectie curent de încărcare.

Curentul ce străbate divizorul de pe

intrarea neinversoare a unui circuit LM324 (sectiunea A), "se vede" la iesirea acestuia, respectiv prin acumulator, deoarece alimentarea divizorului se face de la referinta de 1,25V.

Astfel, functie de cum sunt setate comutatoarele SW\_, se pot introduce in socluri acumulatoare format R6 de 1.2V,

de diverse capacităti; nu este obligatorie încărcarea simultană a acelorasi tipuri de acumulatoare (de aceeagi capacitatg nominală).

Alimentarea se face direct de la reteaua de 220Vca, pe placă fiind inclus și transformatorul. Puntea redresoare trebuie să suporte un curent relativ mic.

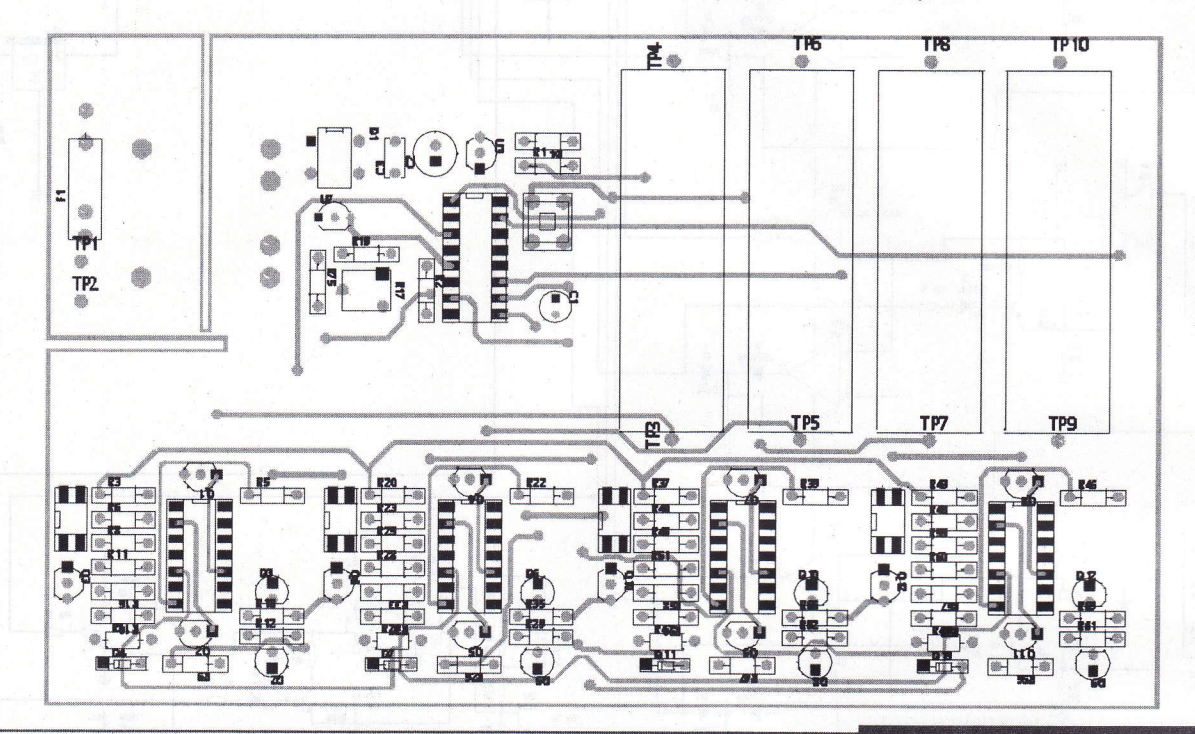

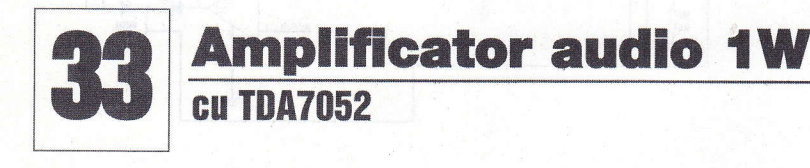

n amplificator audio cu TDA7052 este ideal pentru alimentare de la baterii, fiind simplu pentru a îl transforma intr-un kit portabil pentru excursii.

Specificațiile sunt următoarele:

- . Alimentare: 3...15V la max. 300mA;
- . Curent de repaos: < 8mA;
- $\bullet$  Putere ieşire > 1W @ 8 $\Omega$  sau > 0,25W RMS;
- Banda > 20Hz...20kHz (~10...50kHz, -3dB);
- THD < 1% @ 100mW, 0,2% tipic;
- . S/N > 70dBA;
- . Câștig: ~30dB maximum.
- $\bullet$  Impedanță de intrare: ~10k $\Omega$ .

Condensatoarele C2 si C3 realizează decuplarea, iar rezistorul R2 permite reglajul nivelului de intrare.

Condensatorul C2 trebuie să fie de

bună calitate, deoarece semnalul îl traversează.

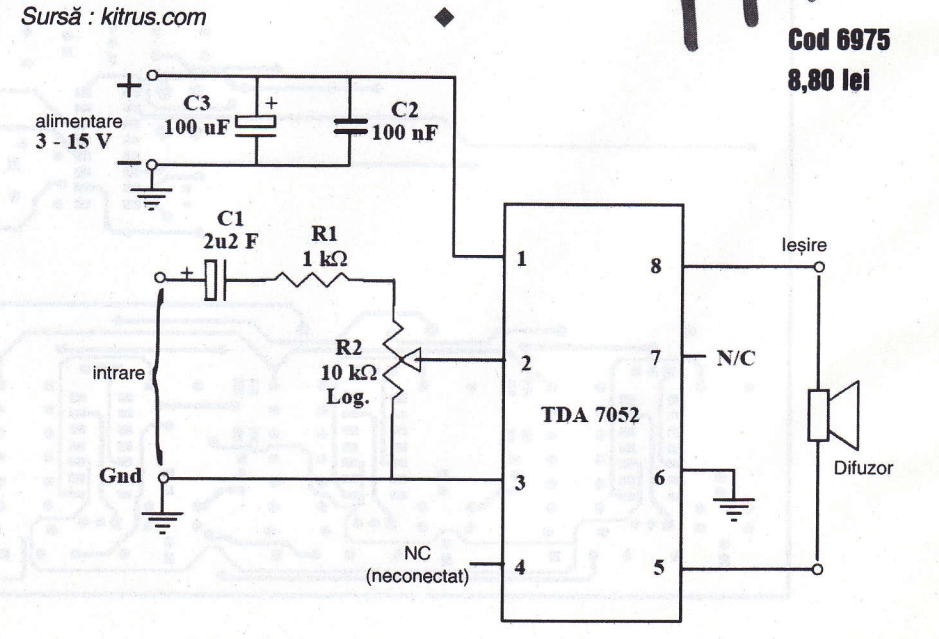

48 IULIE-AUGUST 2006 **ROMEX CIUD** 

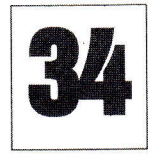

### Releu de timp

#### eleul de timp este foarte uzual și usor de construit. El poate fi utilizat la diverse automatizări de casă, cum ar fi alimentarea temporizată a unor aparate electrocasnice sau a lămpilor de iluminat, în timp ce dumneavoastră sunteți in concediu!

programabil

Ca idee, releul de timp se poate utiliza si ca simulator de prezență pentru casă pe timpul cât sunteți plecat mai mult de acasă.

legirea se face pe un releu cu o pereche de contacte NO/NC; aceste contacte se pot conecta la sarcină după dorință, astfel că poate fi disponibilă și funcția inversă. Ne

referim in continuare la conectarea contactului NO (pentru contactul NC, situalia se inversează).

La baza montajului stau două oscilatoare cu porți NAND și două numărătoare binare cu CD4020. Primul numărător, IC2, dictează timpul când releul va fi activat, respectiv timpul de întârziere la anclansare (START TIME).

Al doilea numărător, cu IC4, permite selectarea timpului cât releul va fi menținut anclansat (HOLD TIME).

Un astfel de ciclu complet se realizează la conectarea lui S1 (a alimentării) și dacă 54 este selectat pe OFF.

Dacă S4 se poziționează pe modul ciclic (CYCLE ON), procesul descris mai sus se repetă până se deschide S1 (se opreste alimentarea).

Se pot obține intervale de timp diferite pentru cele două faze, START și HOLD, poziționând distinct comutatoarele START TIME - 52 9i respectiv, HOLD TIME - 53, in gama 8s - 2h.

Sursă: EFI, februarie 2004.

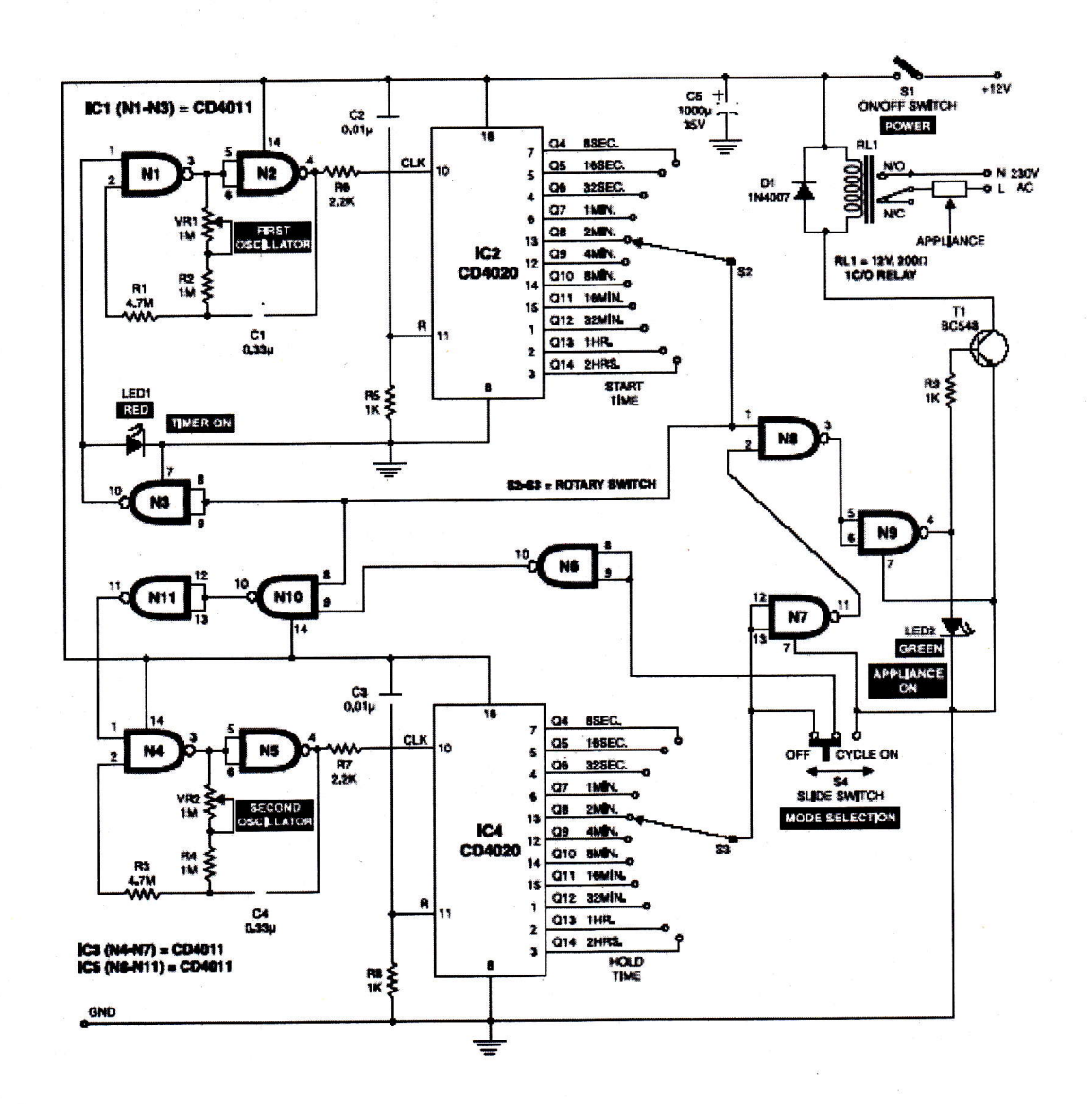

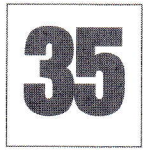

## Numărător 4 digiți

### cu afișor 7 segmente cu LED

ascadând patru divizoare TTL 74LS390 se poate obtine rapid un numărător cu 4 digiți foarte uzual

împreună si permit resetarea numărătorului. Aceștia sunt activi în 1 logic. Sursă: Proteus VSM - exemple.

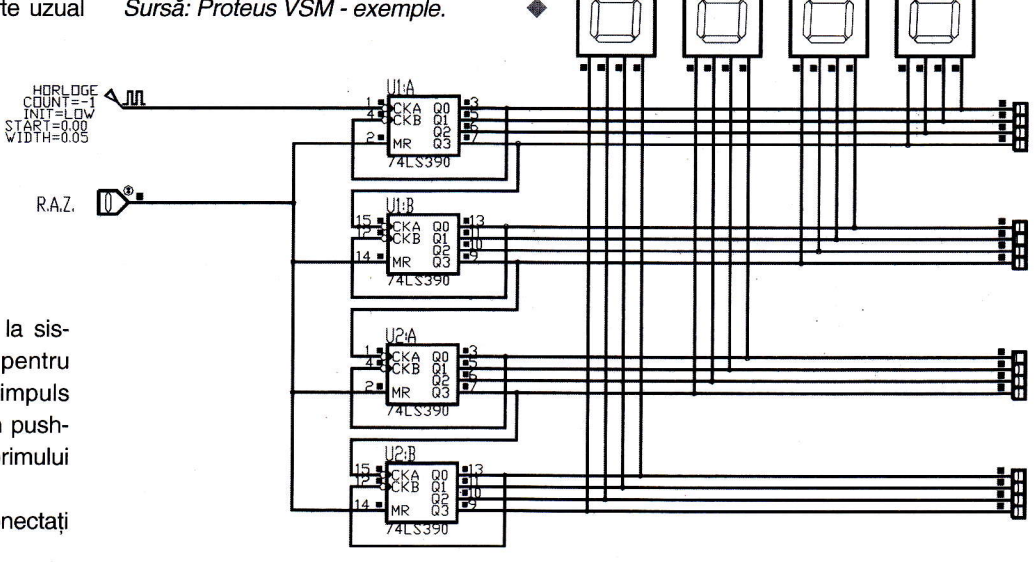

în practică.

Semnalul de tact (provenit de la sistemul ce conține traductorul pentru numdrare), sub forma unui impuls dreptunghiular (care poate fi gi un pushbuton) se aplică pe pinul 1 al primului circuit din lant - U1A.

Pinii notați MR (reset) sunt conectați

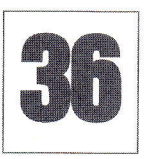

# **Ceas digital**<br>cu circuite logice TTL

tilizând o bază de timp precisă lleman - www.velleman.be) sau un multivi-<br>(vezi kit-uri Conex Electronic la brator (oscilator) care să ofere semnal de (vezi kit-uri Conex Electronic la brator (oscilator) care să ofere semnal de<br>www.conexelectronic.ro sau Ve- 10Hz (dreptunghiular) și numărătoare 10Hz (dreptunghiular) și numărătoare 74(LS)160, cascadate, se obține un ceas digital de bună calitate.

Este permisă, prin utilizarea unor pushbutoane, reglarea simplă a ceasului, la ora corectă, respectiv ora și minutul.

Semnalul de 10Hz trebuie aplicat pe intrările de ceas (CLK, pinii 2) ale numărătoarelor 74160, ale căror ieșiri sunt în

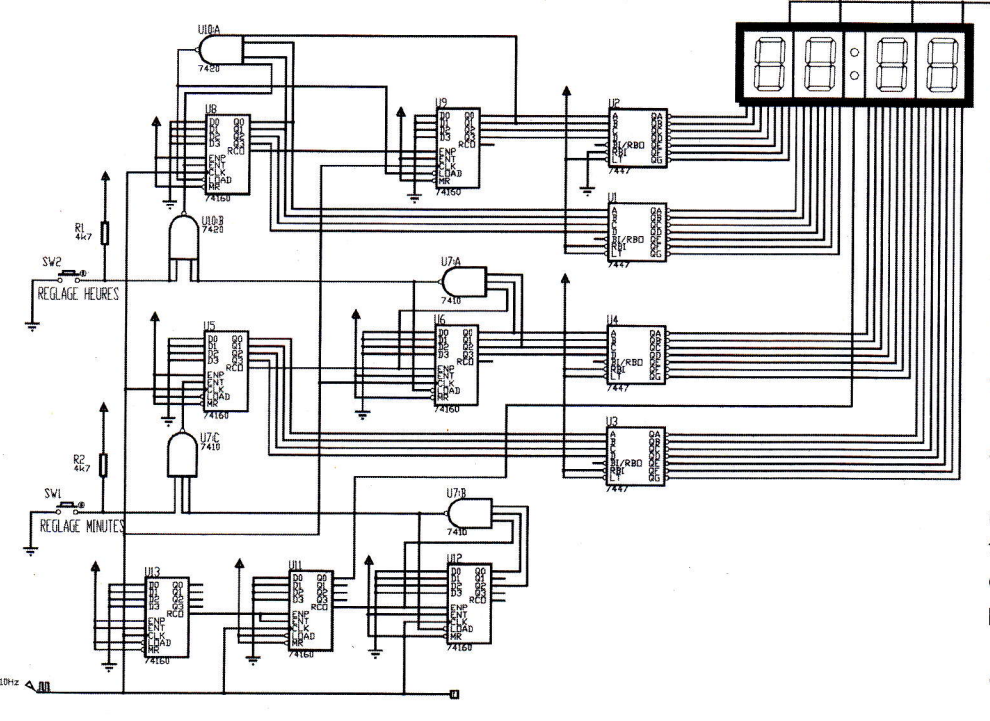

format BCD.

 $\overline{\mathbf{r}}$ 

Decodarea se realizează cu circuite dedicate, respectiv decodoare BCD - 7 segmente, tipul 74(LS)47. Funcție de afișoarele utilizate, se recomandă limitarea curentului prin LED-urile acestuia, utilizând rezistoare de 470...1 $k\Omega$ , intercalate între iesirile QA, OB...QG ale decodoarelor 7447 și intrările pentru afișoare.

Tensiunea de alimentare trebuie să fie de +5V.

Un motiv in plus pentru cei care nu agreează proiectele cu microcontrolere sd-gi realizeaze propriul ceas electronic, digital, utilizând componente neprogramabile!

Sursă: Proteus VSM - exemple.

#### $\Box$ R  $\boldsymbol{\Lambda}$  $\sqrt{\Lambda}$  $\mathbf{O}$  $\begin{array}{c} \hline \end{array}$

### **COD 11077**

# **15 lei**

- Tensiune de alimentare: 12V;
- Debit de aer: 52,66m<sup>3</sup>/h;
- Intensitate zgomot: 26dBA;
- Curent absorbit: 0,09A;
- **Putere: 1,1W;**
- Turație: 2.300 rot/min;
- Dimensiuni: 80 x 80 x 25mm.

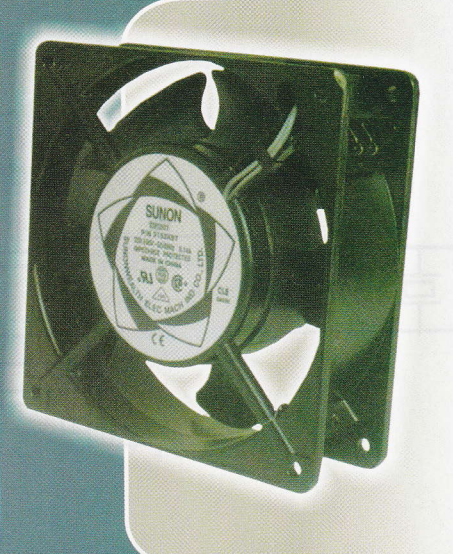

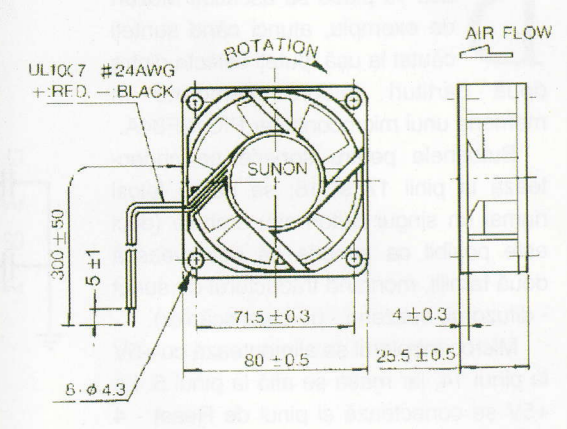

### COD 5612

## **39 lei**

- Tensiune de alimentare: 220-240VAC;
- Debit de aer: 48-60m<sup>3</sup>/h;
- Intensitate zgomot: 36-39dBA;
- Curent absorbit: 70-60mA;
- Turație: 2.750 rot/min;
- Dimensiuni: 92 x 92 x 25mm.

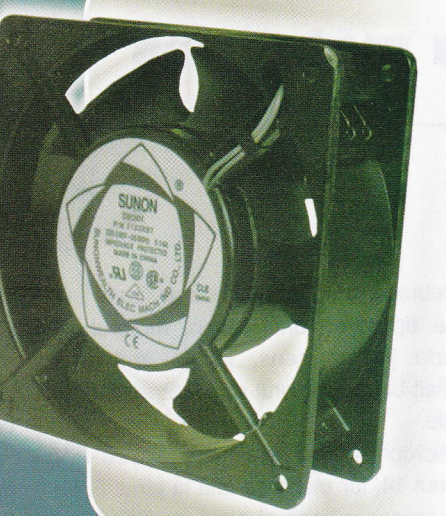

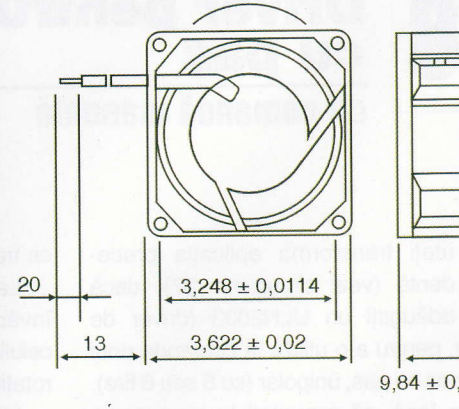

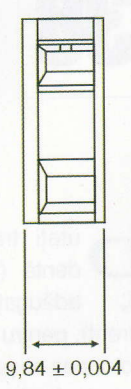

**SUNON** 

### COD 3864

## **36 lei**

- \* Tensiune de alimentare: 230V, 50Hz;
- Curent absorbit: 0,15A;
- Putere: 20W;
- Turație: 2550 rot/min;
- Intensitate zgomot: 43dBA;
- Debit de aer: 144m3/h;
- Dimensiuni: 120 x 120 x 39mm.

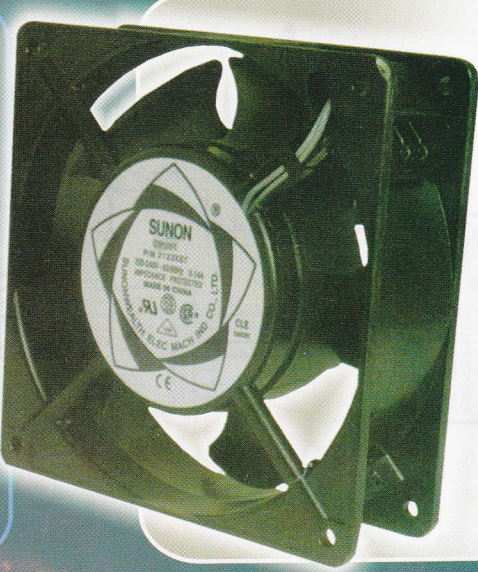

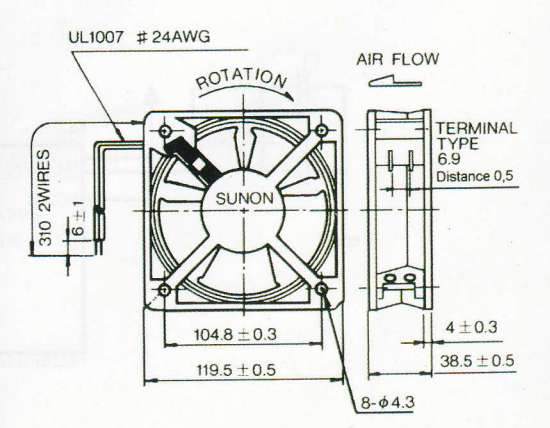

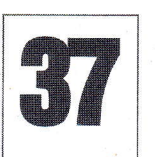

## Sonerie muzicală

### cu două melodii clasice

Programul pentru PlC16F84A se poate descărca de pe site-ul www.conexelectronic.ro, sectiunea download. Sursă: Proteus VSM - exemple.

acă vă place să ascultati Mozart de exemplu, atunci când sunteti căutat la usă, puteti selecta dintre doud partituri celebre memorate in memoria unui microcontroler PIC16F84A.

Butoanele pentru sonerie se conectează la pinii 17 și 18; se poate folosi numai un singur buton sau ambele (deci este posibil ca soneria să deservească două familii, montând traductorul de sunet - difuzorul, buzzerul - pe casa scărilor).

Microcontrolerul se alimentează cu +5V la pinul 14, iar masa se află la pinul 5. La +5V se conecteazd gi pinul de Reset - 4 (MCLR).

Două LED-uri semnalizează optic melodia derulată.

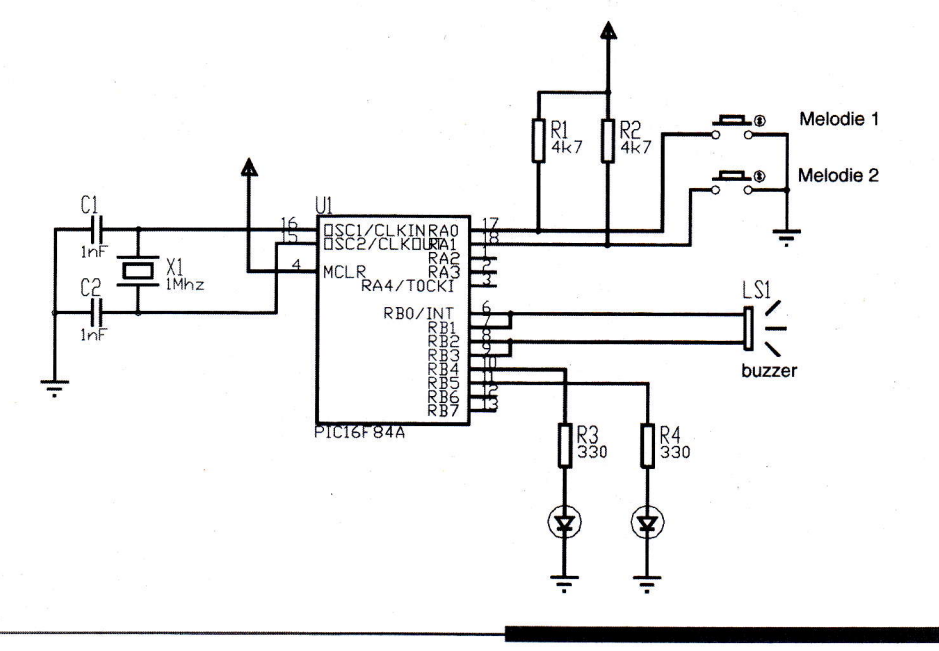

### Driver pentru motor pas su pas

cu comandă manuală

uteți transforma aplicația precedentă (vezi circuit nr. 37), dacă adăugați un ULN2003 (driver de curent), pentru a o utiliza la comanda unui motor pas cu pas, unipolar (cu 5 sau 6 fire). Trebuie însă, să renunțați la conectarea LED-urilor.

Singurul lucru care se modifică, la nivelul microcontrolerului, este fisierul .hex

ce trebuie inscris in memoria sa flash.

La apăsarea unui buton, motorul se invdrte intr-un sens, iar la apdsarea celuilalt buton, motorul schimbă sensul de rotatie.

Microcontrolerul se alimentează cu +5V la pinul 14, iar masa se află la pinul 5. La +5V se conectează și pinul de Reset - 4 (MCLR). Tot la +5V se conectează și cele

doud rezistoare, R1 gi R2.

Atenție! Tensiunea de alimentare a motorului pas cu pas, ca gi a circuitului ULN2003A este diferită de cea a microcontrolerului, respectiv utilizați +12Vcc!

Programul pentru PIC16F84A se poate descărca de pe site-ul www.conexelectronic.ro, sectiunea download. Sursă: Proteus VSM - exemple.

![](_page_51_Figure_20.jpeg)

### Transmiterea semnalului video la distanță

### prin cablu UTP / telefonic

emnalul video obținut de la o (mini) cameră video se poate transmite la un monitor video gi prin cablu bifilar, de tipul celor folosite la interconectarea calculatoarelor (PC) si nu neapărat prin cablu coaxial cu impedanta de 75 $\Omega$ . Distanța la care poate fi transmis semnalul este de până la 100m.

Diferența de preț între cele două tipuri de cabluri este de ordinul 1:2...1:3. Deci,

pentru lungimi mari se obțin avantaje demne de luat in considerare.

Deoarece pe o lungime aga de mare de cablu sunt atenuări ale semnalului video, este necesar ca la iegirea de la camera video, precum gi la intrarea monitorului, să se folosească amplificatoare de bandă largă (video) folosind circuitul integrat specializat de tipul pA733 (echivalent ROB733).

Din amplificatorul - receptor se culege semnalul video pentru monitor de pe una din iegiri: OUT1 sau OUT2. Pe una dintre iegiri semnalul este pozitiv, iar pe cealaltă negativ. Se alege semnalul de care este nevoie!

Dacă se foloseste un cablu mai scurt (20...40m), iar pierderile de semnal pe traseu sunt mai mici, atunci se ajustează valoarea rezistoarelor de 1 $k\Omega$  în sensul incrementării acestora, astfel încât la iesire să avem un semnal de 1Vvv.

![](_page_52_Figure_9.jpeg)

![](_page_52_Figure_10.jpeg)

Amplificatorul - receptor

Croif V. Constantin croif @elkconnect.ro

alaaaalaaaaaaaoaaraaaaa

## Centrală automatizări - măsurări

### electronice be bus 1-Wire

amilia iButton realizată de Maxim-Dallas se măreste permanent cu noi componente pentru măsurare și control temperatură, umiditate, capacitate acumulatori ori alte mărimi fizice, comutatoare se face pe un singur bus din două (sau trei) fire.

Pe acest bus se poate conecta orice componentă iButton. Dacă utilizați o interfață specială pentru PC, care să realizeze adaptarea (conversia) RS232-1\_Wire, nu mai aveti nevoie de software special,

![](_page_53_Figure_7.jpeg)

adresabile, numărătoare, etc. Aceste componente au marele avantaj că dispun de un ID unic, se alimentează cu tensiuni și curenți mici si se pot conecta in pralel pe un bus format din numai două fire.

deoarece Maxim-Dallas oferă, pe site-ul său (www.iButton.com, www.maxim-ic. com), programe gratuite.

Un software de utilizat (vezi gi descrierea interfetei iButton pentru PC, compatibilă DS9097U, din Conex Club 12/2004)

![](_page_53_Figure_11.jpeg)

Astfel, modulele controlate de PC si dedicate pentru bus 1-Wire oferă economii importante, tocmai pentru că, într-o clădire, cablarea este OneWireViewer. Se va relua prezentarea sumară a acelei interfete pentru a avea o imagine completă. Programul pentru PC permite gestionarea gi vizuali-

![](_page_53_Picture_14.jpeg)

![](_page_54_Figure_1.jpeg)

![](_page_54_Figure_2.jpeg)

#### Fig. 5

Cablajul schemei din figura 2

![](_page_54_Figure_5.jpeg)

#### Fig. 6

Cablajul schemei din figura 3

![](_page_54_Picture_8.jpeg)

zarea tuturor informațiilor oferite, a stării oricărei componente iButton, conectate pe bus si ID-ul acesteia.

Un exemplu concret este utilizarea comutatorului adresabil DS2405. Fiecare componentă iButton are, cum s-a mai subliniat, un număr de identificare propriu, unic.

Experimentul prezentat se compune din doud module: un receptor - comutator adresabil cu iesire pe releu si un emitător monitor stare (on/off) întrerupător sarcină alimentată în curent alternativ (sau opțional, dacă se fac câteva modificări, pentru curent continuu 5...24Y).

Primul modul, prin intermediul softwareului amintit, permite comanda on/off a releului de pe modulul cu lD-ul "x" (unde lD-ul "x" este dat de DS2405). Un LED va semnaliza starea releului.

Celălalt modul, emitătorul - monitor, oferă programului de pe PC informația cu privire la starea întrerupătorului conectat la JP3, respectiv on sau off (sau mai corect spus, starea sarcinii monitorizate). Eliminând C2, realizând un ștrap pe R5 și modificând R4 la valoarea 220...330 $\Omega$ , se poate monitoriza gi comutatorul unei sarcini alimentate in curent continuu cu 5...24Y.

Ambele module se pot alimenta cu 9...12Vcc.

Pe bus se pot conecta direct și senzori DS1820 pentru măsurarea temperaturii în diverse camere, DS2438 pentru a monitoriza starea unor acumulatoare, etc.

Important! Pentru modul de instalare a programelor pentru PC (drivere și aplicații) se recomandă a se lectura articolul amintit mai sus, din Conex Club 12/2004.

![](_page_54_Figure_17.jpeg)

Fig. 7

Cablajul schemei din figura 4

Florin Chiriță

### Verificarea modulelor

### cu tranzistoare IGBT

ele mai folosite cornponente electronice de comutație în domeniul electronicii de putere, au devenit azi tranzistoarele IGBT (lnsulated Gate Bipolar Transistor - Tranzistor bipolar cu poartă izolată). Datorită aplicațiilor diferite in care apar aceste tranzistoare, firmele producătoare oferă o gama largă de IGBT-uri cu design-uri diferite. Printre cele mai răspândite sunt capsulele cu 2 sau cu 6 tranzistoare IGBT (figura 1).

atelier

Modul cum sunt legate tranzistoarele IGBT într-o capsulă de terminalele acestora este prezentat in figura 2.

Se va prezenta cum se poate verifica o capsulă cu 2 sau cu 6 tranzistoare IGBT, dacă mai este functionabilă sau dacă unul din cele 2 sau 6 IGBT-uri este defect. Verificarea se va face pe capsulele D61 si D68. Această verificare este valabilă

![](_page_55_Figure_6.jpeg)

a) Capsulă cu 2 tranzistoare IGBT b) Capsulă cu 6 tranzistoare IGBT

pentru orice capsulă cu tranzistoare IGBT. inainte de a incepe verificarea capsulei, se

#### Fig. 2

Terminalele capsulelor 9i corespondenta lor

![](_page_55_Figure_11.jpeg)

recomandă ca aceasta să stea cel puțin 5 minute deconectată de la sursa de alimentare, pentru descărcarea structurilor metrului trebuie să indice o valoare infinită sau OL (Over Limit). După aceasta se inverseaza sondele multimetrului și se repetă măsurătorile tot între colector și emitor. De data aceasta, multimetrul

![](_page_55_Figure_14.jpeg)

trebuie să arate o valoare de aproximativ 350mV. Această valoare diferă de la o firmă la alta si de la un tip de capsulă la altul. Important este ca valoarea să fie aceeași pentru toate măsurătorile. În acest caz, regiunile colector-emitor ale tranzis-

### Fig. 3

Verificarea zonei colector-emito

![](_page_55_Figure_18.jpeg)

de condensatoare din interior.

Prima verificare care se face este cea vizuală. Capsula nu trebuie să aibă nici o fisură. Datorită tensiunilor si curenților mari la care lucrează, capsulele se pot fisura din cauza arcului electric care poate apărea între terminale. Următoarea verificare se realizează cu ajutorul unui multimetru. Se poziționează comutatorul multimetrului pe poziția verificare diodă. Se va măsura între colector și emitor. Sonda pozitivă a multimetrului se va poziționa pe colectorul tranzistorului, iar sonda negativă pe emitor. Această verificare se face pentru toate cele 6 tranzistoare IGBT ale capsulei. În timpul celor 6 măsurători display-ul multitoarelor IGBT sunt functionabile. În figura 3 sunt date ca exemplu punctele intre care se face una din cele 6 măsurări.

- Dacă multimetrul indică un scurtcircuit la una dintre măsurători, atunci zona respectivă colector-emitor sau dioda internă este deteriorată.
- Dacă multimetrul indică o valoare diferită de 350mV la una dintre cele 6 măsurători, iar celelalte au aceeași valoare, înseamnă că dioda corespunzătoare internă colector-emitor este deteriorată.

Pentru următoarea verificare se va poziliona comutatorul multimetrului pe poziția rezistență. Se va măsura între poartă și emitor. Sonda pozitivă a

![](_page_56_Picture_0.jpeg)

Verificarea zonei grilă-emitor Fig. 4

multimetrului se va poziționa pe poarta tranzistorului, iar sonda negativă pe emitor. Verificarea se face pentru fiecare tranzistor IGBT. in figura 4 sunt date ca exemplu punctele intre care se va face una dintre măsurările poartă-emitor.

- Dacă display-ul multimetrului va indica

![](_page_56_Picture_4.jpeg)

Fig. 5

Verificarea terminalelor de emitor

infinit sau OL, atunci regiunea poartăemitor este în stare de funcționare.

- Dacă display-ul va indica scurtcircuit la una dintre măsurători sau câtiva ohmi, înseamnă că tranzistorul IGBT nu mai este bun.
- Dacă multimetrul arată scurtcircuit la măsurarea joncțiunii colector-emitor si la măsurarea regiunii poartă-emitor indică

care trebuie făcută 1 punctele intre verificarea.

- Dacă la măsurarea colector-emitor si poartă-emitor, multimetrul arată scurtcircuit, atunci și tranzistorul IGBT și dioda | sunt defecte sau doar tranzistorul IGBT. O altă verificare se va face tot cu multimetrul pe pozitia de măsurat rezistente. Se va măsura între cele două terminale corespunzătoare aceluiași emitor. În figura 5 sunt prezentate ca exemplu

- Dacă display-ul multimetrului va indica aproximativ  $0\Omega$  înseamnă că între cele două terminale există continuitate si totul este în regulă.
- Dacă valoarea afișată de multimetru este diferită de 0, atunci tranzistorul IGBT corespunzător este deteriorat.

Ultima verificare a unei capsule de IGBT-uri se va face păstrând multimetrul pe poziția rezistență. Se va măsura între

![](_page_56_Picture_14.jpeg)

Verificarea emitor-cadru metalic Fig. 6

infinit OL, atunci doar dioda este defectă. Dacă multimetrul arată scurtcircuit la măsurarea regiunii poartă-emitor și la măsurarea zonei colector-emitor indică infinit OL, atunci doar tranzistorul IGBT este defect.

emitorul comun celor două tranzistoare IGBT și partea metalică inferioară a capsulei. În figura 6 este exemplificată o astfel de măsurare.

Display-ul multimetrului va trebui să indice infinit (sau OL) pentru toate cele 3 măsurări, ca să avem o capsulă în stare de functionare corectă.

atelier

#### - urmare din pagina 26 -

Exemplu:

While i<10

 $i = i+1$ endw

EN 1889.

i<br>Ilian

I

**INSURANCE** 

**I** 

**INSURANCE** 

**ISLAME** 

**Incomediate** 

**INSURANCE** i<br>I

**INSURANCE** 

,

**ISLAMENT** 

**INSURANCE** 

ii<br>Illian

in 1991<br>Indiana

EN MARKET

the contract of the contract of the contract of the contract of the contract of the contract of the contract of the contract of the contract of the contract of the contract of the contract of the contract of the contract o

|<br>|-<br>|-<br>|-<br>| ||

PROCESSOR - modelul microcontrolerului

Sintaxă:

Processor <microcontroller\_type>

#### Descriere:

Instrucțiunea setează tipul microcontrolerului unde programarea este făcută.

#### Exemplu:

processor 16F84

CONFIG - Setarea bitilor de configuratie

#### Sintaxă:

.-config<term>

r\_config<address>,<term>

Descriere:

Sunt definite oscilatorul, aplicația timer watchdog gi circuitul intern de reset. inainte de folosirea acestei directive, procesorul trebuie definit folosind directiva PROCESSOR.

#### Exemplu:

CONFIG\_CP\_OFF&\_WDT\_OFF&\_ PWRTE-ON&\_XT-OSC

Directive similare: \_IDLOCS, PROCE-SSOR

Ca un rezultat al procesului translării unui program scris in limbaj de asamblare obtinem fisiere ca:

- . Figier de executare (Program-Name. HEX)
- . Figier de erori program (Program-Name. ERR)
- · Fișier listă (Program\_Name.LST)

Primul fișier conține programul translat ce este citit in microcontroler prin programare. Continutul lui nu poate da orice informație programatorului.

Al doilea fișier conține posibile erori ce au fost făcute în procesul scrierii.

Al treilea figier este cel mai folositor programatorului. În el sunt conținute multe informatii, ca informatii despre instructiunile de poziționare și variabilele din memorie, sau semnalizarea erorii.

#### La final...

Informatii despre Macrouri vor fi postate pe site-ul www.conexelectronic.ro.

Pe site-ul www. mikroelektronika.co.yu / sectiunea în limba română / găsiți informatii detaliate si complete despre această lucrare, de unde poate fi descarcată **GRATUIT.** ,

![](_page_56_Picture_53.jpeg)

Croif V. Gonstantin croif @elkconnect.ro

**Fun Card este denumirea** dată cartelelor de acces cu chip, echipate cu microcontroler AUB 419058515 \$i EEPR0M 24G64, 24C128 sau 24G250.

#### Date tehnice:

- programator cartele Fun Card; - programator µC AT90S8515, 4414, etc.;

- alimentare direct din portul PC-ului;
- conectare pe portul paralel al PC-ului;
- software gratuit la www.funcard.net sau www.conexelectronic.ro

Programator pentru cartele **FUN CARD** 

ard-urile de acces (cu chip) sunt utilizate in diverse domenii: de la sistemele de securitate pentru controlul accesului, până la receptorele de satelit (pentru accesul la un pachet de programe) sau pentru televiziune digitală, sau pur și simplu, pentru stocarea unor informații importante în memoria proprie EEPROM.

O cartelă Fun Card dispune de un chip electronic ce contine un microcontroler Atmel, din seria AVR, respectiv AT90S 8515 gi o memorie EEPROM. Aceasta din urmă diferă la capacitatea de stocare,

conform cu modelul (seria) de cartelă Fun Card: 24C64, 24C128....24C256.

lntern, pinii microcontrolerului AT90S851 5 sunt asignați la conectorul cartelei astfel:

- pinul C1 Vcc la pinul 40 al µC (intern);
- pinul C2 Reset la pinul 9 al µC;
- pinul C3 XTAL la pinul 19;
- pinul C4 MOSI la pinul 6;
- pinul C5 masă (Vss) la pinul 20 al µC;
- pinul C6 neconectat;
- pinul C7 MISO la pinul 7;
- pinul C8 SCK la pinul 8 al uC.

Numerotarea pinilor la un conector de card se face in sens invers acelor de

![](_page_57_Figure_22.jpeg)

![](_page_58_Figure_1.jpeg)

![](_page_58_Figure_2.jpeg)

![](_page_58_Figure_3.jpeg)

![](_page_58_Figure_4.jpeg)

#### Fig. 3

Desenul de execuție

![](_page_58_Figure_7.jpeg)

#### **Fig. 4**

Interfața grafică pentru programare

ceasornic, respectiv pinul de masă, C5, este terminalul central ce desparte cele două laturi si are punctul de conectare în coltul din dreapta, sus.

Aceste aspecte sunt pur informative. Dacă se utilizează circuitul imprimat descris în aplicație, montajul va funcționa fără probleme. Se va utiliza un soclu (conector) special pentru card-uri, conector care se poate procura gi de la Conex Electronic.

Memoria internă EEPROM nu este accesibilă la conectorul card-ului, iar dacă se doreste programarea sa, operatia se va face numai prin intermediul microcontrolerului. lntern, aceasta are pinii 1...4 si 7 conectați la masă (Vss), pinul 5 la pinul 1 al pC, pinul 6 la pinul 2 al acestuia, iar pinul 8 la plusul alimentării (la pinul C1 - Vcc). Este posibil ca liniile MOSI și SCK să nu fie accesibile.

Schema programatorului este prezentată în figura 1. Pe lângă conectorul pentru card, mai sunt disponibile și două socluri pentru programarea µC AVR cu 40 de pini si20 de pini.

Conectarea programatorului se face pe portul LPT al PC-ului, utilizând un conector Centronics cu 36 de pini (pentru a conecta interfata utilizând direct cablul imprimantei).

Alimentarea programatorului se face automat, din portul paralel. Liniile de date D0...D3 (pinii 2...4) sunt utilizate pentru alimentare cu +5V. Dioda D1 are rol de stabilizare a acestei tensiuni, în cazul în care pot apărea fluctuații periculoase pentru microcontrolerul din card. LED-ul D2 semnalizează activarea și prezența acestei tensiuni. Toate semnalele de date, sincronizare, etc. sunt buffer-ate (amplificate) si izolate de portul PC-ului cu ajutorul inversoarelor 74HC14. Doud astfel de inversoare sunt montate in serie, pe fiecare linie, pentru a nu inversa polaritatea semnalelor. Semnalele de la port sunt chiar cele amintite in descrierea conectorului de card de mai sus, respectiv MISO, MOSI, SCK, etc. in rest, schema nu necesită alte comentarii.

O captură de ecran cu programul ce poate fi utilizat, respectiv FUNPROM este prezentată alăturat. Ea permite selectarea tipului de µC, a tipului de EEPROM, încărcarea separată a fisierului pentru flash sau pentru memorie, etc.

Cei care doresc informatii suplimentare despre Fun Card-uri, o pot face căutând pe Google, utilizând cuvântul cheie "fun card".

# $S_{\text{cube}}$  .  $D_{\text{iverse}}$

![](_page_59_Picture_1.jpeg)

![](_page_60_Picture_0.jpeg)

![](_page_61_Picture_0.jpeg)

George Pintilie

### **Frecventmetru digital 8 digiti** 100Hz...60MHz și 50...1000MHz

60MHz si 50...1000MHz. Pentru cel de-al doilea domeniu de măsurare se utilizează un prescaler de tipul U813BS în varianta SIP-6 (cu șase pini amplasați în linie). Sensibilitatea pentru domeniul 100... 1000MHz este de 15mV, iar pentru domeniile 50...100MHz si 1000...1100MHz este de ordinul a 30...40mV.

Pentru banda 100H2...60MH2, ca numărător se foloseste circuitul intgrat 74HC 490. Se poate folosi gi circuitul integrat 74HC390, dar in acest caz trebuie efectua-

ajutorul unui bisturiu. După aceea, printr-o lipitură (mai bogată) se unesc pinii 3 cu 4. multi- tă o mică operație în circuitul imprimat, și<br>Dinătele de lime: perfilmes (miež) dintre pinul 4 ci funcțional cu două domenii de mă- anume: porțiunea (mică) dintre pinul 4 și surare a frecventelor: 100Hz... traseul de masă trebuie întrerupt, cu traseul de masă trebuie întrerupt, cu

 $\cdot$  ,  $\circ$   $\circ$ 

.1'11q' .::=:-:J :i :

 $\frac{1}{4}$ 

Aceste două integrate, 74HC490 și 74HC390, functionează până la frecventa de 60MHz. Deoarece alimentarea frecventmetrului se face cu o tensiune de +5,6V (integratele de tipul 74HC... permit o tensiune de alimentare maximă de 6V), frecventa de lucru a acestora crește până la 65MHz, iar unele exemplare ajung chiar până la 70MHz. Deci, frecventmetrul poate fi folosit perfect pentru banda de radioamatori de 6m (50...52MH2).

Pentru domeniul de măsurare de până la 60MHz, se pot folosi două domenii de rezoluție, de 1Hz sau de 10Hz. Comutarea acestora se face conform tabelului din figura 2, adică cum trebuie interconectate bornele Z, M, N si X.

amc

Pentru domeniul de măsură 50... 1000MHz, puterea de rezoluție este de 100Hz. Dacă măsurăm, de exemplu, o frecventă de 800MHz, precizia de măsu-

![](_page_62_Figure_9.jpeg)

![](_page_62_Figure_10.jpeg)

![](_page_62_Figure_11.jpeg)

![](_page_63_Figure_1.jpeg)

rare va fi de 100H2, ceea ce, practic, este mai mult decât suficient.

Dacă măsurăm o frecventă mai mare de 1GHz, de exemplu 1 125000000H2, afisajele vor indica valoarea 11250000 (mai putin unitătile si zecile de Hz).

Când folosim prescalerul menționat anterior, trebuie efectuate următoarele interconectări: se uneste borna Z cu borna X (figura 2); iegirea prescalerului OUTlG (figura 1) se unegte cu intrarea lN-60M. Semnalul supus măsurării se va aplica la intrare prescalerului, borna lN-1G (figura 3).

Deoarece intrarea prescalerului este foarte sensibilă (15mV), în lipsa unui semnal la intrare, frecventmetrul va indica cifre aleatorii, variabile în timp. Este suficient să aplicăm la intrare un semnal de min. 15mV, ca indicața să fie stabilă și corectă. Acest fenomen nu se manifestă în domeniul de măsurare 100Hz...60MHz.

### Descrierea funcționării frecventmetrului

Semnalul aplicat la intrarea lN-60M, este amplificat si transformat in semnal compatibil TTL, cu ajutorul tranzistorului BFR91A. lesirea acestuia se aplică pe o intrare a circuitului NAND (1/4 - 74HC00). Pe cealaltă intrare se aplică semnalul de comandă M/S (merge / stă) format din două zone. Una cu durata de 1 secundă (sau 0,1s), când poarta NAND este deschisă și la iesirea acesteia apare un semnal egal ca frecvență cu cel de la intrarea lui BFR91A. Acest semnal este aplicat la intrarea primului numărător 74HC490(390) care, împreună cu celelalte 7 circuite integrate de tipul 4029, numără impulsurile sosite. După terminarea timpe bornele RESET ale numărătoarelor, când acestea revin în starea "zero" pe toate ieșirile A, B, C, și D. Mai departe, ciclul se repetă, iar procesul de numărare a frecvenlei se reia. Acelagi proces de măsurare a frecventei este identic si pentru domeniul 50MH2...1000MH2, dar cu o ratd de mdsurare de 0,64s (1,5625H2).

Baza de timp este realizată pornind de

![](_page_63_Figure_11.jpeg)

pului de 1s, urmează o a doua perioadă, de 0,2s, când numărarea este blocată. Pe durata acestei perioade, de 0,2s, se aplică un impuls pe toate cele 8 borne LTC ale circuitelor 4543, care permite acestora să preia informația de la cele 8 numărătoare. În continuare se aplică un al doilea impuls

la un cristal cu frecvenfa proprie de oscilalie de 4MHz. Oscilatorul este realizat cu tranzistorul 8C547 (figura 2) urmat de un separator - formator de semnal TTL, de tipul 8F199.

Circuitele integrate (in ordinea din schemă) 74LS393, MC4518 (2 buc.) și

MC4520, divizează semnalul cu valoarea de 4MHz până la valori necesare funcționării corecte a frecventmetrului.

Formarea semnalelor LTC, RES si M/S este realizată cu 8 porți AND (de tipul MC4081) și 2 porți NAND (74HC00). În figura 2 este prezentată detaliat întreaga schemă electrică a bazei de timp.

Alimentatorul este prezentat in figura 1.

![](_page_64_Picture_4.jpeg)

![](_page_64_Figure_5.jpeg)

![](_page_64_Picture_508.jpeg)

Ceea ce este deosebit, este modul de conectare a stabilizatorului de 5V de tipul 7805. Pentru a obtine o valoare de 5,6V a tensiunii stabilizate, in serie cu borna GND a integratului, a fost conectată o diodă <sup>1</sup>N4007.

#### Conectarea afișajului

La acest frecventmetru pot fi folosite atât afisaje cu anodul comun, cât și afișaje cu catodul comun. Acest lucru este posibil deoarece au fost folosite decodoare BCD - 7 segmente, de tipul 4543. in cazul folosirii afisajelor cu anod comun, călăretul (jumper-ul) K din figurile 1 sau 3, se va trece in poziția AC. Astfel, pinul 6 (PHASE) al integratului 4543, se va conecta la +5,6V. Diodele D1...D4 (figura 3) se vor conecta in sensul prezentat in schema din figura 3 cu linie continuă. Pentru cele cu catodul comun, jumper-ul K se va trece în poziția CC, iar cele 4 diode vor fi conectate in modul prezentat punctat în schemă.

În cazul în care folositi afisaje mai puțin sensibile, iar strălucirea acestora va fi slabă, atunci renuntati la una din diodele D1...D4, iar în locul acesteia realizati un strap.

#### **Programarea numărătoarelor**

Primul circuit integrat 74HC490 (390) nu poate fi programat, deoarece structura internă a acestuia nu permite acest lucru. Deci prima cifră (unitătile) nu poate fi programată. În schimb, celelalte 7 numărătoare (4029) care indică zecile, până la zecile de milioane, pot fi programate.

Programarea afișării este necesară în cazul când, măsurând frecvența unui oscilator de tipul VFO dintr-un receptor (sau emitător), să fie afisată frecvența de lucru a aparatului.

Să presupunem că avem un aparat (Tx sau Rx) cu frecventa intermediară de 9MHz. Să mai presupunem că lucrăm în banda de

Circuitul imprimat al montajulu

Fig. 5

![](_page_64_Picture_16.jpeg)

![](_page_65_Figure_1.jpeg)

radioamatori de 14MHz (14... 14,350MH2). De regulă, în acest caz, se folosesc oscilatoare cu frecvența variabilă (VFO) cu ecartul de frecvențe cuprins în limitele 5...5,350MH2. Semnalul receplionat (emis) va fi cuprins între  $9 + 5 = 14$ MHz si  $9 + 5.350$ = 14.350MHz. În această situatie trebuie ca numărătorul care indică valoarea MHz să

înceapă numărarea de la valoarea 9. Programarea acestuia se va face conectând pinii J1...J4 ca in tabelul din figura 4, mai exact pinii J1 si J4 se vor conecta la +5,6V.

Pentru efectuarea acestor programări pot fi folosite barete cu 4+4 pini, folosind pentru programare jumperi, fie comutatoare multiple (cu câte 4 contacte) de tipul celor folosite in unele calculatoare, fiecare contact având două stări: ON/OFF. Când dorim ca borna JAM (J) respectivă să participe la programarea dorită, atunci acest comutator va fi trecut în poziția ON.

Când toate comutatoarele vor fi în starea OFF, atunci aparatul poate fi folosit ca frecventmetru normal (nu preprogramat).

Varianta când folosim comutatoare este mai comodă la programare, mai elegantă, decât în cazul utilizării unor barete cu jumperi. În schimb este putin mai costisitoare. Depinde de optiune!

#### Generalităti

Dupd executarea circuitului imprimat conform desenului la scara 1:1 din figura 5, traseele vor fi curățate cu atenție pentru a înlătura urmele de grăsimi sau alte pete, care ar putea ingreuna efectuarea lipiturilor. Când placa s-a uscat, vă recomandăm să o acoperiți cu un strat de soluție formată din alcool (concentrat) gi colofoniu, apoi vor fi plantate, în primul rând, toate strapurile mentionate în desenul cu modul de amplasare a plăcii cu componente. După aceea montați rezistoarele și celelalte componente.

Acordați mare atenție la orientarea corectă a componentelor polarizate: condensatoare electrolitice si circuite integrate.

În frecvențmetru, în diferite porțiuni de circuit, au fost folosite condensatoare de decuplare, de tipul multistrat, cu valoarea cuprinsă în limitele 47...100nF. Acestea nu au fost indicate în schemele electrice pentru a ușura urmărirea traseelor. Ele au fost indicate in desenul de plantare a componentelor și sunt indicate ca CF.

Afisajele vor fi montate pe o placă pe care dumneavoastră trebuie să o executați în funcție de tipul și, în special, gabaritul acestora.

Pe panoul frontal, alături de afișaje, vor fi montate două borne (de panou) de tipul BNC pentru cele 2 intrări (60MHz și 1GHz), precum si comutatorul cu trei poziții: 60MHz/1Hz; 60MHz/10H2; 1GHz. Acest comutator trebuie să aibă 2 sectiuni cu 3 contacte fiecare. O secțiune va fi folosită la comutarea intrărilor de radiofrecvență (figura 3), iar cealaltă sectiune pentru comutarea bazei de timp, bornele Z; M, N gi X (figura 2).

Interconectarea între comutator și traseele de radiofrecvență (figura 3) se va face cu tronsoane de cablu coaxial de calitate (cât mai scurte posibil). Nu uitați că veti comuta semnale de foarte înaltă frecvență (până la 1000MHz)!

# Fabricație circuite imprimate La CONEX ELECTRONIC

Solutii avansate pentru comunicatii Ethernet (TCP/IP) - RS232

'e FC

![](_page_66_Picture_2.jpeg)

![](_page_66_Picture_3.jpeg)

![](_page_66_Picture_4.jpeg)

![](_page_66_Picture_5.jpeg)

**Modul Ethernet** \*pentru realizarea serverelor dimensiuni: 32.3 x 19 x 16mm.

Cod 10349 (DS100R) și 10348 (DS100B)

### 459 lei si 496 lei **DS100R si DS100B**

dimensiuni: 89 x 51 x 30mm.

Servere comunicație serială \* prima generație de servere Ethernet RS232 (422/485) bazate pe modulul EM100

**Modul Ethernet** 

\* pentru realizarea serverelor dimensiuni: 46 x 28 x 13mm.

![](_page_66_Picture_10.jpeg)

**DS202 - Server comunicatie serială** \*server Ethernet RS232 bazate pe modulul EM202 dimensiuni: 60 x 47 x 30mm.

### Cod 10361 - 449 lei

**EM100SK Starter kit-Kit evaluare** Kit-ul contine toate componentele necesare dezvoltării aplicatiilor cu modulele EM100 dimensiuni: 46 x 28 x 13mm.

![](_page_66_Picture_14.jpeg)

#### Cod 10360 - 532 lei **FM202-SK**

**Starter kit-Kit evaluare** \* Kit-ul conține toate componentele necesare dezvoltării aplicațiilor cu modulele EM202

> Cod 10358 (DS100R-kit) si 10357 (DS100B-kit)

### 549 lei <sub>si</sub> 599 lei

#### DS100R-SK si DS100B-SK **Starter kit-Kit-uri evaluare**

\* Kit-ul conține toate componentele necesare dezvoltării aplicatiilor cu serverele DS100R sau DS100B

#### Cod 10356 - 599 lei **DS202R**

#### **Starter kit-Kit evaluare** \* Kit-ul contine toate componentele necesare

v.tibbo.com

dezvoltării aplicatiilor cu serverul DS202R

![](_page_66_Picture_24.jpeg)

**CHX 329** 

- circuite imprimate simplă față
- circuite imprimate dublă față fără găuri metalizate **Conditii tehnologice:**
- 
- Lățime minimă pentru trasee: 0.3 mm<br>- Distanță minimă între elementele de circuit: 0.25 mm
- · Diametrul minim al găurilor: 0.6 mm
- · Dimensiunea maximă a circuitului imprimat: 325 x 495 mm **Materiale placate:**
- · Material de bază: FR4
- · Grosimi: 0.8: 1.6: 2.4 mm (grosimi speciale la comandă) · Folie Cu: 17 sau 35µ (grosimi speciale la comandă)

#### Prelucrări finale:

- · SnPb depus prin roluire
- · Sn chimic
- · Solder mask photoimageable
- · Inscriptionare cu cerneluri neconductive
- · Depunere de cerneală conductivă
- Testare:
- · Vizuală cu mărire optică și măsurare electronică
- Documentatia necesară pentru executie:
- Fisiere X-Gerber
- · Fisier de găurire Excellon
- · Informații privind conturul circuitului imprimat

Pentru comenzi și informații suplimentare: Tel: 4021 - 242.22.06, 4021 - 242.77.66

Fax: 4021 - 242.09.79 E-mail: vinzări@conexelectronic.ro lucian.bercian@conexelectronic.ro

![](_page_66_Picture_47.jpeg)

# Multimetru digital **PROTEK 506**

H.

### Caracteristici tehnice **Protek 506**:

- 
- Afișaj: LCD 3 3/4 dual;<br>Mod de lucru: automat/manual;
- Impedanța intrare: 10MQ;
- Tensiuni c.c<mark>: 0,1mV…1000</mark>V
- .<br>Tensiuni c.a.: 0,1mV…750V<br>.
- 
- 
- 
- 
- 
- 9 Tensium c.a.: 0,1mV...750V<br>• Curenți c.a.: 0,1mA...20A<br>• Rezistențe: 0,1W...40MΩ<br>• Capacități: 10nF...100mF<br>• Inductanțe: 0,01H...100H<br>• Frecvențe: 1Hz...10MHz<br>• Temperaturi: -20°C...+1200°C<br>• Decibeli: -25dBm...60dBm
- 
- <mark>Cronometru: 1 sec...10or</mark>

#### Alte facilităti:

- testare diode
- test continuitate;
- funcție HOLD;
- funcție min/max;
- funcție READ/MEMO;
- oprire automată;
- măsoară valoarea efectivă;
- generator semnal 2 și 8kHz dreptunghiular;
- iluminare afișaj;
- indicator BAR GRAPH 42 segmente
- alimentare: 9V;
- dimeniuni: 88 x 37 x 199mm;
- greutate: 410 g.

### www.conexelectronic.ro **CONGX** Tel.: 021-242.22.06 Str. Maica Domnului nr. 48

precizie: 1%;<br>precizie: 1...1,5%;<br>precizie: 1,5...3% precizie: 1,5…1<mark>%</mark>; .<br>precizie: 3%; precizie: 3...10%; precizie: 0,01%; precizie: 3...5% rezoluție: 0,01dBm precizie: 0,1%;

![](_page_67_Figure_32.jpeg)

În zona multimetrelor digitale de mare performanță se înscrie și PROTEK 505/506 datorită multiplelor facilități pe care le oferă pentru măsurători electrice si electronice.

Aparatul este astfel conceput pentru a fi usor utilizabil prin modul de marcare si prin multiple funcții.

O particularitate esențială pentru multimetrul PROTEK 506 o constituie faptul că poate fi cuplat cu un calculator. Sonda de tip K pentru măsurarea temperaturilor, precum și adaptorul pentru conectarea acestuia la aparat se livrează opțional. Multimetrul PROTEK poate măsura tensiuni, curenți, rezistențe, capacitități, frecvențe, inductanțe, temperaturi, continuități, diode, stări logice și poate genera un semnal audio.

Toate aceste funcții pot fi selectate de la comutatorul rotativ.

Dispunând de memorii, se pot stoca până la 10 valori măsurate.

Partea electronică are ca elemente principale circuitele UL sl IEC 1010.

Alimentarea se face dintr-o baterie de 9V (carbon zinc sau alcalină). Dacă timp de 20...25 de minute, după caz. aparatul nu este utilizat, se autodeconectează de la alimentare.

Distribuitorul livrează odată cu aparatul propriu-zis cordoanele de legături, crocodili, baterii de 9V, siguranțe fuzibile si manualul de utilizare.

PROTEK 506 se livrează cu interfață RS 232 și soft.

Fax: 021-242.09.79 sector 2, Bucuresti, Romania